Año 3 // Número 28 // Julio 2010

**EOCULINUM** 

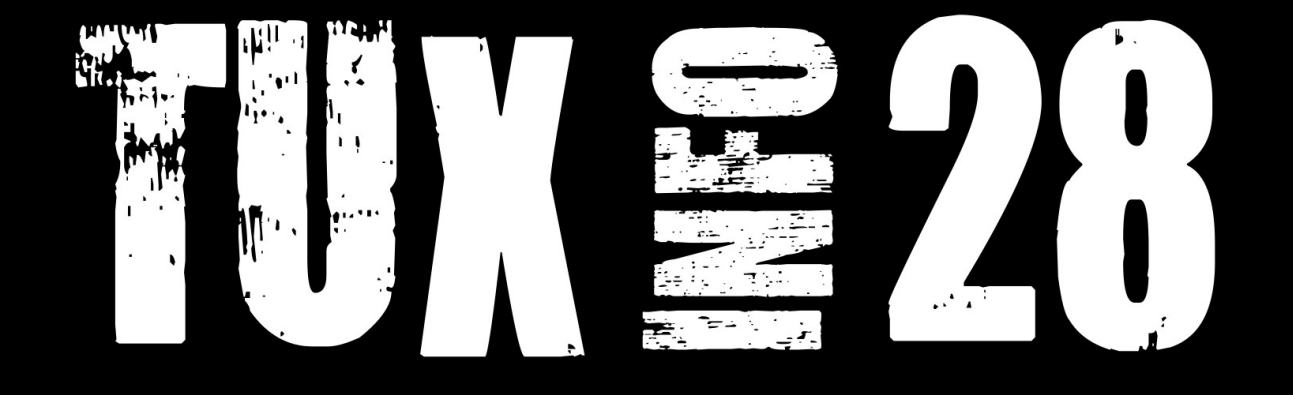

# LocuLinux 2.0 Otro sabor para

**Can** 

# un ciber libre

# Pack TuxInfo 28 ¿Cómo obtenerlo?

Diseño Corrigiendo imágenes con las Curvas de GIMP

Proyectos 1 **Nuestros lectores** comparten sus proyectos

Provectos 2 Proyecto "Un Mundo Accesible"

Opinión Difícil es empezar

Consola Bash, primeros pasos

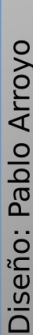

www.tuxinfo.com.ar

## **EDITORIAL**

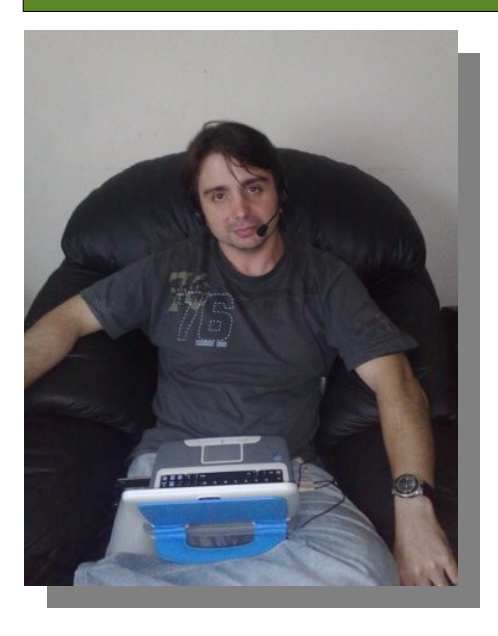

#### *EDITORIAL*

*La verdad es que este mes nos hemos llevado una gran sorpresa, o quizás es algo más personal. Creo que muchas personas del mundo libre (Software Libre) mirábamos al sistema operativo de Google Android como una excelente opción a la hora de equipos móviles, netbooks, tabletas, y tantos otros dispositivos posibles. Claro que para toda buena historia existe un pero, y esta vez vino una aplicación instalada en cada Android llamada "Kill Switch" la cual controla todo el SO y puede de cierta manera tomar posesión del equipo. Seguramente todos ustedes dirán y era lógico, obviamente que de alguna manera tenían que controlar todo. Lo que me pregunto es si tenían que usarlo de forma tan evidente como lo hicieron el mes pasado. Quizás sea un poco extremista, muchos me tildarán de fanático, y no es cierto, la palabra exacta es decepcionado de que Google se comporte de la misma manera que Apple en cuanto a su política. Seguramente ya es tarde para cualquier reacción y sólo resta*

*esperar que avancen otros sabores como lo es Meego. ¿Ustedes qué piensan al respecto?.* 

*No se olviden de pasar la voz y de realizar la descarga del podcast de Tuxinfo, además tienen ustedes una línea directa con nosotros en consultas@tuxinfo.com.ar. Que lo disfruten...* 

*Esperamos sus comentarios, sus propuestas de los temas que desean que incluyamos en los próximos números a nuestra casilla de mail [\(info@tuxinfo.com.ar\)](mailto:info@tuxinfo.com.ar). Saludos a todos y recuerden pasar la Voz!!!. Ariel M. Corgatelli* 

*Ariel Corgatelli (director, editor y coordinador) Claudia A. Juri (marketing, edición y ventas) Oscar Reckziegel (el corrector) [Pablo Benjamin Arroyo](http://pabloarroyo.wordpress.com/) (diseño de tapa nro 28) Claudio De Brasi Eduardo L. Arana Hernán "HeCSa" Saltiel Marcos Caballero Naudy Villarroel Urquiola Samuel Morales Cambrón*

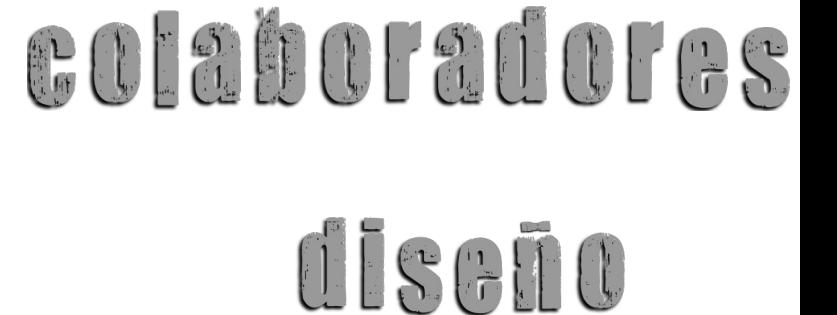

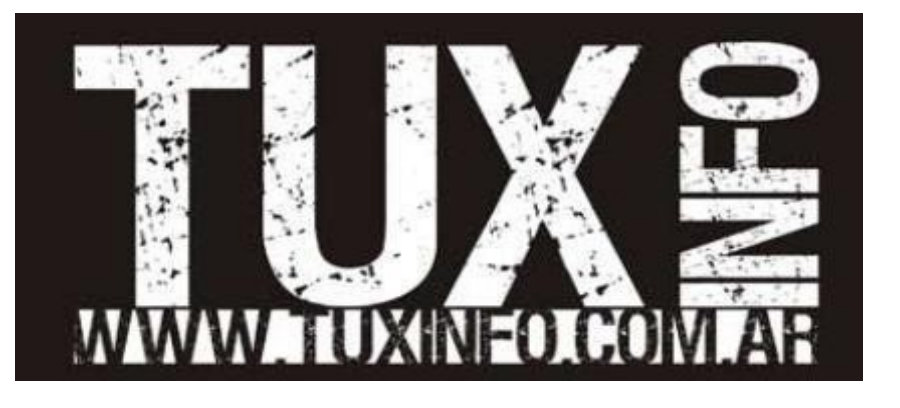

Ariel Corgatelli y Pablo [Benjamin Arroyo](http://pabloarroyo.wordpress.com/)

contáctenos

[info@tuxinfo.com.ar](mailto:info@tuxinfo.com.ar)

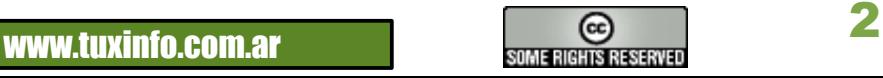

#### ÍNNICE ÍNDICE (1989), A CARACTER DE CARACTER DE CARACTER DE CARACTER DE CARACTER DE CARACTER DE CARACTER DE CARACTER

#### Índice:

- Pág. 2 Editorial.
- Pág. 3 Índice.
- Pág. 4 Pack TuxInfo 28. ¿Cómo obtenerlo?.
- Pág. 5 Noticias del mes.
- Pág. 15 Páginas recomendadas de TuxInfo.
- Pág. 18 Consola Bash, primeros pasos.
- Pág. 20 Opinión Difícil es empezar.
- Pág. 24 Nota de tapa LocuLinux 2.0, otro sabor para un ciber libre.
- Pág. 30 Proyectos Proyecto "Un Mundo Accesible"
- Pág. 33 Servidores Compartir una misma conexión a Internet.
- Pág. 38 OpenSolaris OpenSolaris y sus servicios.
- Pág. 45 Proyectos Nuestros lectores comparten sus proyectos
- Pág. 48 Diseño Corrigiendo imágenes con las Curvas de G.I.M.P.
- Pág. 55 Más FLISol MÁS FLISoL, esta vez desde la UNAM de México.

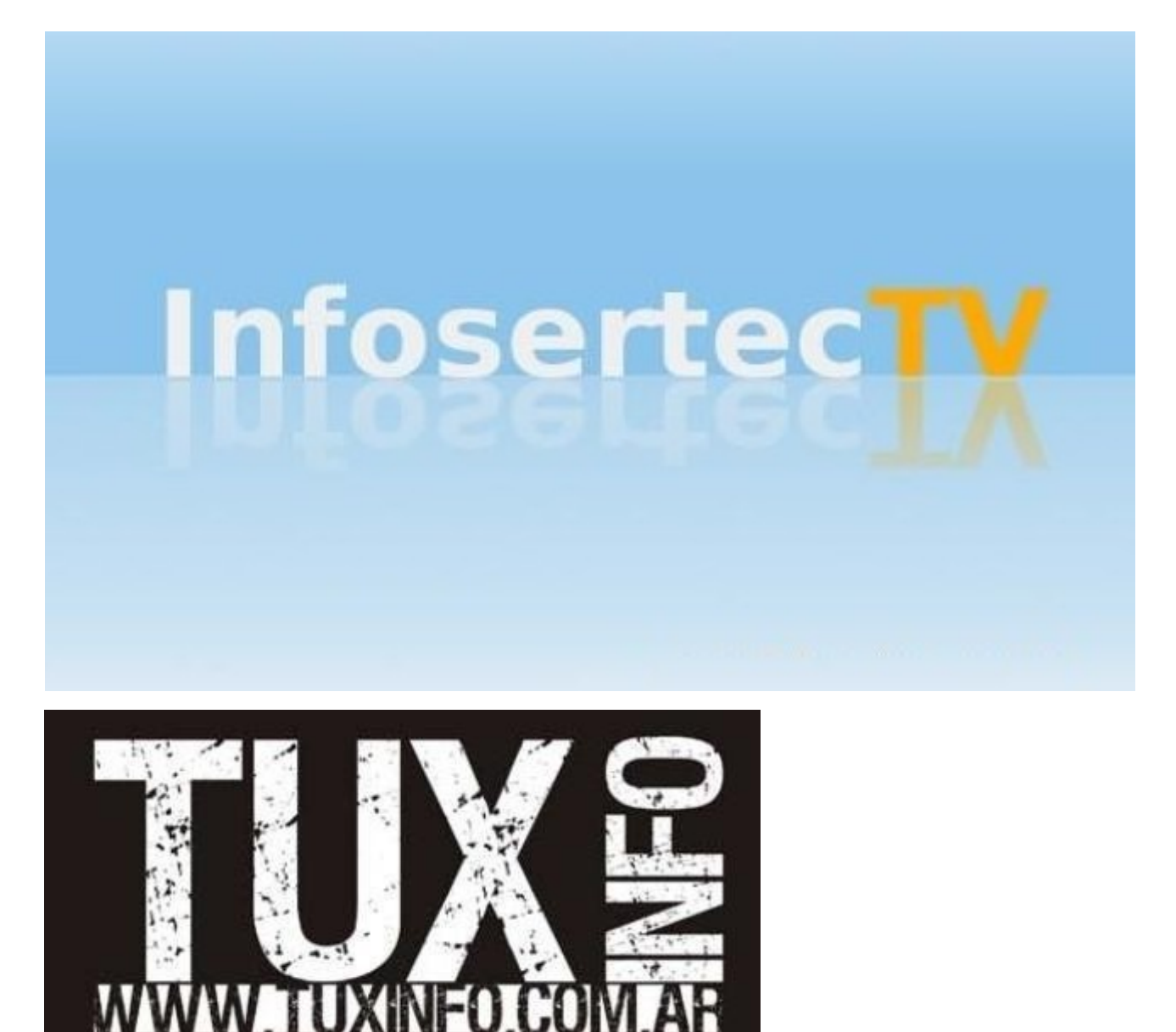

## Pack TuxInfo 28. ¿Cómo obtenerlo?

*TuxInfo Número 27, recibió la colaboración económica desde Paypal/Dineromail de las siguientes personas (estamos recibiendo cada vez menos donaciones). Luis Alberto D'Ardis, Leandro Canavecio, Daniel Sergio Sola, Dante Marcelo Aguiar.*

#### NO SE OLVIDEN DE BA [JAR SEMANALMENTE EL PODCAST DE TUXINFO](http://www.tuxinfo.com.ar/tuxinfo/?cat=300)

*Desde el mismo sitio de la revista pueden descargar cada semana el podcast en formato de audio. Suscribirse al RSS del canal para estar al tanto de cada nuevo podcast.* 

*[TUXINFO NECESITA TU AYUDA!!!](http://www.tuxinfo.com.ar/tuxinfo/?p=220)*

*[Donaciones sin tarjeta de crédito](http://www.tuxinfo.com.ar/tuxinfo/?page_id=35) [Donaciones con tarjeta de crédito](http://www.tuxinfo.com.ar/tuxinfo/?page_id=37)*

#### **PACK TUXINFO 28 ¿CÓMO OBTENERLO?**

El pack se envía por correo postal certificado bajo firma del receptor en donde se garantiza la recepción del mismo (sólo Argentina).

La forma de pago desde Argentina es mediante las oficinas de pago; Rapi-pago, Pago Fácil y Bapro con un costo final de \$ 38 (ARS). Para los residentes fuera de la República Argentina comenzamos a realizar los envíos, el cual tiene un costo (en dólares) de 28 USD con envío incluido (pago mediante Paypal).

#### **IMPORTANTE: Formas de pago y Enlaces de Pago**

Desde los siguientes enlaces encontrarán los URL directos para el pago del pack, sólo debe elegir la opción correcta, si reside dentro de la República Argentina, fuera de ella, si opta por una suscripción de 6 meses (ahorra el pago de un pack), o 12 meses (ahorra el pago de 2 packs). Así, se puede optar por una suscripción de 6 meses (con lo cual se abonaría 5 packs) o bien anual abonando el valor de 10 pack.

*[SOLICITAR Y ABONAR PACK 28 TUXINFO \(desde Argentina mediante Pago](https://www.dineromail.com/Shop/Shop_Ingreso.asp?NombreItem=Donacion+Tuxinfo&TipoMoneda=1&PrecioItem=38.00&E_Comercio=602424&NroItem=Pesos&image_url=http://&DireccionExito=http://&DireccionFracaso=http://&DireccionEnvio=1&Mensaje=1&MediosPago=4,5,6,14,15,16,17,2,7) [Fácil,](http://www.tuxinfo.com.ar/tuxinfo/?page_id=63) Rapipago, Bapro).*

*[SOLICITAR Y ABONAR PACK 28 TUXINFO \(fuera de Argentina, mediante Paypal\)](https://www.paypal.com/cgi-bin/webscr?cmd=_xclick&business=arielmcorg@gmail.com&item_name=Pack%20Tuxinfo&item_number=pack1&amount=28.00&no_shipping=0&no_note=1¤cy_code=USD&lc=AR&bn=PP-BuyNowBF&charset=UTF-8)*

*[PACK 6 MESES \(desde Argentina mediante Pago Fácil, Rapipago, Bapro\)](https://www.dineromail.com/Shop/Shop_Ingreso.asp?NombreItem=Donacion+Tuxinfo&TipoMoneda=1&PrecioItem=190.00&E_Comercio=602424&NroItem=Pesos&image_url=http://&DireccionExito=http://&DireccionFracaso=http://&DireccionEnvio=1&Mensaje=1&MediosPago=4,5,6,14,15,16,17,2,7) [PACK 6 MESES \(fuera de Argentina, mediante Paypal\)](https://www.paypal.com/cgi-bin/webscr?cmd=_xclick&business=arielmcorg@gmail.com&item_name=Pack%20Tuxinfo&item_number=pack1&amount=140.00&no_shipping=0&no_note=1¤cy_code=USD&lc=AR&bn=PP-BuyNowBF&charset=UTF-8)*

*[PACK 12 MESES \(desde Argentina mediante Pago Fácil, Rapipago, Bapro\)](https://www.dineromail.com/Shop/Shop_Ingreso.asp?NombreItem=Donacion+Tuxinfo&TipoMoneda=1&PrecioItem=380.00&E_Comercio=602424&NroItem=Pesos&image_url=http://&DireccionExito=http://&DireccionFracaso=http://&DireccionEnvio=1&Mensaje=1&MediosPago=4,5,6,14,15,16,17,2,7) [PACK 12 MESES \(fuera de Argentina, mediante Paypal\)](https://www.paypal.com/cgi-bin/webscr?cmd=_xclick&business=arielmcorg@gmail.com&item_name=Pack%20Tuxinfo&item_number=pack1&amount=280.00&no_shipping=0&no_note=1¤cy_code=USD&lc=AR&bn=PP-BuyNowBF&charset=UTF-8)*

*[CONTENIDO COMPLETO DEL PACK TUXINFO 28 - TODO SOFTWARE Y DISTRO CONTENIDO](http://www.tuxinfo.com.ar/tuxinfo/?page_id=63) EN LAS PAGINAS DEL NUMERO 28*

*Más información, detalle de los tres DVD que compone el pack 28, costos y medios de Pago. Consultas [info@tuxinfo.com.ar](mailto:info@tuxinfo.com.ar)*

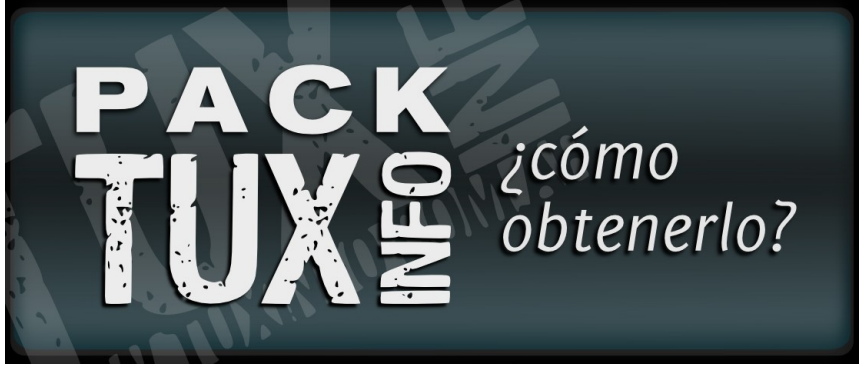

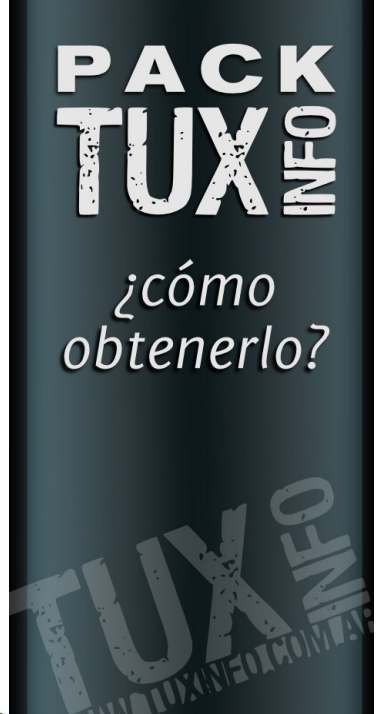

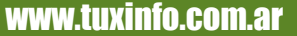

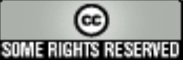

4

# NOTICIAS DEL MES

#### **[Arrancó la Campaña de Software Libre y Linux para todos!!!! en Argentina](http://www.tuxinfo.com.ar/tuxinfo/?p=341)**

[Tal cual lo habíamos anunciado,](http://www.tuxinfo.com.ar/?p=315) desde TuxInfo nos importa mucho el software libre con lo cual estamos dando inicio a los pedidos de realizar demostraciones para las pequeñas, medianas y grandes empresas que estén interesadas en conocer otra propuesta que no sea el software propietario y privativo.

#### **¿Por qué pensamos que el software libre y GNU/Linux es una opción?.**

Muy simple porque además de trabajar con él hace muchísimos años confiamos en su potencial, su libertad, su continuidad en el tiempo y lo más importante, en su seguridad.

Nuestra principal misión no es sólo mostrar las capacidades del software libre para luego poder realizar un plan de migración hacia esta plataforma. La apuesta es más grande en donde realmente intentamos demostrar que el software libre es otro sabor de software y que puede utilizarse con mucha facilidad en cualquier tarea que se requiera.

Pensamos que usar software libre y GNU/Linux es el medio para cambiar paradigmas, que las empresas piensen en él no sólo para la reducción de gastos.

El Software Libre es mucho más que eso, es una herramienta segura y una alternativa libre, no gratuita. Obviamente cuando hablamos de nuestro plan de migración lo hacemos sabiendo a lo que debemos enfrentarnos y para ello tenemos muchos aspectos cubiertos.

Los puntos en relación al software privativo son:

- \* Servidor de seguridad y acceso a Internet.
- \* Proxys con cacheo dinámico y bloqueo predeterminado.
- \* Emulación de aplicaciones que dependen del sistema operativo Windows de Microsoft.
- \* Acceso a base de datos SQL.
- \* Acceso a las aplicaciones de gestión con base de datos SQL y clientes Win32.
- \* Acceso a páginas web con renderizados en otros navegadores.
- \* Migración de datos.

 \* Migración de cuentas de correo hacia organizadores completamente libres con integración de email, contactos, tareas.

\* Migración de gestor de documentaciones web hacia uno de plataforma libre.

#### **Y mucho más.**

Desde el mes de julio en Tuxinfo estamos recibiendo pedidos para poder asignar demos las cuales estaríamos pactando de forma totalmente gratuita (siempre que no superen los 40 kilómetros de la residencia de los integrantes del plan), en donde una persona de la campaña se acercaría al lugar donde sea necesario realizar la demostración para contestar todas sus consultas y dudas.

Importante. Recuerden que las empresas solicitantes deberán responder un cuestionario en donde Tuxinfo se reservará la decisión de realizar la demostración en razón de puntos específicos a la necesidad de cada solicitante. Estos puntos pueden ser solicitados [vía mail.](mailto:info@tuxinfo.com.ar)

#### **Pasos necesarios para solicitud de una demostración.**

 \* Enviar un mail a nuestra cuenta de correo electrónico, solicitando los puntos previos a la concreción de la fecha para la demostración.

 \* Una vez recibido el correo electrónico recibirá un mail en un tiempo no mayor a las 48 horas para continuar con los detalles.

Creemos que esta es una excelente oportunidad para cualquier empresa en donde de forma gratuita puede contar con un segundo enfoque en cuanto al software instalado en las PCs y Servidores.

Ariel M. Corgatelli

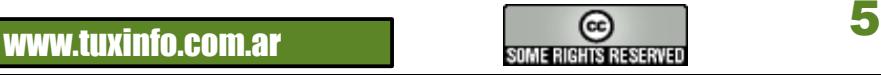

#### **Podcast de TuxInfo Nro 15: "Un podcast bien chévere"**

Esta semana tuvimos un podcast numeroso en lo que se refiere a integrantes. Tocamos varios temas, respondimos dos preguntas de nuestros oyentes (cómo configurar una impresora en GNU/Linux y cómo trabajar con video 2D). Además se sumó Ediana Olave, integrante de la comunidad Blender Venezuela, con lo cual el nivel del podcast está subiendo cada semana subiendo .

No se olviden de pasar la Voz!!!. – Comenzamos también a recibir mails para responderles en cada podcast a nuestra cuenta: **[consultas@tuxinfo.com.ar](mailto:consultas@tuxinfo.com.ar)**

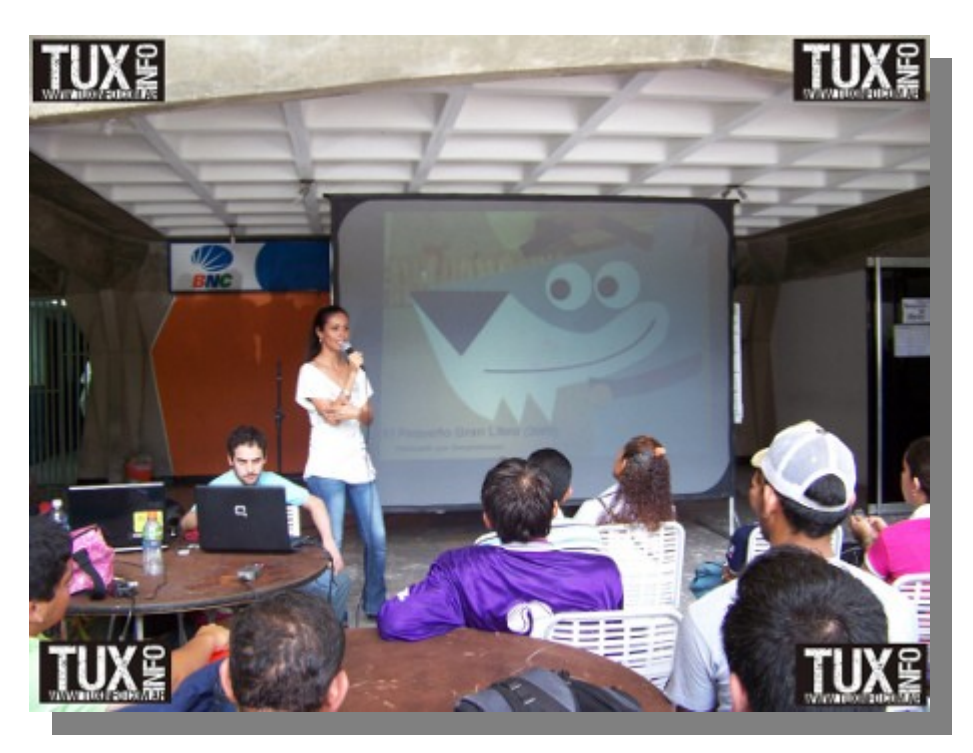

#### **[Descarga directa Tuxinfo podcast nro15 formato MP3](http://blip.tv/file/get/Tuxinfo_podcast-PodcastDeTuxInfoNro15UnPodcastBienChevere301.mp3) [Descarga directa Tuxinfo podcast nro15 formato OGG](http://blip.tv/file/get/Tuxinfo_podcast-PodcastDeTuxInfoNro15UnPodcastBienChevere683.ogg)**

También podés seguirnos en el podcast Diario de tecnología en Infosertec. **[Inscripción al RSS "Podcast de TuxInfo"](http://tuxinfopodcast.blip.tv/rss) [Inscripción al RSS "Podcast diario de tecnología"](http://bitacora.blip.tv/rss)**

#### **La fundación Apache ha anunciado el lanzamiento de una nueva versión de Tomcat 7.0**

Esta es la última versión de este servidor web Java, que proporciona soporte por primera vez para Servlet 3.0, JSP 2.2 y lenguaje EL 2.2, mejoras para detectar y prevenir fugas de memoria en las aplicaciones web, soporte nativo de funciones y herramientas que simplifican la programación de aplicaciones web complejas y soporte para la inclusión de contenidos externos directamente en una aplicación web.

Más información acerca de sus novedades: **[Registro de cambios](http://tomcat.apache.org/tomcat-7.0-doc/changelog.html%20%20)**

Descarga: **[tomcat.apache.org](http://tomcat.apache.org/)**

#### **Primeras imágenes de Meego en un móvil, anunciado como día 1**

Era de esperar que la gente que desarrolla Meego esté dando algunas pistas oficiales de cómo vendrá Meego en los móviles. Y esta vez les mostramos una imagen de cómo se ve el sistema operativo y además un **[video para mostrar la idea.](http://www.youtube.com/watch?v=EW5wpg5epMs&feature=player_embedded%20)** 

Lo que se puede ver es lo denominado "Day 1" de la experiencia de usuario de MeeGo. En realidad hubo un primer día, en donde se lanzó el núcleo del sistema operativo para el Nokia N900, pero la diferencia ahora es la interfaz de usuario. Y para los que deseen saber más todavía les ingresamos el enlace de MeeGo Gitorius con el cual podrán trabajar bastante.

#### **[Sitio oficial MeeGo](http://meego.com/community/blogs/valhalla/2010/meego-handset-project-day-1-here%20)**

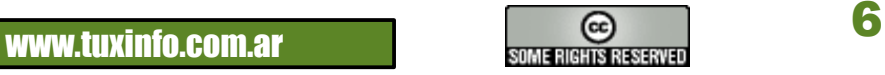

#### **Red Hat se suma a la nube**

Red Hat ha lanzado un paquete de infraestructuras y servicios diseñados para proporcionar una fórmula de acceso completa al cloud computing, el mismo se llama: Cloud Foundations y que será rival directo de Windows Azure de Microsoft.

Las soluciones que ofrece son: planificar, construir y gestionar Infraestructuras como Servicios (IaaS) y Plataformas como Servicios (PaaS) en clouds públicas y privadas.

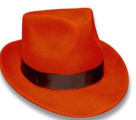

La primera edición de Cloud Foundations permite implementar en la actualidad clouds privados e incluye Red Hat Enterprise Linux, Red Hat Network Satellite, Red Hat Enterprise Virtualization, JBoss Enterprise Middleware y Red Hat Enterprise MRG Grid, una guía de implementación, una arquitectura de referencia detallada que proporciona instrucciones, configuración y scripts paso a paso para crear y configurar el cloud privado.

Más información de Red Hat Cloud Foundations: **[www.redhat.com.](http://www.redhat.com/)**

#### **Podcast de TuxInfo Nro 14: "Yo te voy a robar la notebook y la voy a ubicar en el inodoro Macos"**

Este podcast superó completamente la duración clásica de un podcast, todos los que lo descarguen van a tener que escucharlo seguramente en dos tiempos (al mejor estilo mundial con tiempo extendido), pero como todas las semanas hicimos focos en las noticias más relevantes en materia de software libre y GNU/Linux. Entramos en un mundo complicado y muy cuestionado por cierto, Android y su Kill Switch. Luego Marcos nos deleitó con una excelente disertación de los modelos de codecs propietarios y el por qué el mundo del software libre jamás va estar en el mundo de la edición de video profesional (antes de emitir opinión escuchen a qué se refiere Marcos). Daniel Valfre nos contó los avances de Meego, tuvimos nuevamente a Naudy, Oscar con su excelente espontaneidad. Hernán como era de esperar habló del lado oscuro de Oracle, es decir SUN , donde tocó muchos temas interesantes, y para ir cerrando esta breve introducción hacemos eco de un escucha quien nos pide temas simples del mundo libre, en donde esta semana hablamos de MSN y todos sus sabores libres. Los invitamos a descargar nuestro podcast, enviar sus comentarios, sugerencias o consultas.

#### *[Descarga directa Tuxinfo podcast nro14 formato MP3](http://blip.tv/file/get/Tuxinfo_podcast-PodcastDeTuxInfoNro14YoTeVoyARobarLaNotebookYLaVoy556.mp3%22%20%5Ct%20%22_blank) [Descarga directa Tuxinfo podcast nro14 formato OGG](http://blip.tv/file/get/Tuxinfo_podcast-PodcastDeTuxInfoNro14YoTeVoyARobarLaNotebookYLaVoy564.ogg%22%20%5Ct%20%22_blank)*

#### **Disponible para su descarga: FreeBSD 8.1 versión candidata**

Este es el último lanzamiento del conocido sistema operativo, ya está disponible para arquitecturas amd64, i386, ia64, powerpc, y sparc64.

Dentro de las mejoras más destacadas encontramos:

- Corrección de numerosos errores en el back-end de instalación.
- Soporte para la creación de particiones GPT dedicadas.
- Mejorado soporte para ZFS.
- Corrección de errores en el escritorio y sus herramientas.
- Corrección del problema existente al correr luego de descargado Python y Ruby plasmoids.
- Han sido corregidos Nepomuk y Strigi por omisión en la primera conexión.
- Han sido corregidos los problemas con las herramientas WiFi y la de cálculo de la señal strength.
- Ha sido corregida la sintaxis ZFS en las particiones MBR.

Más información acerca de sus características así como detalles sobre la instalación y/o actualización desde:  **[lists.freebsd.org.](http://lists.freebsd.org/pipermail/freebsd-stable/2010-June/057320.html%22%20%5Ct%20%22_blank)**

#### **Descarga: [www.freebsd.org.](http://www.freebsd.org/doc/en_US.ISO8859-1/books/handbook/mirrors-ftp.html%22%20%5Ct%20%22_blank)**

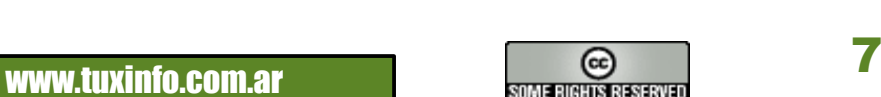

#### **¡Mandriva encontró apoyo!**

Excelente noticia, es que Mandriva consiguió apoyo de un grupo inversor. Hace *[algunos días les comentábamos](http://www.infosertec.com.ar/blog/?p=18111%22%20%5Ct%20%22_blank)* la situación en la que se encontraba Mandriva. Y tras rumores y mensajes publicados en blogs y Twitter, en donde se reflejaba el mal ambiente generado por esta situación, Arnaud Laprévote, el CEO de la compañía ha anunciado que han encontrado unos inversores que permitirán mantenerla de momento:

*"Hoy, la sociedad ha encontrado a los inversores que han decidido invertir para devolver al grupo el equilibrio económico y para encontrar un buen modelo económico. La inquietud de la comunidad y de los usuarios ya no tienen razón de ser".*

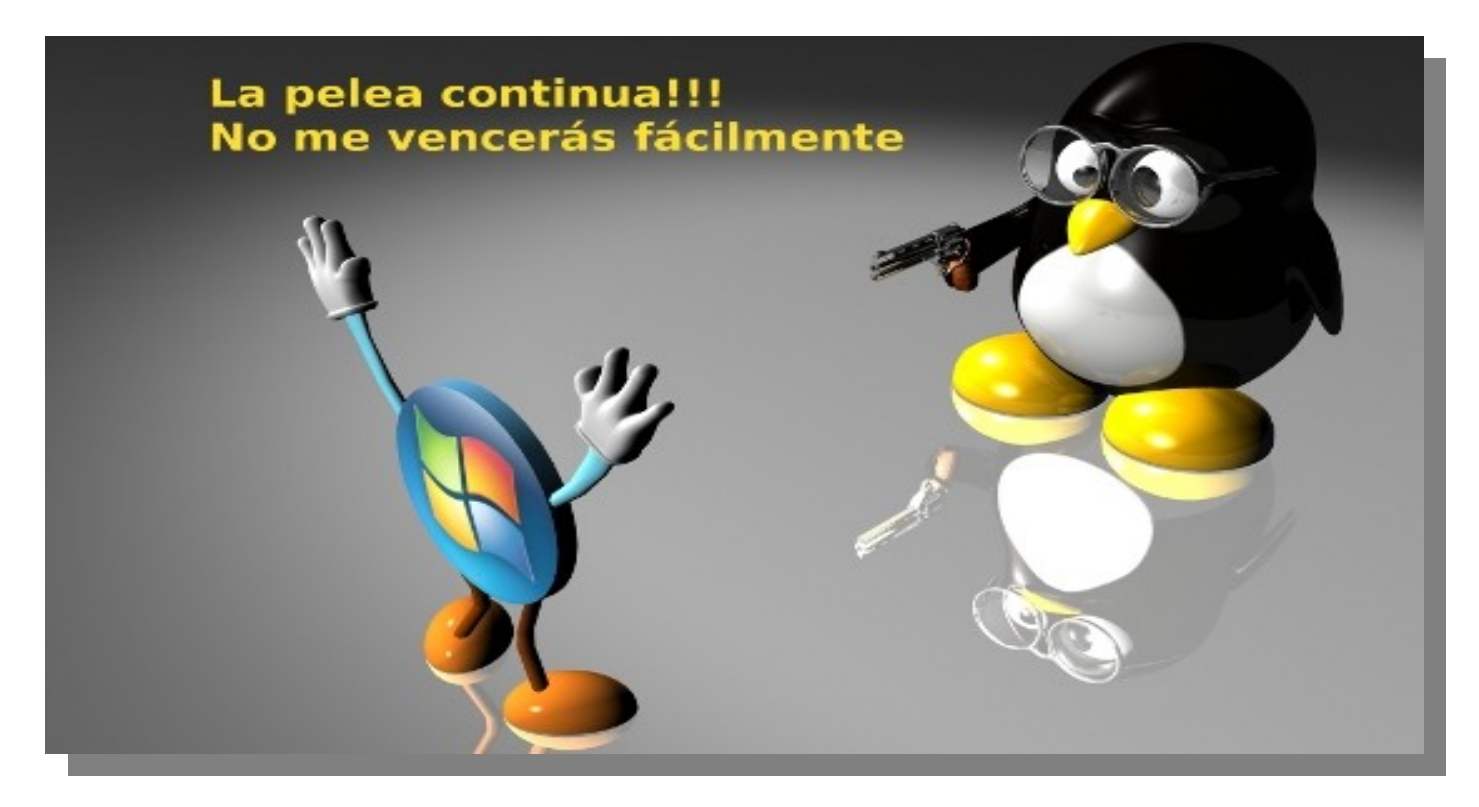

Como era de esperar no se hizo público el nombre de los inversores pero muchos están apostando a Linagora, ya que la empresa viene colaborando con Mandriva en varios proyectos. Lo más importante es saber que Mandriva está por el momento fuera de peligro. Fuente: **[LeMagIT](http://www.lemagit.fr/article/linux-mandriva-opensource-investisseurs/6613/1/exclusif-mandriva-sauve-par-des-investisseurs/%22%20%5Ct%20%22_blank)**

#### **Disponible: Mozilla Thunderbird 3.1 Final**

Esta es la nueva versión estable final, del cliente de correo electrónico Open Source, gratuito y multiplataforma que incorpora mejoras en rendimiento y estabilidad.

Entre las mejoras encontramos:

- Nuevo conjunto de herramientas de búsqueda como barra de filtrado rápido o navegación con pestañas que nos ayudarán a encontrar los correos rápidamente.

- Mejoras en la actualización desde versiones antiguas de Thunderbird u otros clientes de correo como Outlook, Outlook Express o Windows Mail.

- Mejoras en la personalización del correo electrónico.
- Mejoras en la seguridad y en la privacidad de nuestros mensajes.
- Permite ser personalizado con complementos.
- Dispone del motor Gecko 1.9.2 al igual que Firefox 3.6.

Por último cabe destacar que Thunderbird 3.1 tiene como nombre clave Lanikai. Descarga: **[www.mozillamessaging.com.](http://www.mozillamessaging.com/en-US/thunderbird/all.html%22%20%5Ct%20%22_blank)**

Más información: [thunderbird 3.1 final](http://www.mozillamessaging.com/es-ES/thunderbird/features/%22%20%5Cl%20%22asy-upgrade%22%20%5Ct%20%22_blank)

Notas de lanzamiento: **[Mozilla Thunderbird 3.1 Final](http://www.mozillamessaging.com/en-US/thunderbird/3.1/releasenotes/%22%20%5Ct%20%22_blank)**

8 www.tuxinfo.com.ar

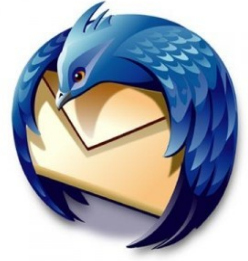

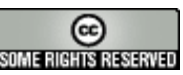

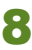

#### **Google puede borrar contenidos en móviles Android**

Es claro que puede molestar mucho a los usuarios si por alguna razón se borra, ya sea contenido o software que tengamos en un móvil. Porque supuestamente es nuestro equipo, nuestros datos y si tomamos la decisión de usar cierto programa es ilógico que la empresa proveedora del sistema operativo lo borre porque lo crea necesario.

Pero lo cierto es que es así y copio textualmente las palabras de Google en su blog: *"Hubiéramos querido no tener que usar esta función de eliminación remota de aplicaciones pero sabemos que tenemos la capacidad de actuar inmediatamente, cuando la seguridad de nuestros usuarios así lo requiere".*

Este mecanismo llamado ["kill switch"](http://en.wikipedia.org/wiki/Kill_switch%22%20%5Ct%20%22_blank) existe no sólo en los móviles Android, sino también en el iPhone, con lo cual se puede intervenir directamente en el móvil. Y para dejar en evidencia este mecanismo Google esta semana suprimió dos programas de Android Market, eliminándolos además de los teléfonos móviles donde fueron instalados por sus propietarios.

*"El propósito de estas aplicaciones fue falseado con el fin de motivar al usuario a descargarlas. Sin embargo, no tenían un propósito maligno y no tenían acceso a los datos privados o recursos del sistema. Por tratarse de aplicaciones prácticamente inservibles, la mayoría de los usuarios las desinstaló poco después de haberlas descargado"*, así explicaba Tim Bray el 23 de junio en el *[blog de desarrolladores de Android.](http://android-developers.blogspot.com/2010/06/exercising-our-remote-application.html%22%20%5Ct%20%22_blank)*

Y para rematarlo el Jefe de Seguridad de Android, Rich Cannings, Bray dice que la función de administración y eliminación remota de contenidos no deseados es uno de varios mecanismos de seguridad con que cuenta la compañía, cuyo propósito es proteger a los usuarios de los contenidos no deseados. La desinstalación está además amparada por las las *[condiciones de uso](http://www.google.com/mobile/android/market-tos.html%22%20%5Ct%20%22_blank)* de Android. Obviamente Google asegura que todo el proceso es transparente y que el usuario recibe una notificación en el teléfono.

La verdad es que a este tema lo veo muy complicado y además ilógico. ¿Cuál es la opinión de ustedes al respecto?

*Fuente: [Blog de desarrolladores de Android](http://android-developers.blogspot.com/2010/06/exercising-our-remote-application.html%22%20%5Ct%20%22_blank)* 

#### **Llamado a presentación de charlas para las Jornadas del Sur - Argentina**

Segundas Jornadas del Sur – **[http://www.jornadasdelsur.org.ar](http://www.jornadasdelsur.org.ar/)** Bahía Blanca, 14, 15 y 16 de Agosto de 2010 – Universidad Nacional del Sur, Altos de Palihue. – El grupo Jornadas del Sur invita a toda la comunidad a proponer charlas, talleres y actividades para las Segundas Jornadas del Sur.

La temática del evento se desarrolla en torno a la filosofía del cooperativismo, el trabajo colaborativo, la acción solidaria, el uso de tecnologías libres en la administración pública, el libre acceso a la información y el uso de la tecnología en favor de la educación, entre otros temas.

Este año les proponemos darle una vuelta de rosca a sus disertaciones, buscando involucrar al asistente en un rol más activo a lo largo del evento. De esta manera buscamos reflejar la participación comunitaria característica de nuestro movimiento concentrada en los tres días que durará el encuentro.

Más Infomación y fuente: **[ViaLibre](http://www.vialibre.org.ar/2010/06/24/llamado-a-presentacion-de-charlas-para-las-jornadas-del-sur/%22%20%5Ct%20%22_blank)**

#### **Cómo activar cuentas de correo propios en MSN Messenger (sólo 5 minutos)**

Algo que me gustaría compartir con ustedes es la forma de activar cuentas de email propios en la red de MSN clásico. Este artículo está orientado a las personas que piensan que Hotmail es la única opción a la hora de hacer uso del clásico MSN. Y además porque estoy un poco cansado de escuchar y leer que Hotmail es el correo más usado en el mundo, algo que de ser cierto el MSN tiene mucho que ver.

Vayamos paso a paso

1- Debemos ingresar en la dirección web: **[https://accountservices.passport.net/ppnetworkhome.srf?lc=1034](https://accountservices.passport.net/ppnetworkhome.srf?lc=1034%22%20%5Ct%20%22_blank)** En donde veremos varias opciones tal cual muestra la imagen, ustedes deben hacer clic en "Utilice una dirección de correo electrónico que ya tenga" (Empezar ahora).

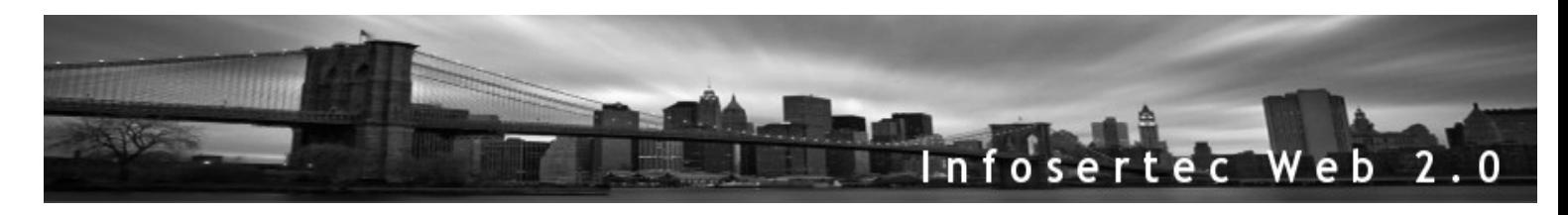

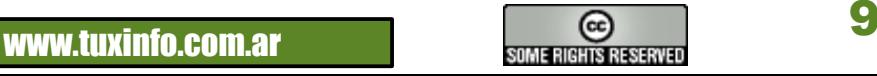

## NOTICIAS DEL MES

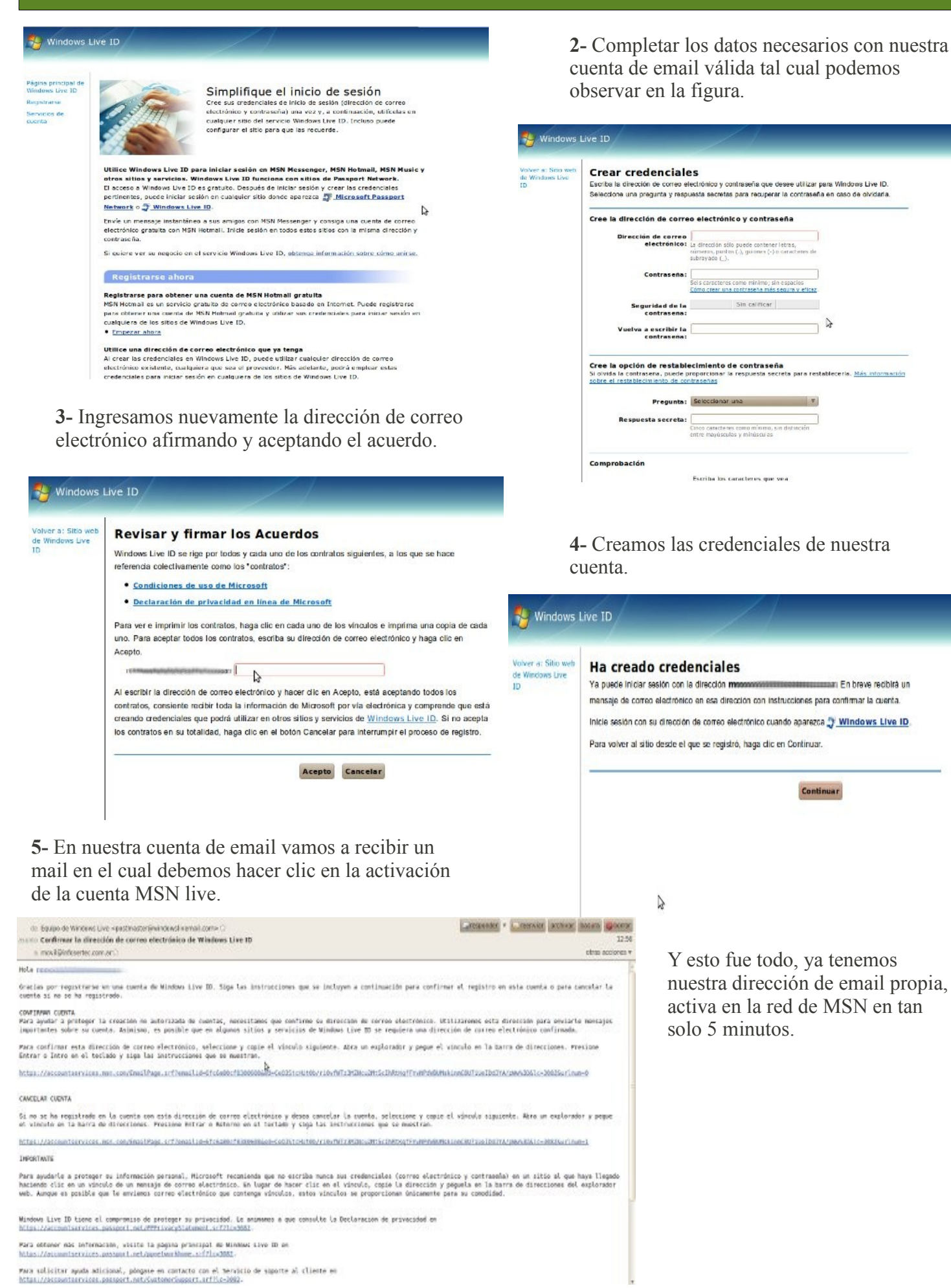

**WWW.tuxinfo.com.ar** and the some rights reserved

# NOTICIAS DEL MES

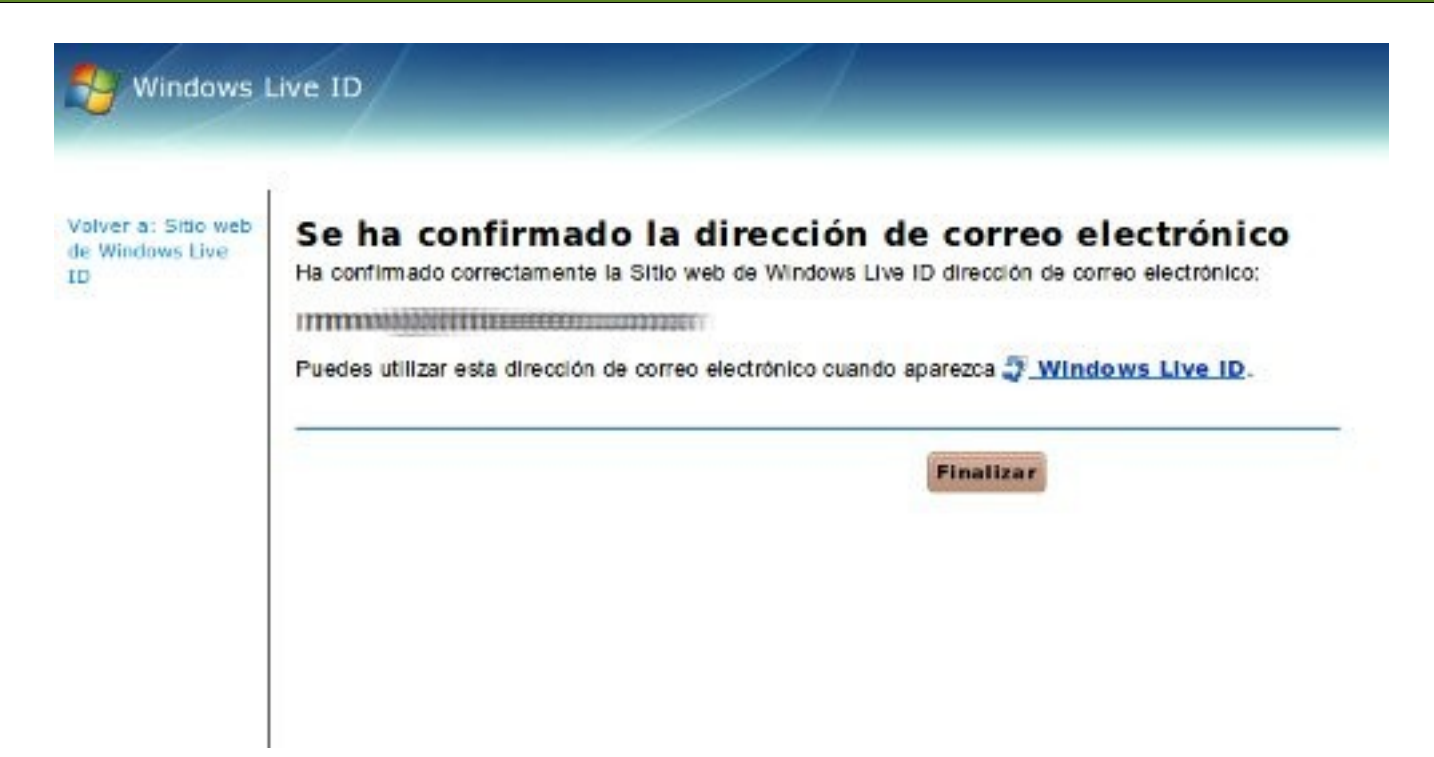

#### **Richard Stallman dijo que Apple es más malévolo que Microsoft**

En una entrevista para www.elmundo.es; Richard Stallman arremete completamente contra Apple y dice: *"Apple es más malévola y mucho más restrictiva que Microsoft, ya que limita incluso el derecho de ejecutar aplicaciones"*, y completa con *"Apple crea esposas digitales, hace creer a la gente que es 'cool' por tener sus productos y realiza juegos de marketing para que no parezca malo lo que hace".*

Muy buenos comentarios los de Richard y no muy lejos de la realidad, los que lo conocemos sabemos que Stallman no se calla, y que sabe hablar de forma correcta expresando su descontento con políticas monopolistas de varios gobiernos, incluidos el argentino.

*Para el que desee leer el artículo completo [les ingreso el link.](http://www.elmundo.es/elmundo/2010/06/22/andalucia_malaga/1277232759.html%22%20%5Ct%20%22_blank)*

#### **Podcast de TuxInfo Nro 13: "A la comunidad de PostgrSQL les importa 3 velines Oracle"**

En el podcast 13 de TuxInfo tuvimos muchos temas y muy variados. Tuvimos un podcast con nuevos participantes, por un lado Naudy de Venezuela y William del mismo país. Naudy habló del Proyecto Mundo Accesible, organización cuyo objetivo es desarrollar tecnología de información para dignificar la vida de de la personas con algún tipo de discapacidad y luego incorporar a la sociedad mediante el uso de Software libre y William de la distribución Canaima y las modificaciones que le realizó. Como todas las semanas Hernán nos cuenta temas relacionados al mundo OpenSolaris, SUN y Oracle. Pusimos en el tapete nuevamente el Plan "Conectar Igualdad" el cual cada vez deja más que desear. Seguimos con lo que Novell ofrece para la migración hacia sus servicios, ZFS para Linux, SUN y su nuevo server y muchos más temas.

#### *[Descarga directa Tuxinfo podcast nro13 formato MP3](http://blip.tv/file/get/Tuxinfo_podcast-PodcastDeTuxInfoNro13ALaComunidadDePostgrSQLLesImport282.mp3%22%20%5Ct%20%22_blank) [Descarga directa Tuxinfo podcast nro13 formato OGG](http://blip.tv/file/get/Tuxinfo_podcast-PodcastDeTuxInfoNro13ALaComunidadDePostgrSQLLesImport495.ogg%22%20%5Ct%20%22_blank)*

#### **Disponible: VLC 1.1.0 final**

VLC es uno de los ejemplos de éxito del software libre. Se trata de un reproductor multimedia preparado para reproducir cualquier formato del mercado.

Entre las novedades que trae esta versión estable se encuentra: la aceleración GPU de contenidos HD, sistema de codecs integrado que evita tener que estar instalando el reproductor y codecs de manera separada. *Más información: [VLC](http://www.videolan.org/%22%20%5Ct%20%22_blank)*

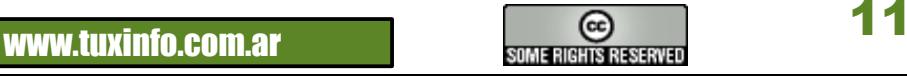

#### **Adobe abandona temporalmente Flash Player 10 para Linux en 64 bits**

Una *[publicación oficial desde Adobe](http://labs.adobe.com/technologies/flashplayer10/64bit.html%22%20%5Ct%20%22_blank)* en donde habla de la versión para Linux en 64bits. En donde expresó que se encuentran completamente comprometidos con la versión de 64 bits en Linux, pero que por razones importantes, llámese cambios estructurales cerrarán temporalmente el desarrollo. Y que además ingresaron un enlace al *[foro de discusión](http://forums.adobe.com/community/webplayers/flash_player%22%20%5Ct%20%22_blank)* en donde pueden seguir todo el avance del mismo.

#### **Les dejo las palabras oficiales de Adobe:**

*"Hemos cerrado temporalmente el programa Flash Player 10 para Linux de 64 bits, ya que estamos realizando importantes cambios en la arquitectura de 64-bit Linux Reproductor de Flash y mejoras adicionales de seguridad. Estamos plenamente comprometidos con la versión nativa de 64-bit Flash Player para el escritorio, proporcionando soporte nativo para Windows, Macintosh y Linux de 64-bit en una próxima versión importante de Flash Player. Tenemos la intención de proporcionar más información, la actualización de nuestro progreso a medida que continuamos nuestra labor en las versiones de 64-bits de Flash Player. Gracias por su ayuda y apoyo. Manténgase en sintonía con el [foro de discusión](http://forums.adobe.com/community/webplayers/flash_player%22%20%5Ct%20%22_blank) de Flash Player para más anuncios".* Me gustaría conocer las opiniones de ustedes, ya que como muchos Linuxeros sabemos la arquitectura más utilizada en estos tiempos es la de 64bits, con lo cual estaríamos en un retroceso considerando dos años atrás, cuando a finales del 2008 se anunciaba de forma muy fuerte el lanzamiento para la versión alpha de flash player para Linux de 64bits.

#### **Podcast de TuxInfo Nro 12: "Un podcast muy mundializado…"**

*En el podcast 12 de TuxInfo tuvimos muchos temas y muy variados. En primera instancia contestamos varios mails de nuestros oyentes/lectores (pueden enviarnos sus comentarios o consultas que las responderemos en el podcast) luego Hernán habló de dos temas relacionados a la compra de HyperSonic y Phoenix; la decisión de Google retirando en las PCs el sistema operativo Windows. Marcos habló de una excelente aplicación basada en software libre para las animaciones desde una Mac, por mi parte hablé de la experiencia Windows 7 vs Ubuntu en una netbook; algo de radiaciones de las antenas en móviles; Oscar nos contó sobre su papel en la película "El Mural"; (de Héctor Olivera) algo del mundial 2010 y mucho más en una charla de café entre amigos libres.*

#### **[Descarga directa Tuxinfo podcast nro12 formato MP3](http://blip.tv/file/get/Tuxinfo_podcast-PodcastDeTuxInfoNro12UnPodcastMuyMundializado434.mp3%22%20%5Ct%20%22_blank) [Descarga directa Tuxinfo podcast nro12 formato OGG](http://blip.tv/file/get/Tuxinfo_podcast-PodcastDeTuxInfoNro12UnPodcastMuyMundializado281.ogg%22%20%5Ct%20%22_blank)**

#### **En camino, ZFS nativo para Linux**

Según se puede leer en la *[lista de correo](http://groups.google.com/group/zfs-fuse/browse_thread/thread/32e1ac5f17641bf2?pli=1%22%20%5Ct%20%22_blank)* de los Desarrolladores en el Lawrence Livermore National Laboratory, podemos decir que se viene el gran sistema de archivos ZFS utilizado por Solaris y OpenSolaris con gran aceptación por sus usuario y envidia de muchos OS. En la lista anuncian que lograron portar una parte sustancial del sistema de archivos ZFS de Sun/Oracle al kernel Linux. Dicho 'port' nativo de ZFS puede ser compilado con kernels hasta la versión 2.6.32 el cual ha sido probado exitosamente con las distribuciones Linux Fedora 12 y los de las versiones 5 y 6 Beta de Red Hat Enterprise Linux (RHEL). Todos ellos en sistemas de 64 bits con el Solaris Porting Layer. Lo malo por ahora es que aún no consiguieron portar el ZPL a Linux, por lo que todavía no es posible montar particiones de ZFS directamente. Es sólo cuestión de tiempo y estén atentos a Hernán Saltiel que nos amplía el tema en el *[podcast de TuxInfo](http://www.tuxinfo.com.ar/tuxinfo/?cat=300%22%20%5Ct%20%22_blank)***…**

#### *[Mensaje en la lista](http://groups.google.com/group/zfs-fuse/browse_thread/thread/32e1ac5f17641bf2?pli=1%22%20%5Ct%20%22_blank)*

#### **Finalizaron con éxito las III Jornadas de Software Libre y Negocios**

*Con una importante convocatoria, se desarrollaron las Terceras Jornadas de Software Libre y Negocios organizadas por [CAdESOL](http://www.cadesol.org.ar/%22%20%5Ct%20%22_blank) en la Provincia de Córdoba. – Más de 80 personas circularon por el Aula Magna de la Facultad de Matemáticas, Astronomía y Física (FAMAF), para escuchar el mensaje unificado de empresas clientes, proveedores, y cámaras, de que existe un importante foco de negocios vinculado al software libre a nivel local, fundamental para la evolución de las empresas en Argentina.*

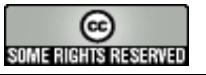

# NOTICIAS DEL MES

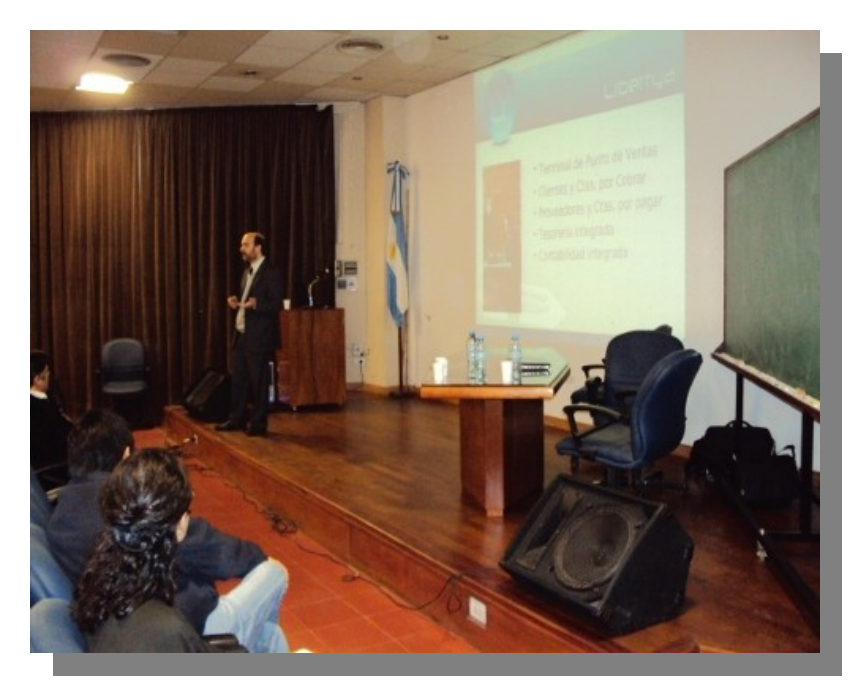

En la apertura del evento, a cargo de la Vicedecana de FAMAF Dra. Esther Galina, se recalcó la importancia de apostar al crecimiento de esta disciplina, como herramienta para el crecimiento del país. Luego, *[Daniel Coletti](http://www.xtech.com.ar/%22%20%5Ct%20%22_blank)*, Presidente de [Cadesol,](http://www.cadesol.org.ar/%22%20%5Ct%20%22_blank) habló sobre los modelos de negocios basados en software libre, detallando el panorama de la oferta local de servicios disponibles en esta materia. En el resto de la jornada, se presentaron dos herramientas concretas, SugarCRM de la mano de Daniel Ibañez de Kunan y el *[ERP de Libertya](http://www.libertya.org/%22%20%5Ct%20%22_blank)* presentado por Mario Mauprivez de *[Disytel](http://www.disytel.com/%22%20%5Ct%20%22_blank)*, además de casos de éxito como el de Intersys, muy enriquecedor para aquellos clientes que están pensando en implementar este tipo de soluciones.

Para el cierre, la presentación del proyecto incubadora de empresas de FAMAF contó con el caso de éxito de Machinalis, grupo emprendedor compuesto por alumnos de la facultad con desarrollos basados en software libre.

[Daniel Coletti](http://www.xtech.com.ar/%22%20%5Ct%20%22_blank) y [Mario Mauprivez,](http://www.disytel.com/%22%20%5Ct%20%22_blank) Presidente y VicePresidente respectivamente de [CADESOL](http://www.cadesol.org.ar/%22%20%5Ct%20%22_blank), anunciaron también que la Cámara está impulsando una serie de actividades destinadas a fomentar el conocimiento e implementación del software libre en el ámbito empresarial. *Para mayor información contáctese con [CAdESOL](http://www.cadesol.org.ar/%22%20%5Ct%20%22_blank)*

#### **WikiUnix, enciclopedia online, libre, colaborativa y en español**

Esta enciclopedia WikiUnix fue desarrollada con el objetivo de facilitar el aprendizaje y la asimilación de conceptos en torno a los sistemas operativos Unix, especialmente GNU/Linux.

Esta plataforma colaborativa que además permite realizar y comprobar ejercicios sobre los contenidos que vamos aprendiendo, cuenta

actualmente con cerca de 300 artículos clasificados según el nivel de complejidad y experiencia del usuario.

WikiUnix también ofrece su contenido en formato PDF para que podamos estudiarlo de forma offline.

Todo el contenido de WikiUNIX está disponible de forma libre para ser reutilizado bajo Licencia Creative Commons.

Sitio web: **[enciclopedia online WikiUnix.](http://osl.uca.es/wikiunix/index.php/P%C3%A1gina_principal%22%20%5Ct%20%22_blank)**

#### **Disponible para descargar: Sabayon Linux 5.3**

Esta es la versión final de Sabayon 5.3 en sus versiones para GNOME y KDE tanto para 32 y 64 bits. Sabayon es una distro de origen italiano basado en Gentoo. Algunas de sus características son:

- Basado en GCC 4.4, Glibc 2.10 y Kernel Linux 2.6.34
- Instalación fácil y rápida
- Sistema de archivos Ext4 predeterminado
- Soporte para Btrfs
- X. Org 7.5
- Gnome 2.28 y KDE 4.4.3
- Aplicaciones 3D por defecto (Compiz y Kwin)
- OpenOffice 3.2

**Sitio web: [Sabayon](http://www.sabayon.org/%22%20%5Ct%20%22_blank)**

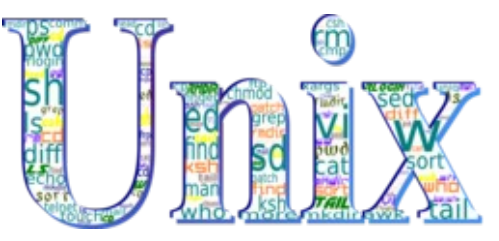

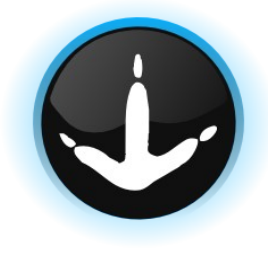

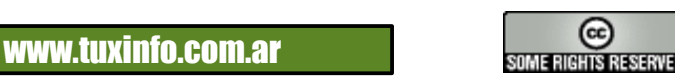

#### **Proyecto de ley de estándares abiertos – Argentina**

La Fundación Vía Libre junto con el Diputado de la Nación Eduardo Macaluse, se encuentran impulsando un proyecto de ley para el uso de estándares abiertos en la Administración Pública.

Básicamente, un estándar abierto consiste en cualquier especificación para la codificación o transferencia de información que satisface las siguientes condiciones:

Estar universalmente disponible para su lectura e implementación

No forzar al usuario a utilizar productos de proveedores o grupos determinados

Ser implementado y utilizado libremente por cualquier persona, sin regalías, derechos o cargos, excepto los que el organismo normalizador pudiera requerir para certificar el cumplimiento.

No favorecer a un implementador por encima de otro u otros por ninguna razón distinta al cumplimiento de la especificación.

Estas cuatro características que definen un estándar abierto permiten asegurar no solamente la perdurabilidad de los datos a lo largo del tiempo y, por ende, la posibilidad de acceso futuro a los mismos, sino también la interoperabilidad entre las entidades del Sector Público y entre éstas y los ciudadanos promoviendo, de esta manera, el acceso libre a la información con independencia del software utilizado.

E**l [borrador del proyecto de ley](http://comt.usla.org.ar/text/63XZILUbyGi/view/%22%20%5Ct%20%22_blank)** se encuentra disponible en un sitio con el objetivo de invitar a quienes quieran ser partícipes del mismo a dejar sus comentarios, observaciones, colaborando en la redacción de esta posible futura ley.

*Fuente: [ViaLibre](http://www.vialibre.org.ar/2010/06/03/proyecto-de-ley-de-estandares-abiertos/%22%20%5Ct%20%22_blank)*

# monitoring

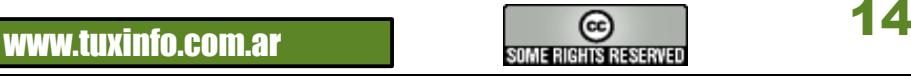

#### **Páginas recomendadas de Tuxinfo**

Mes a mes vamos a ingresar nuestros sitios más destacados además de útiles para que nuestros lectores puedan recorrer tomando información relevante acerca de distribuciones, aplicaciones, utilidades, etc. Por supuesto que no podemos ingresar todas las que quisiéramos por razones de espacio, pero poco a poco estarán reflejadas en esta sección. Además aceptamos las suyas para ser publicadas, como también poder brindar difusión a los sitios propios de cada uno de nuestros lectores (para ingresar sus sitios favoritos deben enviar un mail a [info@tuxinfo.com.ar\)](mailto:info@tuxinfo.com.ar).

Ariel M. Corgatelli

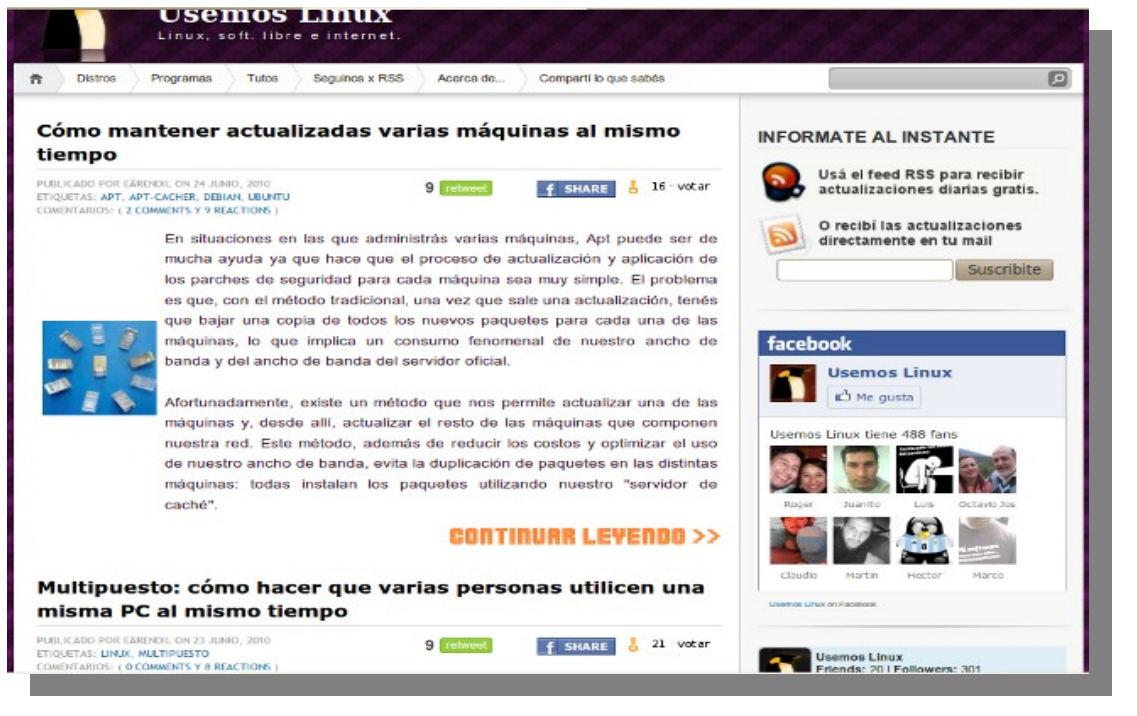

#### æ **TLDP-ES/LuCAS** TLDP-ES/LuCAS: servicios editoriales para la documentación libre en español. **IPARTICIPAL** Bienvenido a TLDP-ES/LuCAS. Confiamos en que el material aquí publicado sea de tu interés y, sobre todo, de la mayor utilidad. ¿Eres autor o traductor de documentación? iParticipa en TLDP-ES! Tienes toda la información que necesitas. **Provectos TLDP-ES Distances** Campañas Acceso Cursos Las patentes software son un problema. Queremos evitar que sean implantadas en Tutoriale Europa. Si estás en contra puedes firmar. Si lo prefieres puedes unar directamente cualquiera de los servidores réplica de la red veuntas frecuentas TLDP-ES Conferencias Firma para apouar la libre difusión de la información científica. Conferencias<br>Infarmas<br>Artículos técnicos<br>Artículos en presas<br>Estándares<br>NaLias: Nácleo Linux en Augustina. Petición de artículos para el Segundo Congreso Nacional de Seftware Libre . El servidor principal está alojado por gentileza de <u>Alojate.</u><br>USUARIA 2005 erpañol Lo más nuevo en TLDP-ES: PostgreSQL Páginas del manual<br>Allocro en ecasiol 12-65-62; Se ha publicado el tutorial Insgalación y configuración de Xen 3.0 en la sección Tutoriales. Humor<br>Glasario (ORCA) 17-6-87.<br>
Se ha publicado la totalidad del Curso extraordinario en la USAL - 2007 que se divide en cinco módulos: Software Libre: Historia y<br>
19-6-49; yeatajas, El escritorio en GNU/Linux: GNOME, El escritorio en GNU/Linu **Licencias libres** Universitation Otro La Trastienda **Servicios TLDP-ES** Publicado el tutorial "XHTML + CSS Ide una maldita vez!" de Belén Albeza (BenKo), Ideal para quien recién comienza en el tema. **POR AP**

#### **[ChicasLinux](http://www.chicaslinux.org/%20)**

Chicas Linux es una excelente opción para todas las mujeres que quieren adentrarse en el mundo libre. Tengo que confesar que está un poco desactualizada, pero tiene mucho potencial.

#### [TLDP](http://es.tldp.org/)

TLDP-ES/LuCAS es una excelente opción para el que busca información de cómo realizar tareas de administración basados en GNU/Linux. Además se encuentra en español. Obviamente al ser un sitio de servicios la gente de TLDP español al ingresar ves la siguiente leyenda en su página de inicio: ¿Eres autor o traductor de documentación? ¡Participa en TLDP-ES! Tienes toda la información que necesitas.

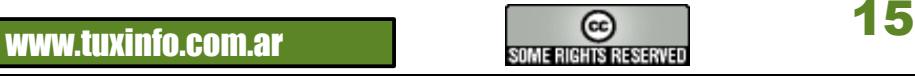

# PAGINAS RECOMENDADAS

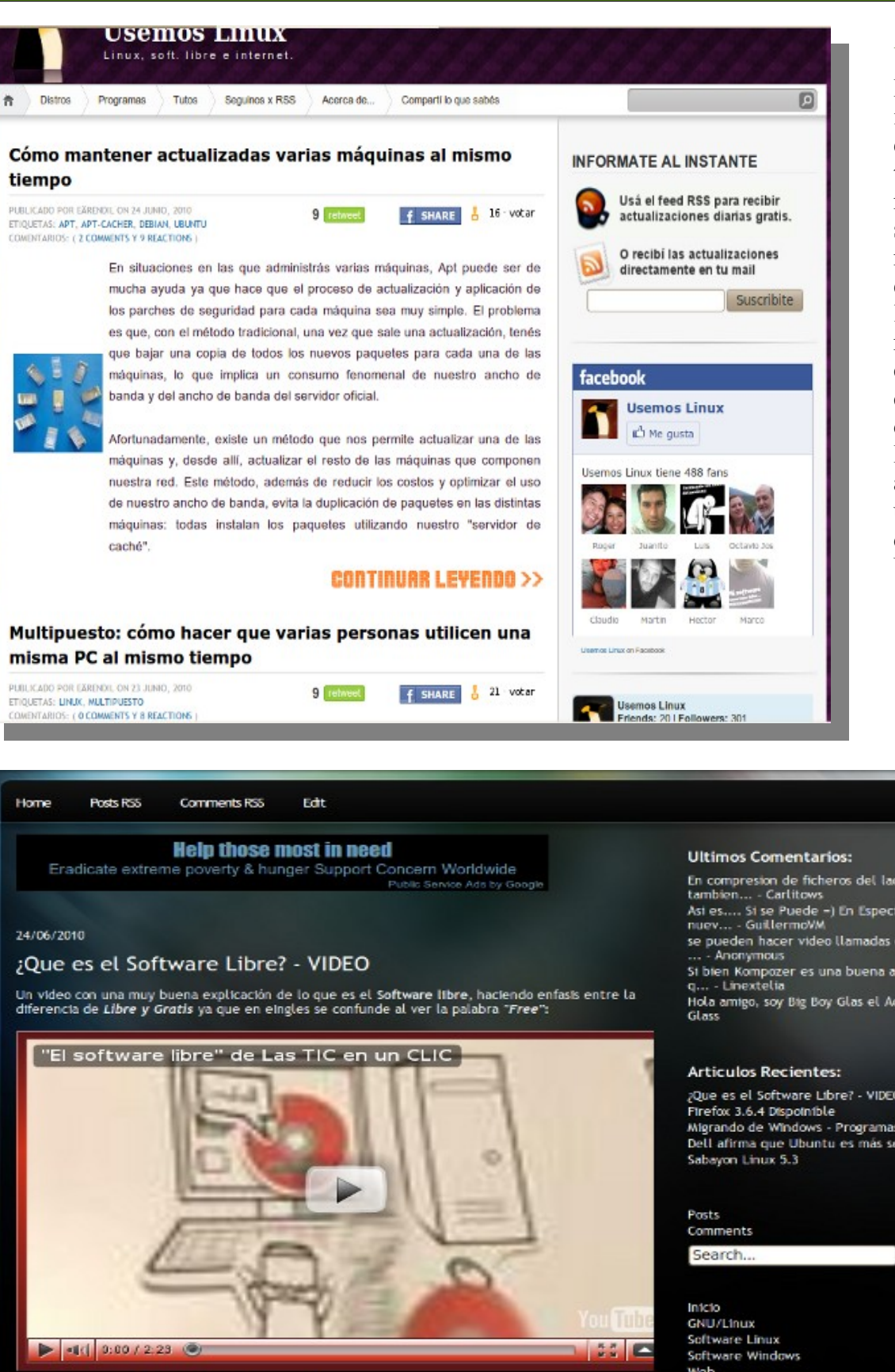

#### **[UsemosLinux](http://usemoslinux.blogspot.com/)**

Este blog me resultó muy interesante ya que engloba muy buenos temas basados en este maravilloso mundo del software libre. Y algo que me gustó mucho es que en el pie expresa: Ud. es libre de usar, modificar y redistribuir todo el contenido de este blog así como las versiones derivadas del mismo. Este blog fue creado y es actualizado diariamente utilizando una distribución de Linux: Ubuntu.

 $rss$ 

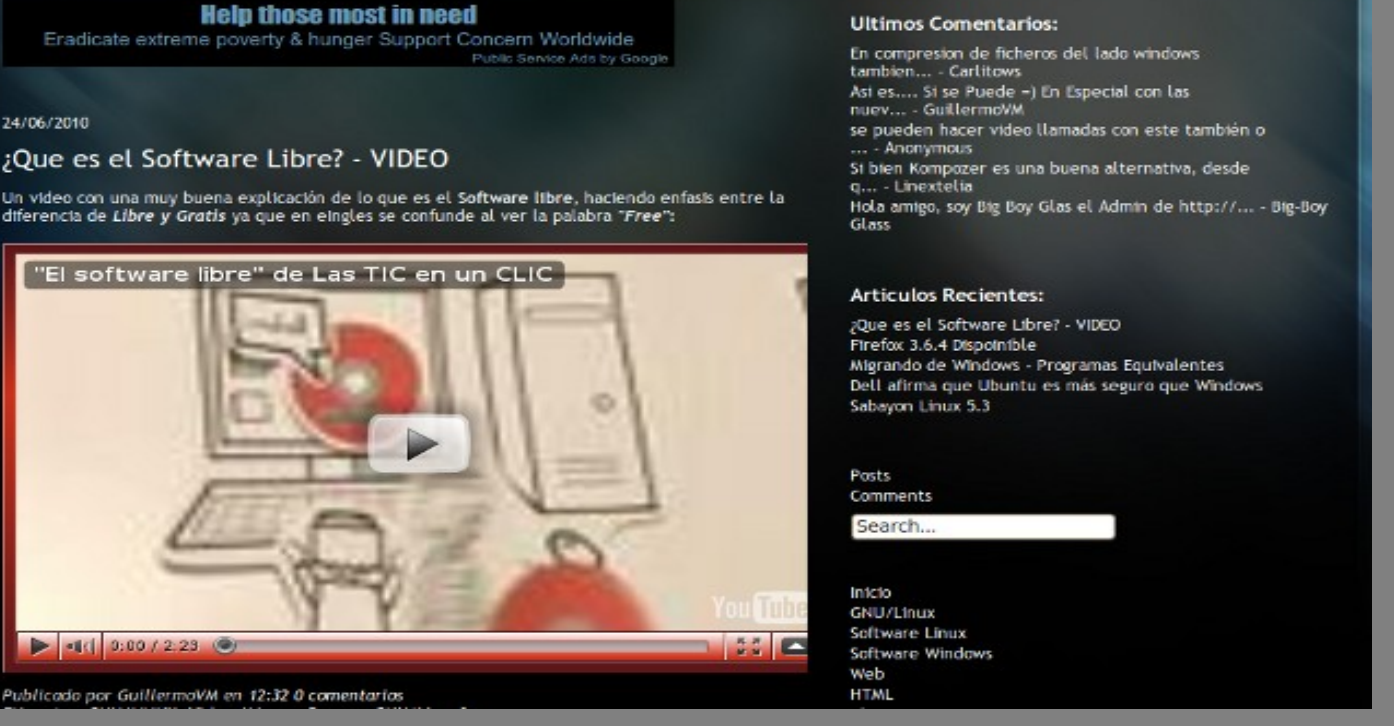

#### **[Zeta-9](http://zeta-9.blogspot.com/)**

Zeta-9 es un blog donde se publican noticias, tutoriales, encuestas y muchos temas relacionados con el software libre y en especial Ubuntu y sus derivados, que seguro será de utilidad para los usuarios de esta distribución. Su autor es Guillermo Vazquez Mendoza de Puebla, México.

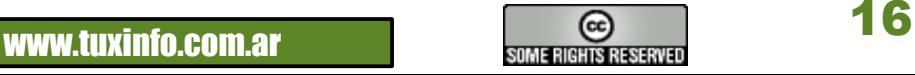

# Llegue con su mensaje utilizando la herramienta más simple, rápida y eficaz.

Planifique, envíe y mida los resultados de sus campañas de email marketing con una solución completa.

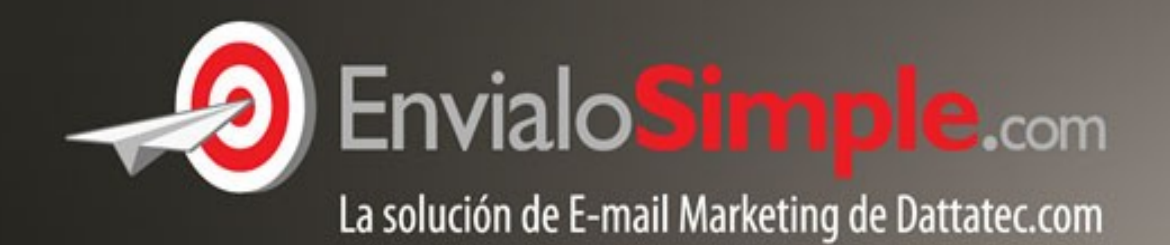

### Conózcala en: www.envialosimple.com/go

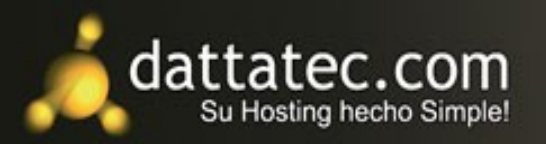

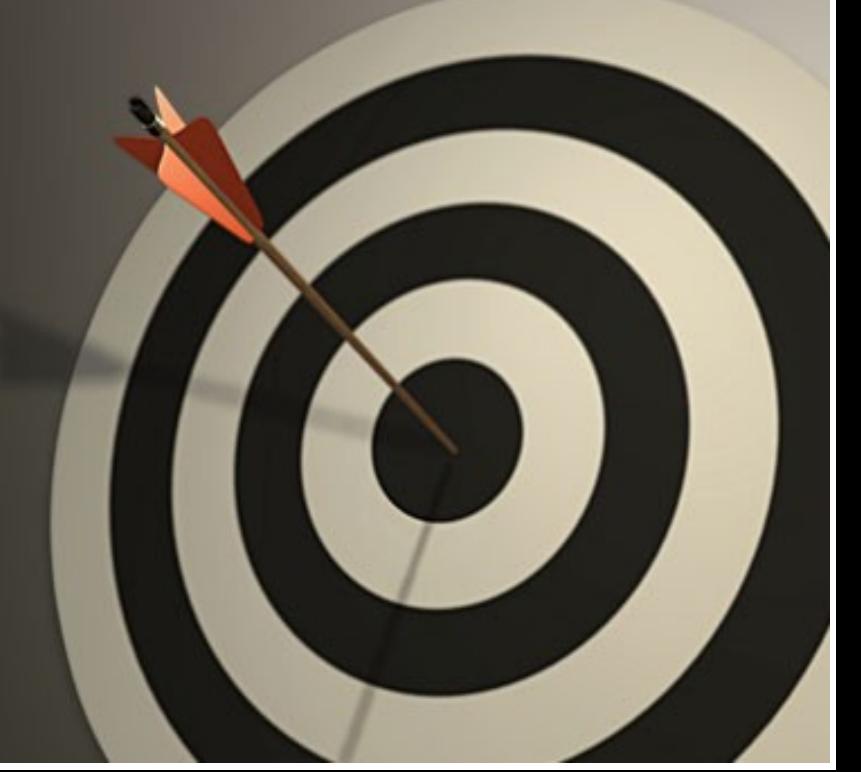

# TERMINAL - CONSOLA

#### **Bash, primeros pasos.**

Podemos definir como Bash a un intérprete de comandos entre nosotros y nuestra PC. Casi siempre que tengamos que realizar cualquier tipo de operación en una consola de texto acudiremos a él para realizarla.

Hay varios interpretadores de comandos pero este es el más utilizado.

#### **Un Poco de Historia**

Por aquellos tiempos en los que Dennis Ritchie y Ken Thompson de AT&T diseñaban UNIX, fue su meta crear un medio para que las personas interactuaran con el sistema de una forma más amena y estándar. Los sistemas de entonces venían con intérpretes de comandos, que aceptaban comandos de los usuarios y los

interpretaban para que los ejecutara la máquina.

Pero Ritchie y Thompson querían más, algo que ofreciera más que los intérpretes de comandos del momento. Es por eso que nació la Bourne shell (Bash), creada por S.R. Bourne. Desde la creación de la shell de Bourne se han desarrollado otras shells, tales como la C shell (csh) y la Korn shell (ksh).

Cuando la Free Software Foundation buscaba una shell sin patentes, los desarrolladores empezaron a trabajar en el lenguaje de la Bourne shell y en características de otras shells del momento.

Por lo que surgió Bash. (Bourne Again Shell)

Seguro que ya vimos en varias oportunidades mensajes de error como el siguiente bash: command not found. Para lo cual tenemos que obtener muchas veces ayuda para el uso del mismo.

#### **Comenzando a Usarlo.**

Uso del Man.

El comando Man nos da la opción de tener al alcance de nuestra mano los manuales de todos y cada uno de los comandos que podemos utilizar en Bash.

La forma de utilizarlo es muy simple.

#### **[linux@linux](mailto:linux@linux) : >** man bash

O bien podemos guardar en un archivo de texto el manual completo en este caso de bash con el siguiente comando.

**[linux@linux](mailto:linux@linux) :**  $\geq$  man bash | col -b  $>$  bash.txt

Con este comando le pedimos que cree un archivo de texto y que lo coloque en donde estamos posados ahora directamente en el */home/linux*

Con el comando antes descripto podemos consultar el manual o generar un archivo de texto de forma totalmente simple no sólo de bash, también de otros comandos. Más adelante explicados.

Lo primero en ejecutarse es el logueo, el cual se hace previo una verificación en el sistema. Donde nos pedirá el login y la clave, estos dos archivos lo encontramos ya definidos en: /home/usuario /etc/passwd o /etc/shadow

/home/usuario

Este es el creado en forma directa cuando ingresamos un usuario en el sistema. La creación del mismo se realiza de forma automática con el comando  $\#$  adduser usuario  $\#$  useradd usuario

/etc/passwd o /etc/shadow

Estos archivos de configuración, passwd y shadow son simplemente archivos donde se guarda las claves de los usuarios.

Passwd no es más utilizado en los sistemas actuales por su baja seguridad que bastaba con editar este archivo y ver en forma transparente el contenido del mismo.

www.tuxinfo.com.ar and the state of the state of the state of the state of the state of the state of the state of the state of the state of the state of the state of the state of the state of the state of the state of the

# TERMINAL - CONSOLA

Shadow cumple la misma función que el anterior pero la diferencia radica en su encriptación. Por lo que no veremos la clave en forma transparente, al contrario, veremos simbología. La forma de asignarle a un usuario su clave es simple y en todos los casos se utiliza el mismo comando. # passwd usuario

El sistema nos pedirá que ingresemos la clave y luego que la confirmemos.

#### **Sigamos**.

Un intérprete interactivo de ingreso se ejecuta después de una entrada correcta al sistema, mediante /bin/login, leyendo el fichero /etc/shadow. El intérprete invocado lee normalmente durante el arranque /etc/profile y su equivalente privado, ~/.bash\_profile

Una vez producido el login el intérprete de comandos bash está operativo y listo para realizar nuestros pedidos. Además, el sistema bien podría ingresar como xterm o konsole, dentro de un entorno gráfico. Este tipo de invocación del intérprete normalmente copia el entorno padre y luego lee en el fichero ~/.bashrc del usuario las instrucciones de configuración adicionales para el arranque.

A los archivos estándar le añadimos también /etc/bashrc, que es llamado desde el ~/.bashrc del usuario para establecer los valores del sistema de inicialización de intérpretes de no ingreso. Podremos tener más información ingresando el siguiente comando.

#info bash /etc/profile

Ahora vamos a dar un ejemplo de un archivo básico /etc/profile básico. (tomando como ejemplo una distribución openSUSE) Este archivo comienza estableciendo ciertas funciones auxiliares y algunos parámetros básicos. Especifica varios parámetros del historial de bash y, con lo que a razones de seguridad se refiere, desactiva el almacenamiento de un fichero de historial permanente para root. Además establece un símbolo del sistema por defecto. Entonces invoca a pequeños guiones de propósito único en el directorio /etc/profile.d para proporcionar una mayor inicialización.

Por ejemplo tenemos el archivo *complete.bash*, el cual es donde se guardan la configuraciones generales de nuestro bash.

#### **MUY UTIL.**

Bash guarda en el directorio de cada usuario un historial de los comandos tipeados. El mismo se llama .bash\_history Siendo un archivo de texto con lo que se podrá editar su contenido y ver su contenido.

#### **Algunos comandos muy útiles.**

Varias veces nos encontramos con la necesidad de realizar una operación de permisos, modificación de archivos de sistema o cualquier operación que pueda requerir la participación directa del Root. Para ello debemos conocer la clave del mismo, con lo cual estando logueados como usuarios comunes podemos cambiar y ser root con el simple comando *su.*

 $\lim_{\text{Doseynd}}$  \*\*\*\*\*\*\*\*  $P$ asswd: linux:/home/linux #

Además podemos tener la necesidad de ejecutar algún tipo de aplicación en forma de root, para lo cual bastará con tipear:

 $\lim_{\alpha\to 0}$  linux  $\geq$  su -c mc

Con *su -c* y seguido de la aplicación como en este caso Midnight Commander , entraremos en él como root. (operación aplicable para cualquier comando)

www.tuxinfo.com.ar and the some algebra are also a some algebra and the second second  $\sim$  19

# TERMINAL - CONSOLA

#### **ALGUNOS COMANDOS BÁSICOS**

#### **\$ uname -a**

Con esta orden podremos ver todo lo relacionado con el Kernel del sistema, su versión de Linux, distribución, etc.

#### **\$ su usuario cualquiera**

Con este comando podremos cambiar por ejemplo de pepe a root previo a tipear su contraseña de root para poder ingresar al login de root.

#### **\$ ls -l**

Podremos ver el directorio en el cual estamos parado en el sistema. (siempre que se logee algún usuario estará parado en /home/usuario determinado)

Sólo podremos ver su contenido.

Veremos con este comando un completo informe del directorio con su respectivo dueño, permisos, fecha de creación del directorio y por supuesto nombre del directorio.

Forma de reconocer si vemos un directorio, archivo, o documento. Es por el color.

Siendo: *Azul un directorio. Blanco un archivo. Amarillo dispositivos. Celeste link o enlace.* 

**\$ mkdir**  Crear un directorio en su /home.

#### **\$ rmdir**

Borrar un directorio.

#### **\$ cd**

Nos da la posibilidad de volver siempre a /home/usuario sin importar en qué directorio estemos ahora. Si tipearamos cd / pasaríamos a estar directamente en la barra / (raíz, donde parten todos los directorios).

**\$ touch**  Crea archivos vacíos.

#### *\$ cp* **origen y destino**

Copia un archivo tipeando totalmente el origen y destino en donde se alojará el archivo.

#### **\$ mv**

Este comando es utilizado igual que el anterior con la única diferencia que sólo con este se podrá mover un archivo de un directorio a otro.

#### **\$ rename**

Sirve para renombrar un archivo.

**\$ ln** 

Este comando es utilizado para crear un acceso directo.

**CONCLUSIÓN. No pretendemos con este artículo dar una clase de programación en Bash, sólo brindar conocimientos generales de él y explicar algunos comandos muy útiles. Hay que tener en cuenta la utilización de los manuales man, los mismos son una herramienta imprescindible en el mundo de Linux.**

**[Ariel M. Corgatelli](http://www.twitter.com/arielmcorg)**

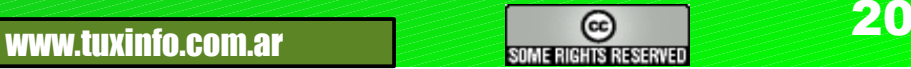

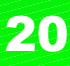

# **OPINIÓ**

#### **Difícil es empezar.**

Es el día de hoy que sigo escuchando hablar a gente diciendo que GNU/Linux es Difícil. Parte de razón tienen, pero no tanto y por lo menos no ahora. La cuestión está en la mayoría de la gente que empieza, que están a un nivel demasiado básico, en algunos casos ni siquiera lo mínimo para intentar instalar un sistema operativo. Pero una vez que se los guía un poco salen adelante. Antes no era así.

#### **Pasado. primer contacto.**

En 1996 el BBS del que era usuario dejó de prestar servicio, la empresa decidió discontinuar el mismo. El administrador decidió crear otro BBS y allí fuimos muchos usuarios. Cuando los usuarios le preguntamos cómo se las había arreglado para hacer un BBS tan rápido y cuánto le costó, (conociendo los precios de las licencias del SCO que usaba la empresa anterior), sencillamente nos dijo "usamos Linux". Y nos dió una explicación muy básica de eso. (No sabíamos nada de GNU en esos días).

En agosto de ese año buscando un juego para PC me encuentro con una caja de Slackware GNU/Linux kernel 2.0.0, Así que con el CD me fui a casa, saqué mi PC AMD486x4 100Mhz y 12 MB de RAM, el disco de 1.6GB con Windows95 (para no arriesgar los datos en este disco), instalé el disco de experimentos con 512MB y me decidí a experimentar.

Primer cosa rara para mí fue la necesidad de 2 particiones para el disco, no era común en esos días pero se resolvió rápidamente. La instalación en sí no venía mal hasta llegado al menú de las librerías que debían ser seleccionadas a mano, en un primer intento no puse las necesarias, obviamente ocurrió que cuando arranqué el sistema por primera vez, se colgó en medio de la carga del mismo con un mensaje de falta de dependencias, en inglés. (murmurando un "que te recontra"), hasta que descifré el mensaje y decidí empezar de nuevo con un diccionario inglés castellano a mano.

En el segundo intento encontré entre las opciones de librerías una opción más al final, "incluir todas las librerías".

Al terminar la instalación logré iniciar el sistema correctamente, aunque claro, estaba lento, con todo lo que cargó y no usaba, desde servicios de impresora hasta un servidor web y gopher en un equipo sin impresora y sin configurar ninguna conexión de red.

Unos días después de explorar lo básico quise configurar la interfaz gráfica. La cosa era respondiendo preguntas en un menú muy largo. Teclado, mouse, placa de vídeo, datos de resolución gráfica y luego del administrador de ventanas. A la mitad de los datos de la placa de vídeo me pregunta por el RAMDAC de la placa, un circuito que en ese caso estaba dentro del procesador de vídeo, 36 opciones posibles, me dije "bueno en el peor de los casos deberé ver esto otras 35 veces", y elegí el primero, siguiente pregunta "frecuencia de trabajo del ramdac", allí los valores podían variar sin aparente indicación, o sea que las 35 veces pasaron a ser varios millones. Allí baje los brazos y dije, "esto no es para mí".(aunque la curiosidad pudo más).

#### **Segundo Encuentro.**

Un año después encontré otra distro, una llamada "Red Hat". Tenía selección de librerías y dependencias en forma automática, (Todo un alivio) y por primera vez obtuve un entorno gráfico, VGA básico 640\*480 y 16 colores. (en ese momento y comparado con w95 y NT4 no me gustó mucho, pero seguí adelante. Luego probé otras distros, la única que nunca pude instalar fue un Gentoo que era al estilo de los primeros UNIX. a compilar programa por programa y librería por librería. (Esa sí que era difícil).

#### **Hoy día.**

Si uno se pone a instalar Windows legalmente ve una cantidad de pasos bastante extensa y compleja. Varios DVDs, para el sistema operativo, programas de oficina, codecs de multimedia. Compresores varios, anti virus, firewall, anti espías, etc., cada uno con sus códigos de validación más largos que los de lanzamiento de misiles de la década del 70. Cada uno con muchas opciones y para colmo con la posibilidad de que uno toque alguna dependencia que dificulte o impida la ejecución de otra aplicación. Generalmente con una pantalla azul y un mensaje críptico que se puede resumir en "Ni Bill sabe que le pasa a esta máquina". Y antes de que alguien diga algo aclaro, los AIO (All In One), son total y absolutamente ilegales, según Microsoft y todas las empresas privativas que tengan algún programa incluido en una de ellas.

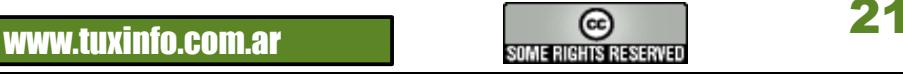

Y muchas veces los programas para parchar las validaciones suelen esconder troyanos ávidos de datos críticos del usuario.

En comparación las versiones actuales de GNU/Linux son más simples, La instalación lleva entre 8 y 25 preguntas dependiendo de la distro, los utilitarios y extras están en repositorios centralizados y en algunos casos se instalan a medida que el usuario hace algo que requiera de ello, (como los codec para reproducir un DVD). No hay peligro de virus y la comunidad de desarrolladores esta muy atenta ante los intentos de incorporar código malicioso. No es difícil, es sólo un poco distinto.

Increíblemente la gente pasa las pantallas de licencia de Windows, OS X y los programas privativos como si fueran carteles de propagandas. Si los leyeran verían las cosas que No pueden hacer y los derechos que ceden a pesar de haberlos pagado tan caro. Y ni hablar de lo que prometen hacer si no lo pagaste.

Lo interesante de la situación actual, es que hay gente que ni siquiera probó una instalación actual. Algunos se guían por experiencias con una distro de hace unos años, o por los problemas de esa época, o por lo que les dijeron los que experimentaron hace cierto tiempo. Lo cierto es que en casos de aparente igualdad en el procedimiento se han realizado y se siguen realizando muchas mejoras que hacen más eficiente la instalación y funcionamiento.

Si no probó o lo intentó hace algunos años, pruebe ahora. Se puede sorprender, hace unos años configurar un scanner USB era un trabajo de varias líneas de comando y configuración, hace 6 meses me sorprendí arrancando un equipo con un liveCD y ver un mensaje que me decía que la multifunción estaba lista para usar, seguido de otro cartel igual con la cámara web. Luego de probarlos, me pellizqué para saber si no estaba soñando. (Y el moretón me duró una semana. Por si tenía alguna duda).

#### **Claudio De Brasi. [Doldraug@gmail.com](mailto:Doldraug@gmail.com) [UL64.blogspot.com](http://UL64.blogspot.com/) [twitter.com/@Doldraug](http://www.twitter.com/Doldraug)**

*PD: Y para colmo, sé que este sistema operativo nos seguirá sorprendiendo. Por las dudas, no se pellizque.*

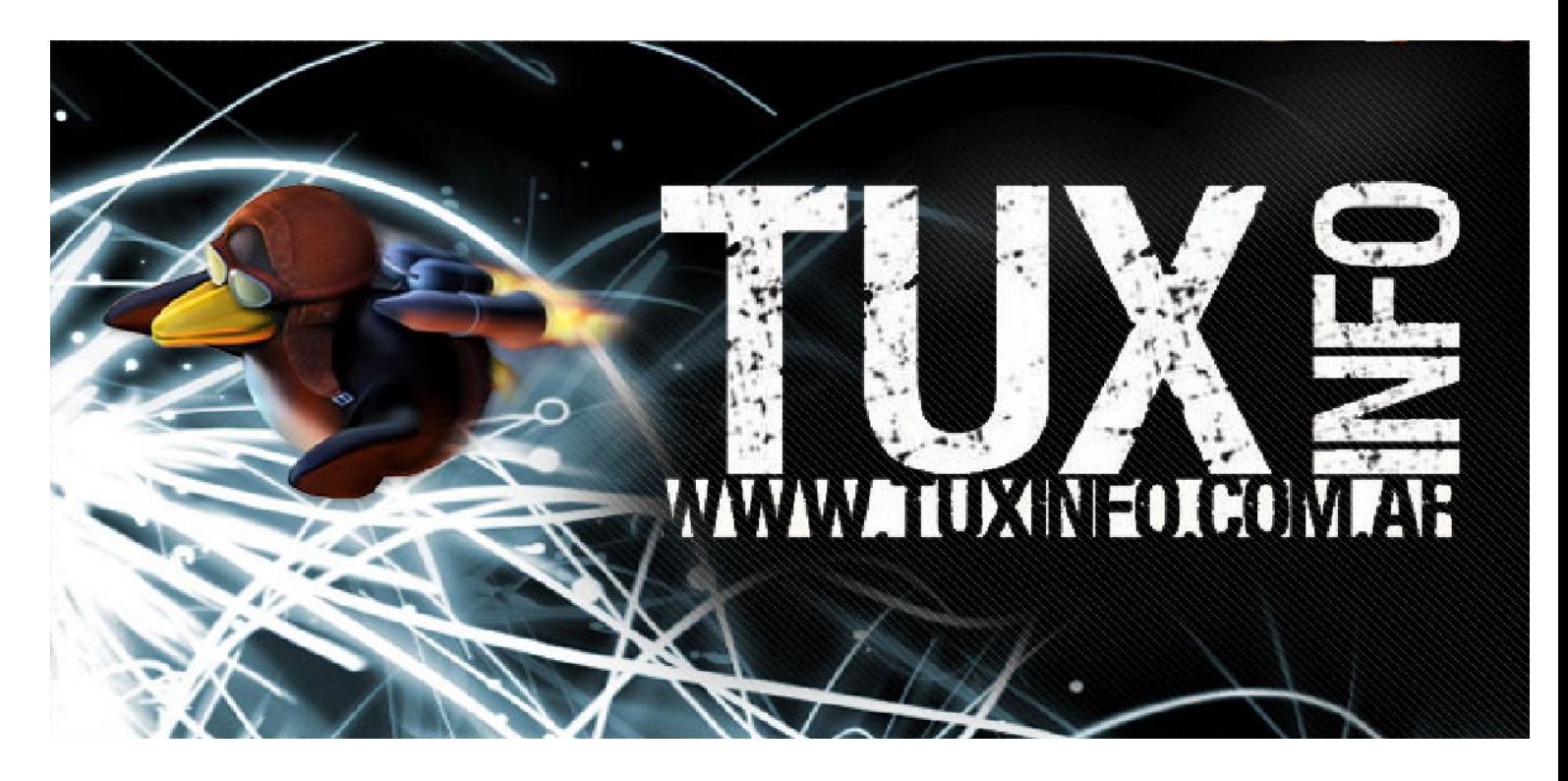

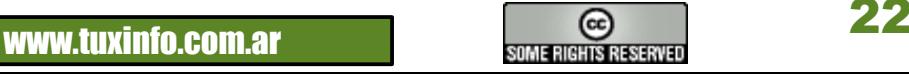

# DAHAMAGAZINE By dattatec.com

√Últimas novedades en hardware y telefonía celular ◆ Reviews de videojuegos Tips de seguridad **√ Humor** ✔ Software  $\checkmark$  Informes especiales Y mucho más..!

DATTAMAGAZINE Shutdown ¿Te animarías a pasar un día sin tecnología? **Además** 

**Todos los meses una** nueva edición GRATIS!  $index 3.6$ w de HP Povilico

Core Linex

Leenos en www.dattamagazine.com

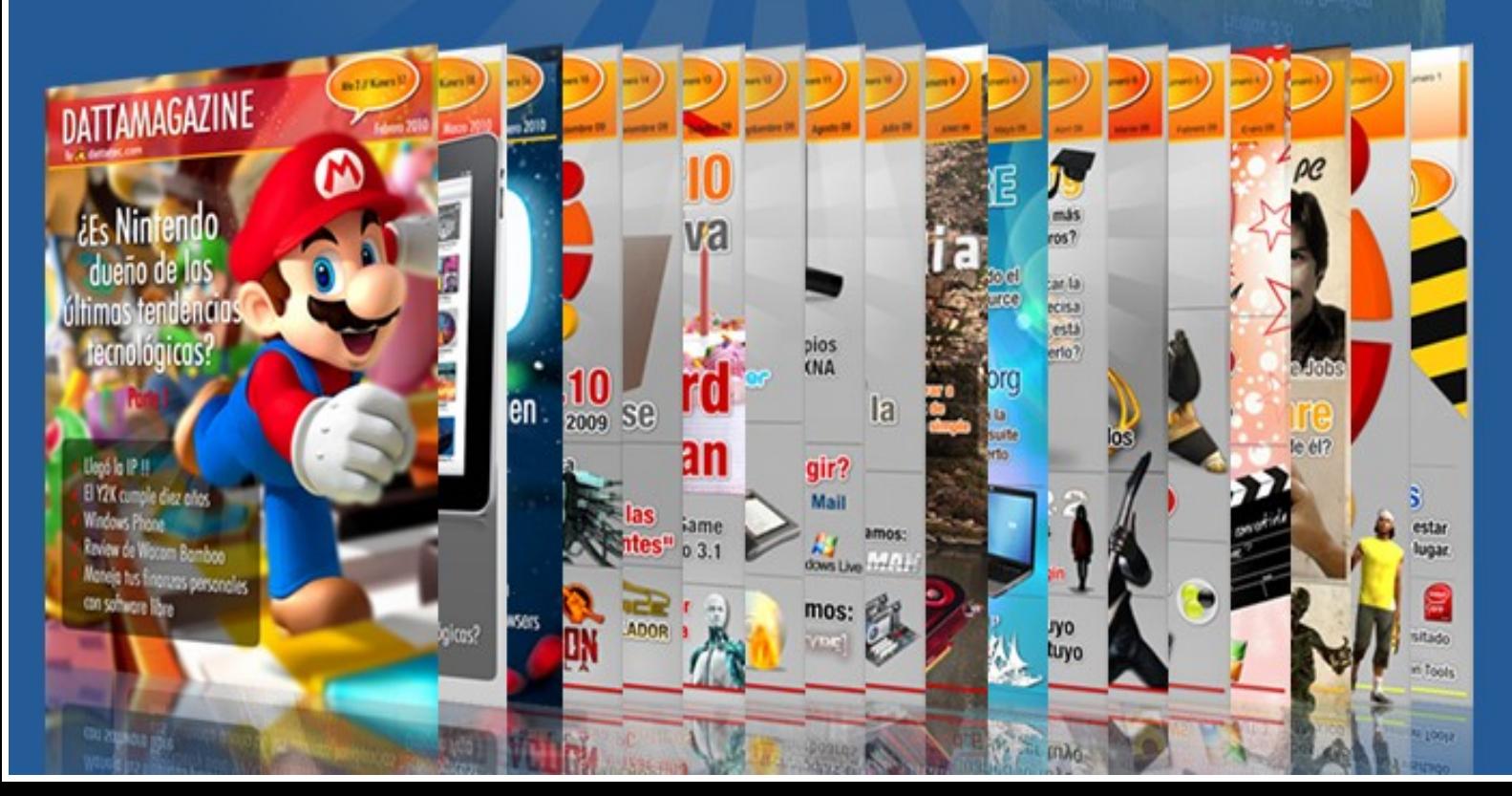

# $\cup$   $\subset$  $\sqcup$

#### **LocuLinux 2.0**

¿Qué es LocuLinux ?

LocuLinux es una distribución de Linux basada en Ubuntu 10.4 TLS que ha sido desarrollada para cubrir un mercado poco explotado por las distribuciones Linux, los locutorios o también conocidos como Cibercafés.

*Su nombre deriva de juntar Locutorio y Linux que en el conjunto forman LocuLinux.*

El problema actual de este tipo de establecimientos es que debido a la inversión inicial en la compra de las computadoras debe sumarse la licencia del software a instalarse, es decir que lo que se instala debería de ser totalmente legal ya que es un servicio que se ofrece al público en general. El coste de la licencia de los sistemas operativos más utilizados eleva el coste en la compra de las computadoras, lo que ocasiona que este tipo de software se instale de manera ilegal.

Ahí es donde entra LocuLinux, al ser una distribución Linux, esta carece de coste en la licencia por ordenador o por número total de usuarios. Cuando obtiene una distribución de GNU/Linux, en este caso una basada en Ubuntu **también obtiene la libertad para estudiarla, copiarla, cambiarla, y redistribuirla**.

LocuLinux posee todas las aplicaciones necesarias para este tipo de establecimientos.

Requerimientos: **Requisitos Mínimos:** ●Procesador x86, 700 MHz. 512 MB de memoria RAM. 8 GB de espacio en el disco duro. Tarjeta de vídeo VGA con 16mb de RAM. (Juegos). Tarjeta de sonido AC97 o compatible. Unidad DVD-ROM. ●**Requisitos Recomendados:** ●Procesador x86 de 1,5 GHz. 2 GB de memoria RAM. 12 GB de espacio en el disco. Tarjeta de vídeo VGA con 64mb de RAM. (Juegos). Tarjeta de sonido AC97 o compatible. Unidad DVD-ROM.

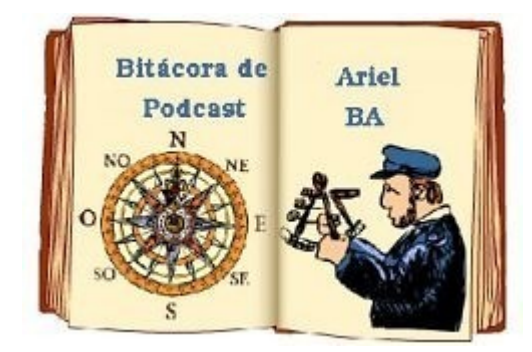

**Requisitos adicionales:** Es necesario poseer una red de datos preinstalada para poder interconectar los puestos de Internet y el servidor que controlara a estos, se recomienda que la red esté cableada con UTP Cat. 5e o similar y un switch 10/100 que intercomunique todos los ordenadores.

#### Control de puestos

El control de puestos de LocuLinux es único en controlar los puestos de forma remota y gestionar usuarios, rangos horarios, bonos, etc. Existen varios programas que permiten realizar una tarea inicial parecida, es decir controlar los puestos por remoto (Reiniciar, Cerrar el puesto, Abrir el puesto, etc). Pero ninguno es tan completo como el que viene por omisión instalado en LocuLinux.

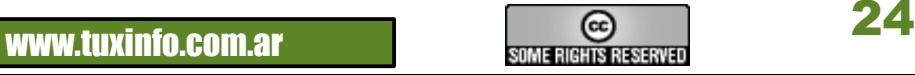

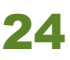

El control de puesto de LocuLinux está traducido al español en su totalidad. En el puesto cliente se puede configurar desde los programas que se pueden abrir al abrir una nueva sesión o tiempo, así como también se puede definir el fondo personalizado cuando el puesto se encuentre bloqueado.

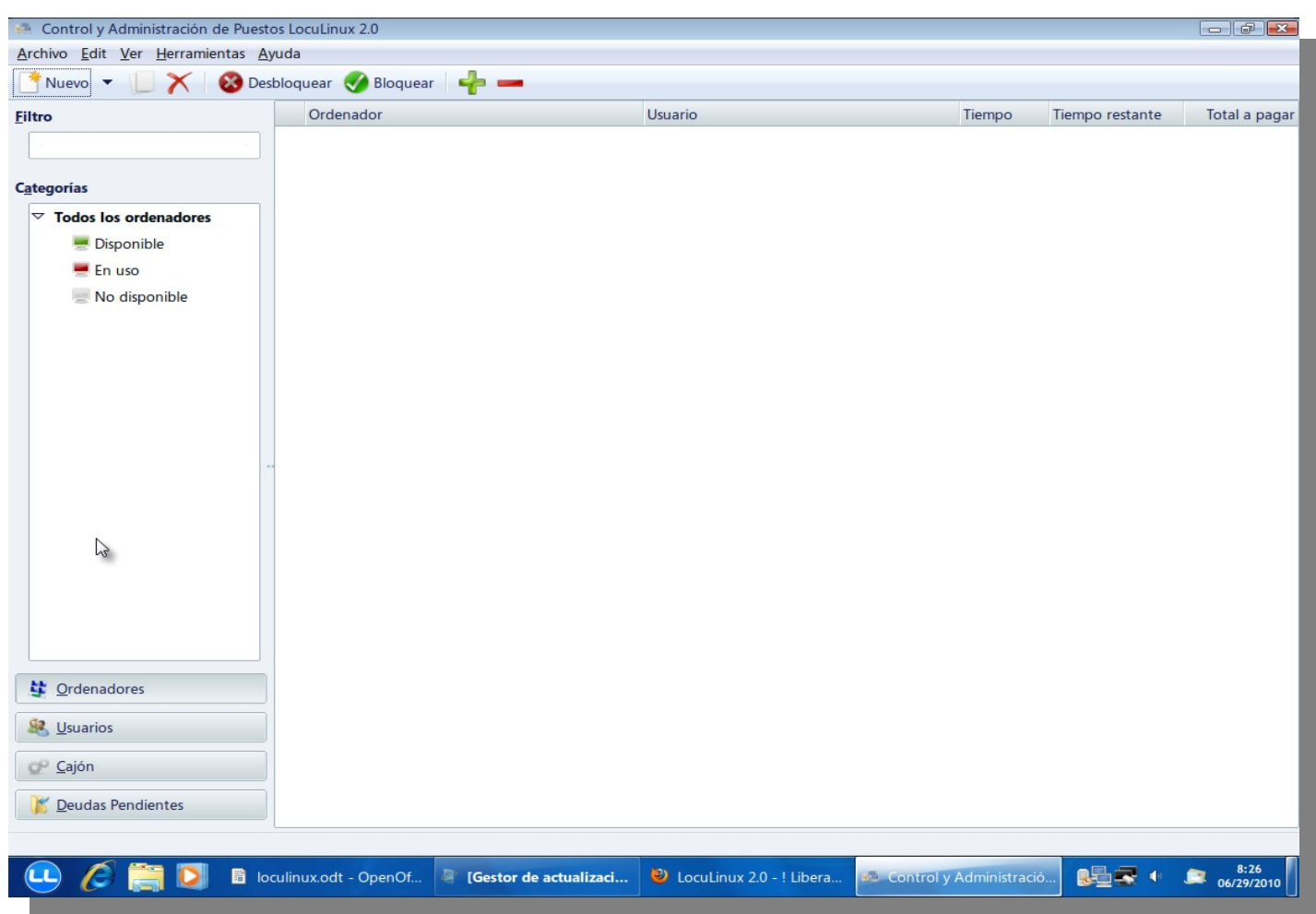

#### **Pantalla del Control de Puestos LocuLinux 2.0**

Como se puede observar en la captura anterior, el Control de Puestos LocuLinux esta dividido en 4 apartados diferentes:

**1-Ordenadores:** En esta pantalla se muestra la lista de puestos u ordenadores disponibles e instalados en el control de puestos.

**2-Usuarios:** aquí se dan de alta o se modifican los usuarios creados para acceder desde los puestos o para desbloquear los puestos por usuario, así mismo se le puede incrementar el crédito que el usuario quiera ampliar por minutos.

**3-Cajón:** aquí se definen todas las ventas que se han realizado durante el día, se puede configurar una etiquetadora externa para que se pueda imprimir el fin de caja del día.

**4-Deudas pendientes:** aquí se detallan los consumos excedidos de cada usuario y lo que le queda pendiente por pagar.

La instalación de LocuLinux se realiza de la misma forma que se realiza en Ubuntu, se configura en la BIOS de nuestro equipo para que el primer dispositivo de arranque sea el CDROM/DVD y una vez configurado, se inserta la copia de LocuLinux 2.0 y nos mostrará una pantalla inicial donde podremos seleccionar desde una demo LIVEDVD para probar LocuLinux antes de instalarlo y ver que funciona correctamente con nuestro hardware, luego está la instalación vía disco rígido, con esta opción directamente utilizaremos el instalador de Ubuntu para instalar nuestra distribución físicamente en el disco duro. La instalación permite sobredimensionar espacio en el caso de que queramos conservar un segundo sistema operativo.

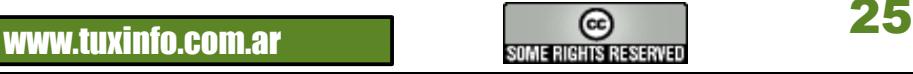

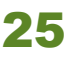

Una vez que se termina la instalación de LocuLinux, el gestor de arranque GRUB detectará las entradas de la partición y creará las líneas de arranque para los diferentes sistemas operativos que tengamos instalados en nuestro equipo.

#### **Menú de Arranque:**

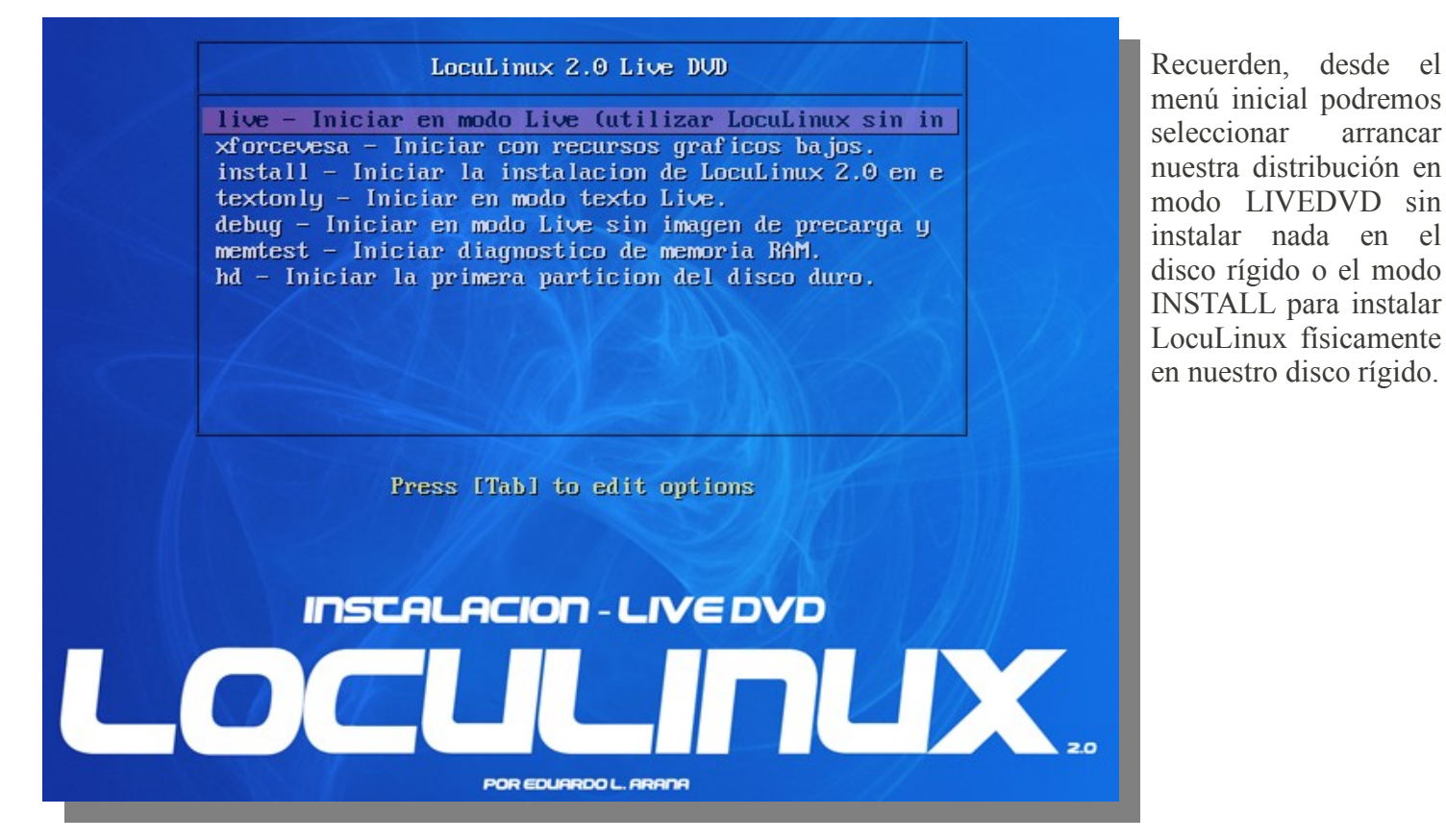

#### **Todos los pasos de la instalación:**

En esta primer pantalla debemos seleccionar el idioma de nuestra instalación/distribución, como siempre en Español.

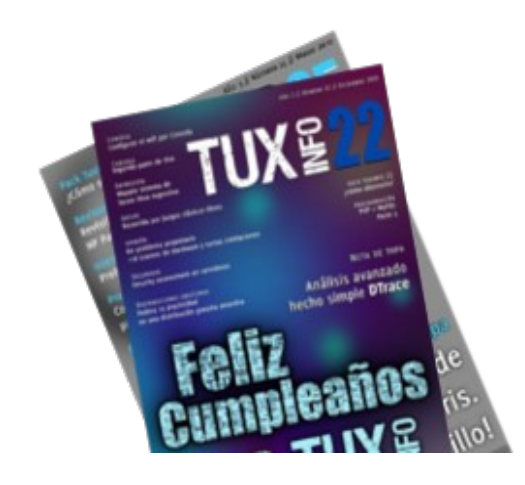

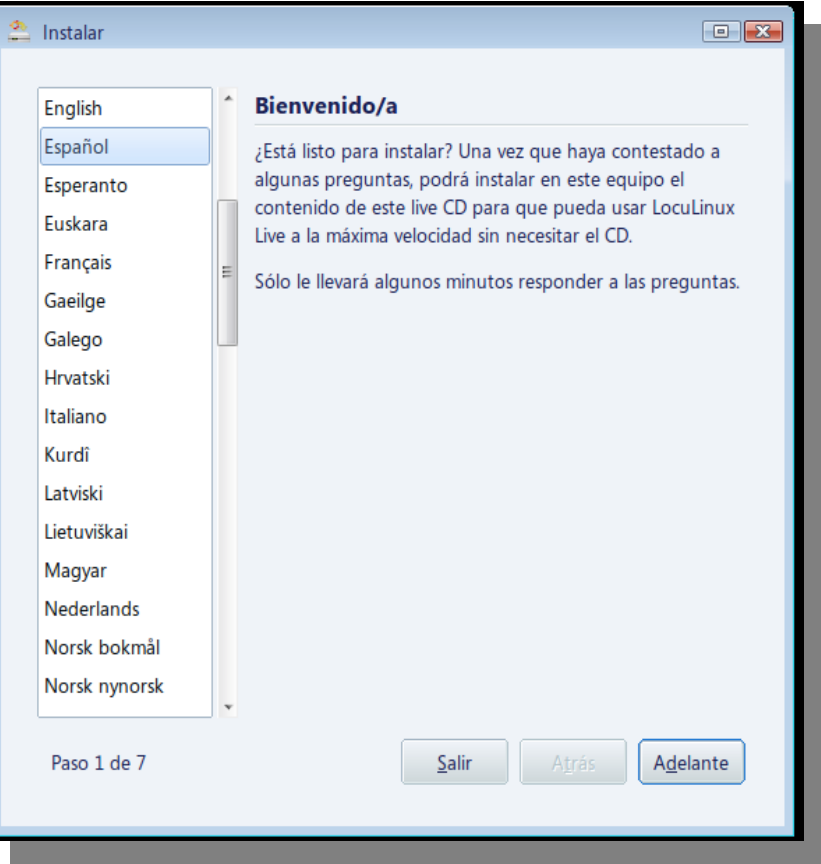

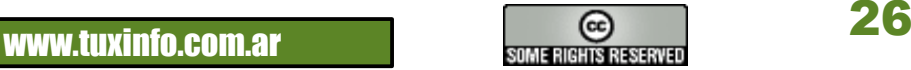

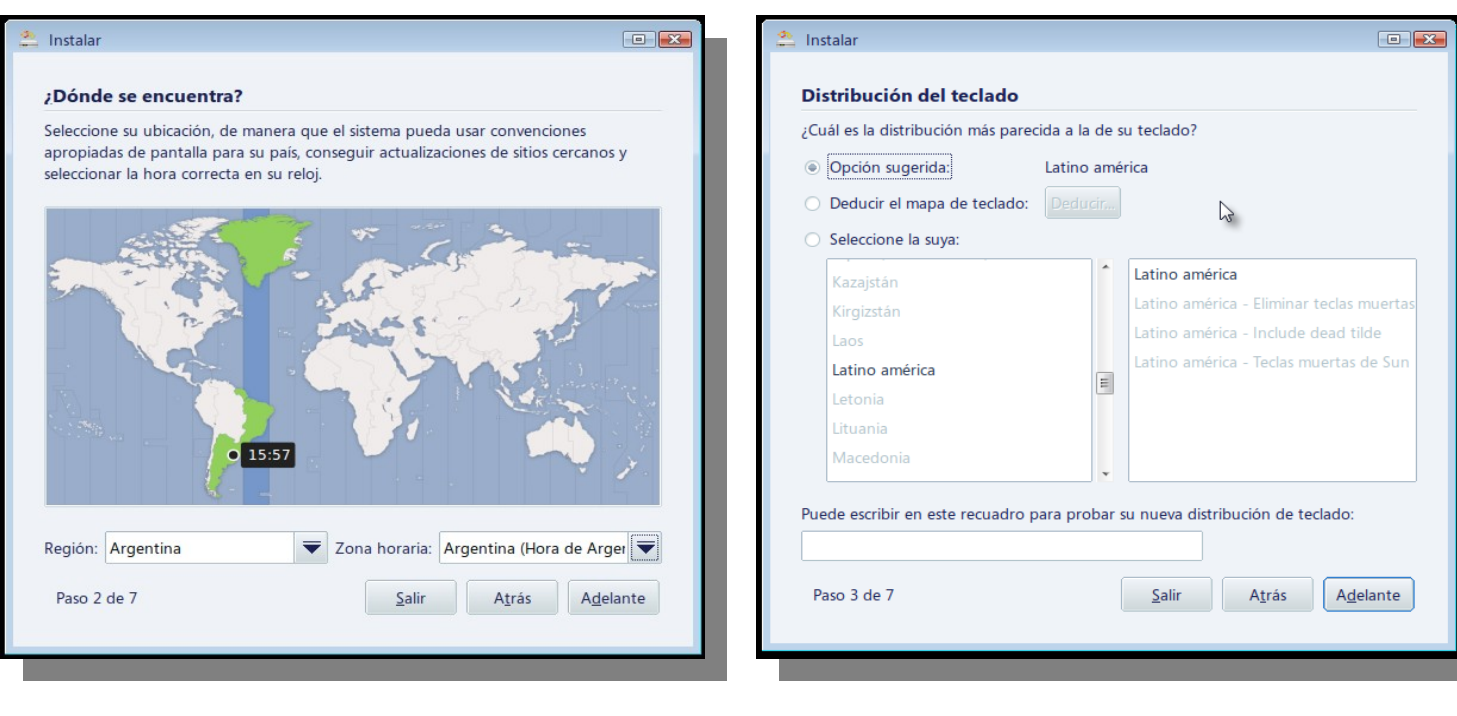

En esta pantalla seleccionaremos la zona geográfica simplemente pulsando en nuestro país y luego la provincia más cercana a nuestro domicilio, sólo se utiliza para sincronizar la hora con los servidores de hora online según la zona, como homenaje a mi querido país la captura es de Argentina.

En esta pantalla seleccionaremos la distribución de nuestro teclado según la zona donde nos encontramos la selección más común es Latinoamérica.

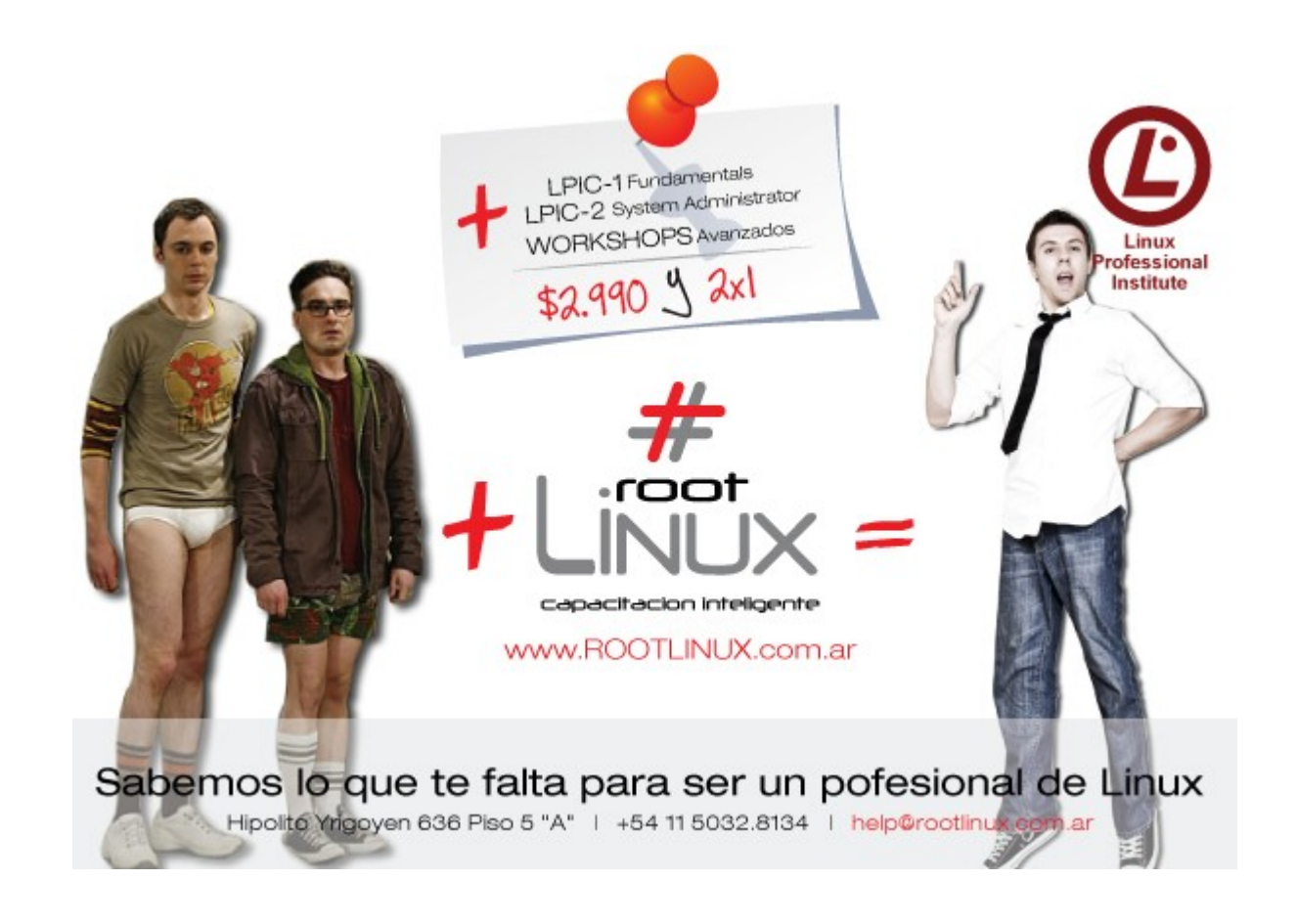

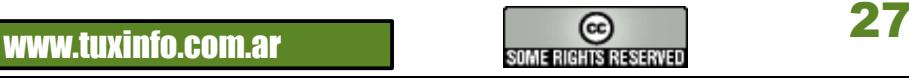

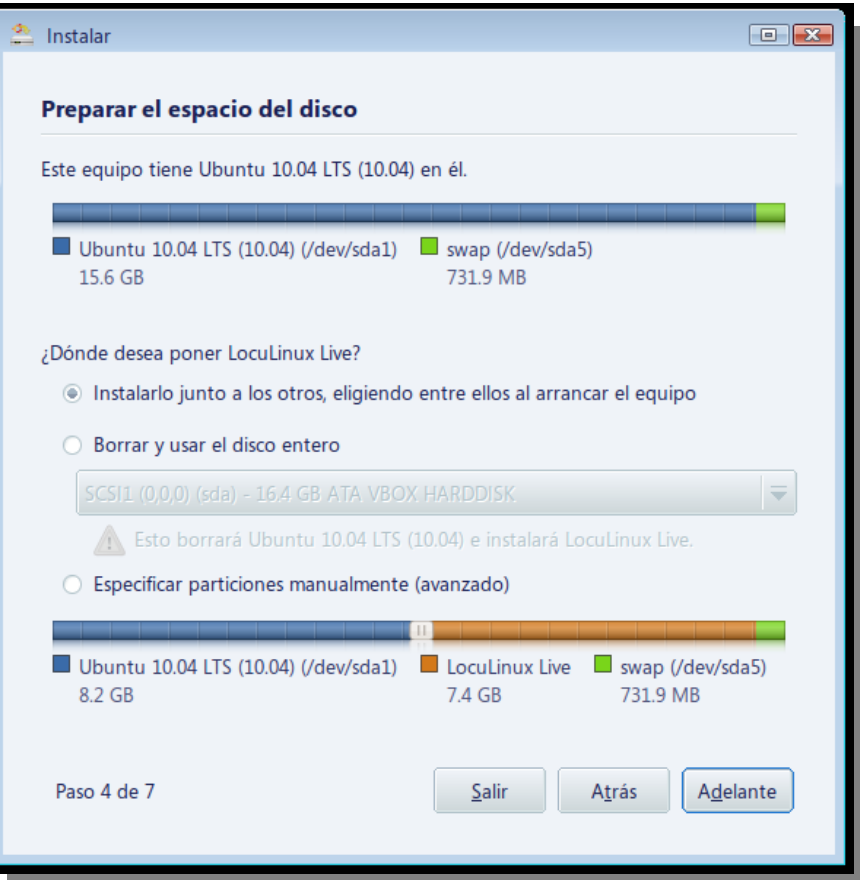

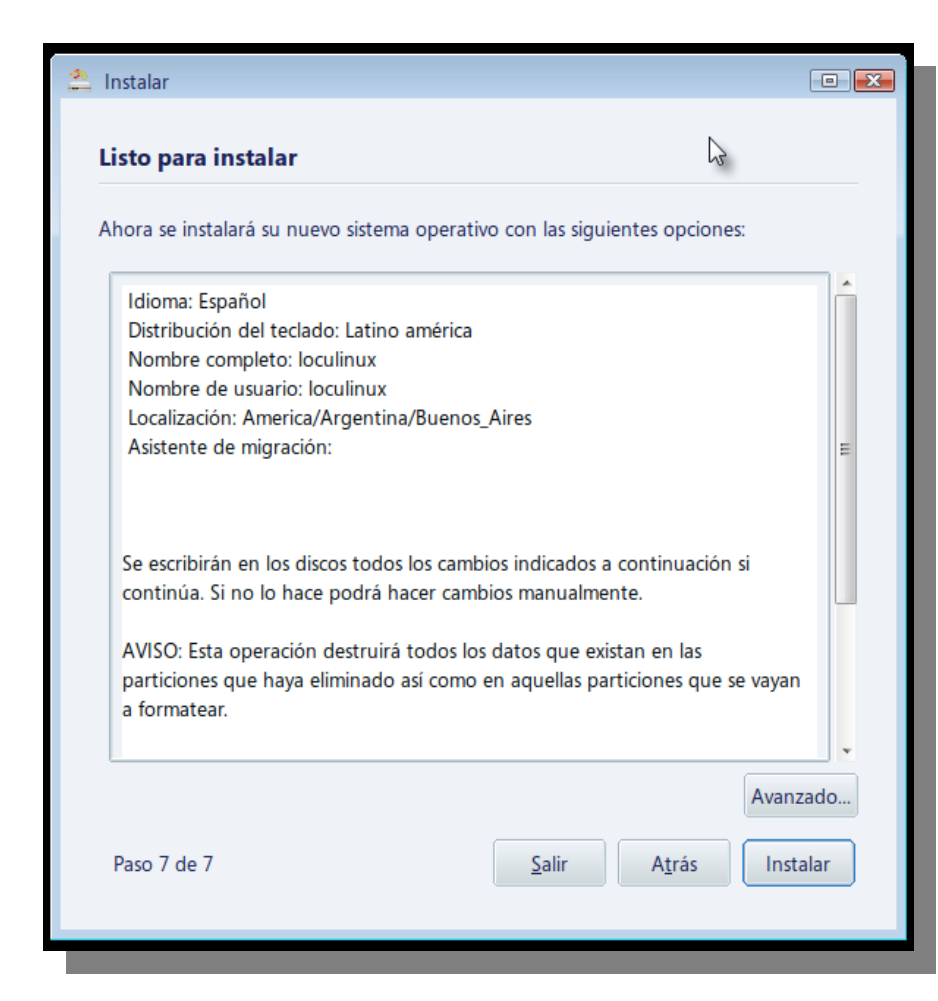

Aquí definiremos el nombre del usuario, recomiendo el nombre de usuario loculinux y la contraseña root aunque ponga el mensaje "Fortaleza: demasiado corta". En cada puesto debemos cambiar el nombre del equipo, por ejemplo puesto1, puesto2, etc... Por último debemos seleccionar "Iniciar sesión automáticamente" para que no nos solicite el usuario y contraseña en el logging del GDM.

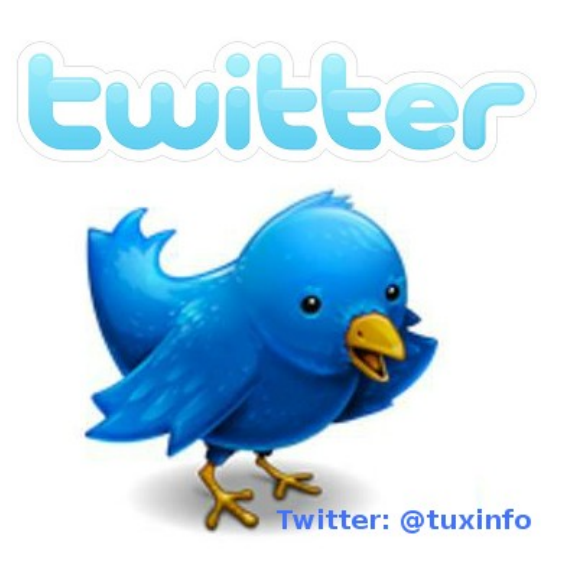

Una vez completados todos los pasos y configuraciones anteriores, hacemos click en el botón Instalar para comenzar la instalación de LocuLinux.

**Espero que les sirva de utilidad este manual de introducción a LocuLinux.**

**Más información: [http://www.loculinux.org](http://www.loculinux.org/) [info@loculinux.org](mailto:info@loculinux.org)**

**© 2010 Eduardo L. Arana - Este proyecto se lo dedico a mi querida familia.**

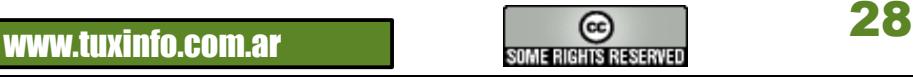

#### Algunas capturas de pantalla de LocuLinux!!!

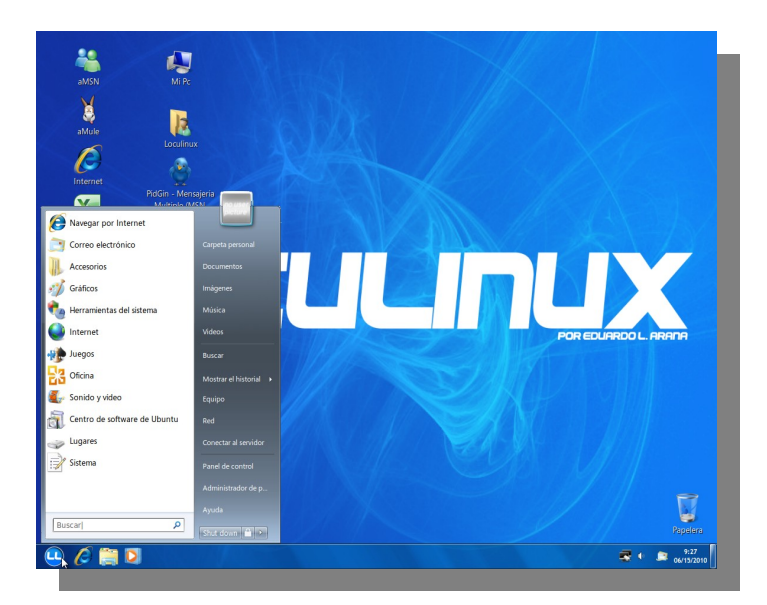

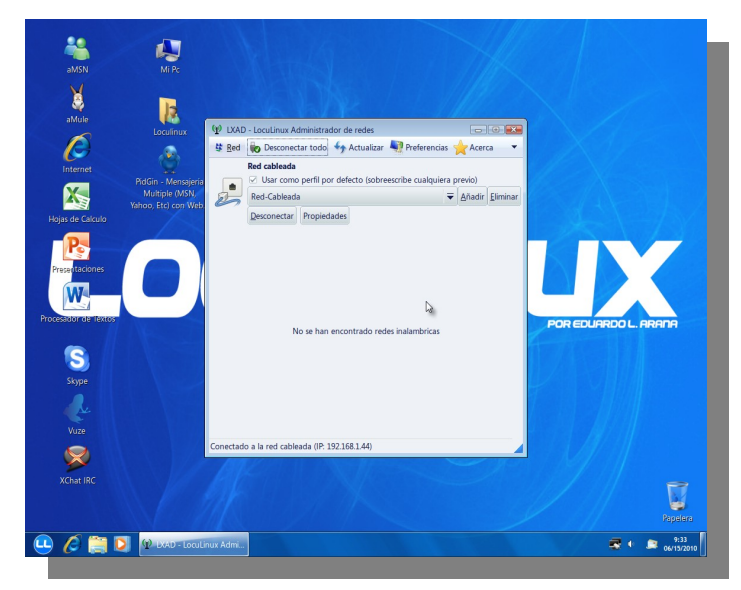

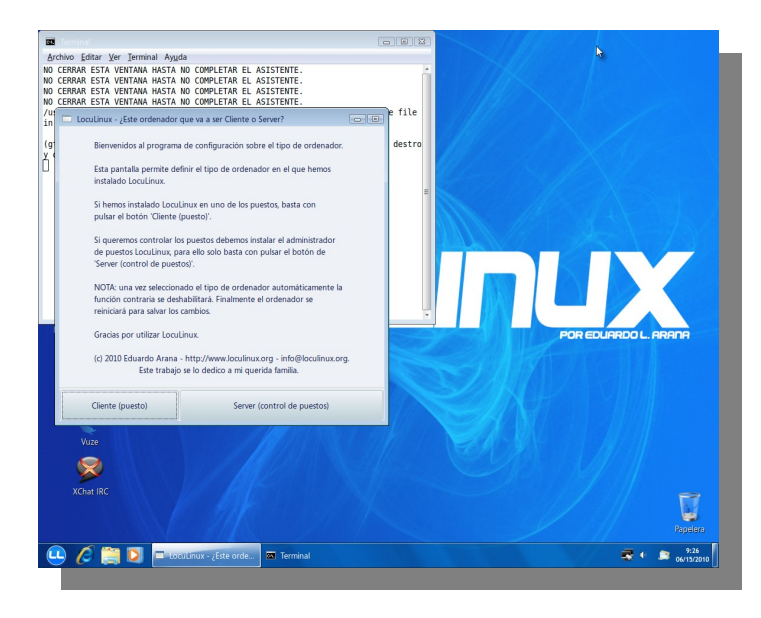

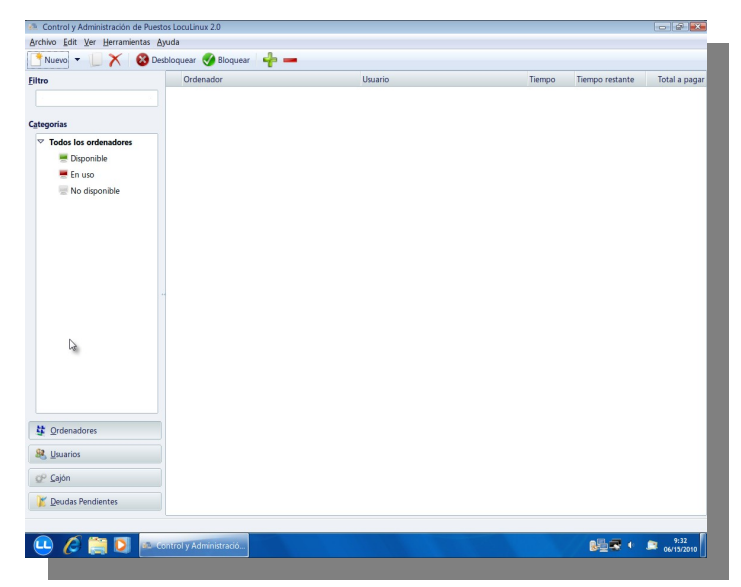

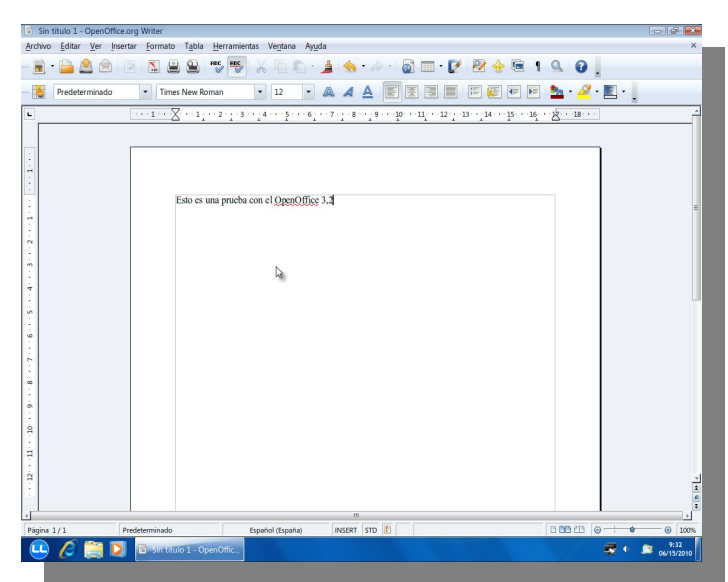

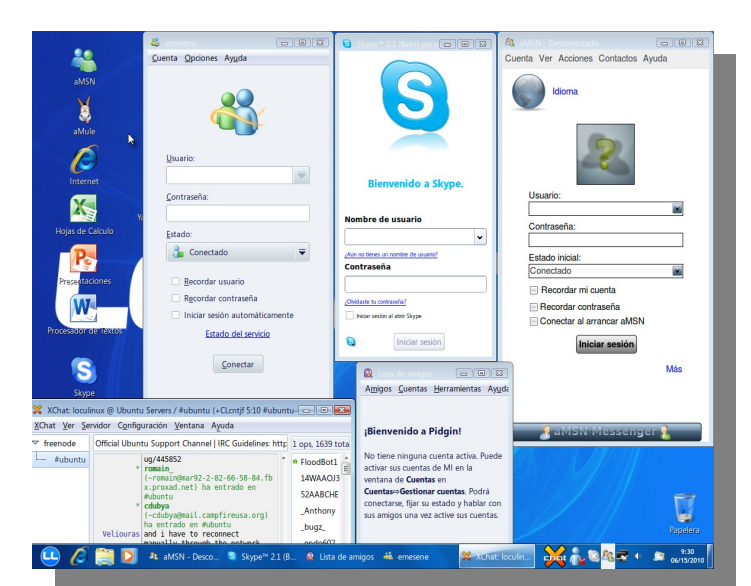

#### www.tuxinfo.com.ar

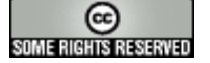

#### **Proyecto "Un Mundo Accesible"**

Según algunos estudios, sólo una de cada dos personas con discapacidad residentes en Latinoamérica ha completado la Educación Básica, sólo una de cada ocho ha cursado Educación Media Diversificada completa y sólo una de cada veinte personas con discapacidad ha logrado acceder a la educación superior. La creación de aplicaciones tecnológicas accesibles (*hardware* y *software*) no sólo facilita el acceso de las personas con discapacidad a las tecnologías y al aprendizaje, sino que también les da la posibilidad de mejorar su grado de inserción en la sociedad.

"**Un Mundo Accesible** " es una iniciativa, que busca promover, fomentar y establecer el desarrollo tecnológico sustentado en las Tecnologías Libres, enfocando su propósito en incorporar en los sistemas y estrategias de diseño los elementos o parámetros necesarios para la consecución de la **accesibilidad,** a fin de permitir la disposición de estas tecnologías a aquellas personas con cualquier tipo de discapacidad y así facilitar su desenvolvimiento en las labores cotidianas.

La Responsable principal del Proyecto es la activista de la Comunidad de Software Libre **Nerissa Aguilera** y con la colaboración de un Gran y Valioso Equipo de Trabajo.

#### **¿Cuáles son los Objetivos del proyecto?**

Garantizar la integración de las personas con discapacidad a la sociedad mediante el libre acceso a la información y a la tecnología (Internet, computadoras, sintetizadores de voz, entre otros) mediante un sistema operativo y aplicaciones basadas en Software Libre y dispositivos adaptados (teclados, impresoras, sensores de imágenes, entre otros) bajo la filosofía de Hardware Libre.

Contribuir a la equiparación de oportunidades de un sector de la sociedad con características especiales, brindando materiales de distribución libre frente a otras alternativas comerciales existentes en el mercado.

¿Cuáles son las discapacidades que contempla el proyecto?

Las discapacidades que se consideran en este proyecto como fuente de inspiración para aportar soluciones que acerquen las tecnologías a las personas que las padecen son:

**Discapacidad Visual:** Es la carencia, disminución de la visión o problemas en la visualización de colores. **Discapacidad Auditiva:** Es el déficit total (sordera o cofosis) o parcial (hipoacusia) en la percepción auditiva. **Discapacidad Motora:** Es la deficiencia en el sistema nervioso central que provoca alteraciones del aparato locomotor y dificultades de movilización.

**Discapacidad Intelectual:** Limitaciones en el funcionamiento del razonamiento y la conducta adaptativa.

#### **Algunas herramientas libres que permiten el acceso a personas con discapacidad**

- **1.- Sintetizadores de Voz**
	- **\* Festival**
	- **\* eSpeak**
- **2.- Voces**
	- **\* Festvox**
	- **\* Mbrola**
- **3.- Comando de voz**
	- **\* cVoiceControl**
	- **\* Perlbox voice**
- **4.- Magnificadores de Pantalla**
	- **\* Gnome-mag**
	- **\* KMagnifier**
	- **\* KZoom**
	- **\* MouseLoupe**
	- **\* Quax**
	- **\* SVGATextMode**

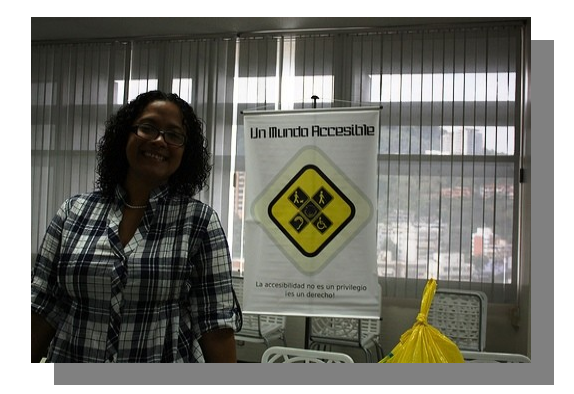

**Contactos: <http://mundoaccesible.org.ve/> <http://wiki.mundoaccesible.org.ve/> <http://twitter.com/mundoaccesible> <http://identi.ca/group/mundoaccesible> Canal IRC: Servidor: irc.freenode.net, Canal: #accesible**

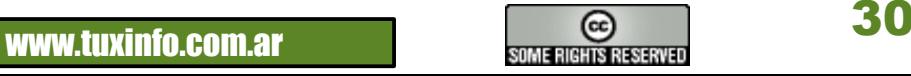

# Un Mundo Accesible

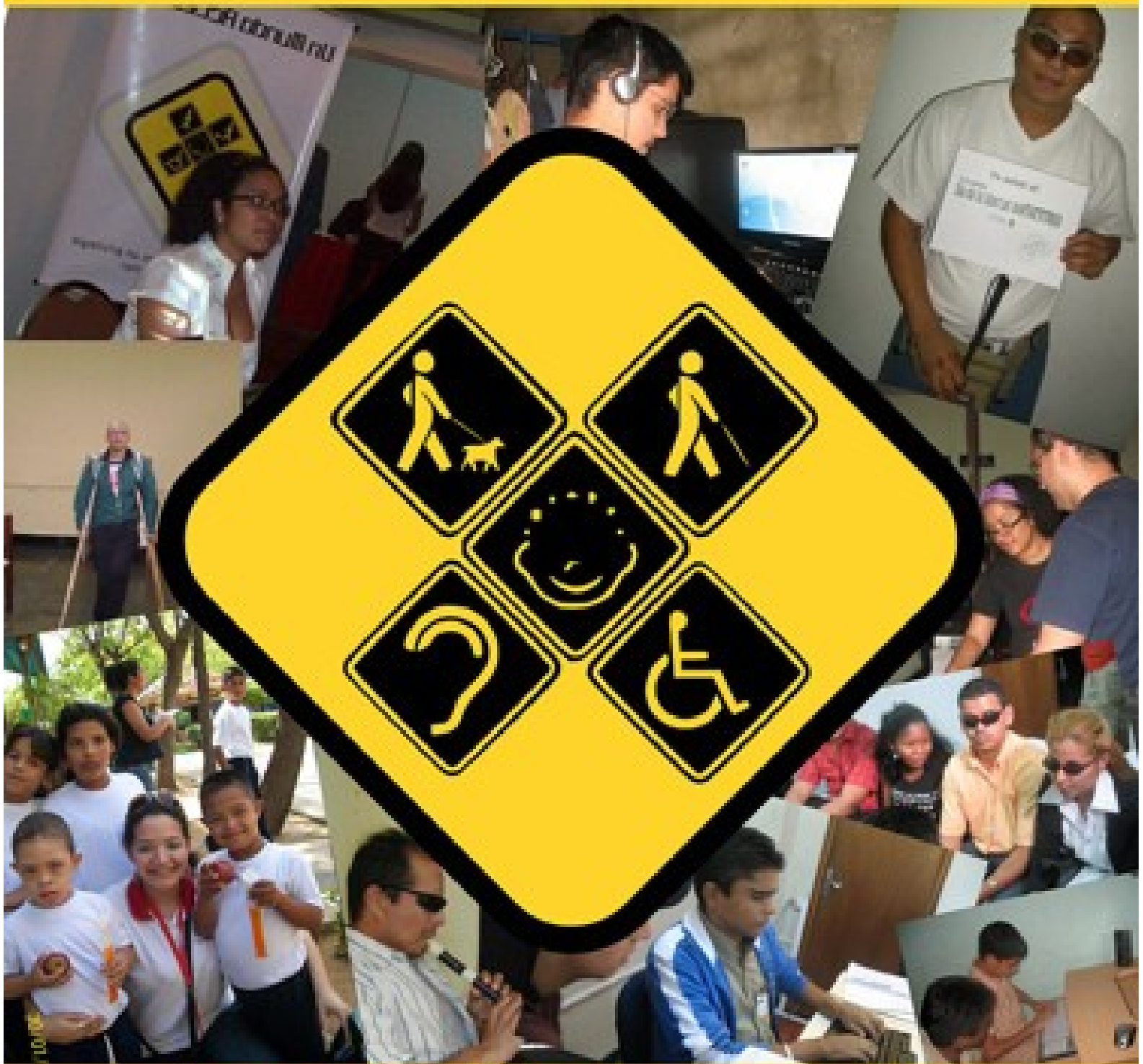

# La accesibilidad no es un privilegio es un derecho! mundoaccesible.org.ve

#### **5.- Dispositivos Especiales**

- **\* Lectoras inteligentes**
- **\* Líneas o Teclados Braille**
- **\* Impresoras Braille**

#### **[MundoAccesible](http://mundoaccesible.org.ve/http://wiki.mundoaccesible.org.ve/) Naudy Villarroel Urquiola Twitter: [naudyu](http://www.twitter.com/naudyu) Skype: nurquiola**

#### **¿Cómo se estructura este proyecto?**

El proyecto Un Mundo Accesible tiene las siguientes áreas de trabajo:

#### **Documentación:**

Comprende la recolección de información, en algunos casos la traducción de esta información, su revisión, análisis y posterior publicación en el Wiki del proyecto. Esta información está disponible y accesible en una página web para todas las personas que deseen consultar, aprender e intercambiar información.

#### **Implementación:**

Dirigida a la instalación, manipulación y puesta en práctica de las diferentes herramientas disponibles actualmente. Las actividades específicas que se están realizando desde esta área de trabajo se describen a continuación:

Diseño de una propuesta de Centro de Tecnología para personas con discapacidad.

Apoyo a varias instituciones privadas y públicas en la instalación de las herramientas.

#### **Desarrollo:**

Abarca desde el mejoramiento en el diseño de herramientas de accesibilidad existentes, hasta la creación de otras. En la actualidad se está trabajando en el desarrollo de tres (3) aplicaciones:

MouseTrap: Control del mouse mediante webcam .

El objetivo de este desarrollo es el de ofrecer a personas con discapacidad motora la posibilidad de acceder a un computador mediante el uso de una simple webcam de bajo costo.

Desarrollo de un sistema de aprendizaje de la lengua de señas venezolanas con herramientas de Software Libre. Desarrollo de un instalador accesible.

#### **Difusión :**

Especialmente referida a hacer conocer la existencia de estas tecnologías no sólo a las personas con discapacidad, sino también a las instituciones, organizaciones, comunidades y público en general, a través de charlas, demostraciones, foros, entre otros. En los actuales momentos se realiza una intensa difusión de las herramientas que existen en Software Libre para personas con discapacidad visual.

#### **Capacitación :**

En esta área se han desarrollado varias propuestas metodológicas encaminadas a la mejora, incremento y desarrollo de la calidad de los conocimientos, habilidades y actitudes de las personas con discapacidad. Estas propuestas se describen a continuación:

Talleres de instalación de Herramientas Libres para personas con discapacidad visual.

Diseño del *plan básico de capacitación* en el manejo de herramientas tiflotecnológicas libres (Formador de Formadores).

Puesta en práctica del *plan básico de capacitación* en el manejo de herramientas tiflotecnológicas libres (Formador de Formadores).

Curso básico de manejo de herramientas de Software Libre para personas con discapacidad que ya conocen y manejan el computador.

Programa 'Un Computador Libre por Mes'

Este programa de responsabilidad social que lleva a cabo Mundo Accesible tiene como finalidad realizar la entrega efectiva de un computador con Software Libre a personas con discapacidad, una vez realizada la entrega se le hace seguimiento y acompañamiento en el proceso de aprendizaje de las herramientas. Este programa brinda oportunidades de capacitación y preparación para el empleo en el sector de tecnologías de información y comunicación a jóvenes bachilleres de escasos recursos económicos que se encuentren cursando estudios en universidades del país y que tengan alguna discapacidad.

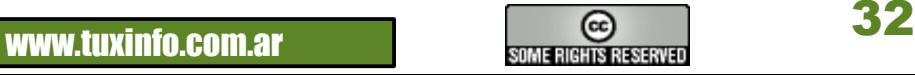

## **SERVIDORES**

#### **Compartir una misma conexión a Internet.**

#### **Introducción.**

Con el aumento masivo de usuarios a Internet surge la necesidad de realizar técnicas en las cuales podamos compartir una misma conexión de Internet con varias máquinas dentro de una misma Red.

Aclarando un poco, nuestro Proveedor de Internet (ISP) nos brinda una conexión de Internet mediante una dirección IP en forma dinámica.

(Dinámica quiere decir que esta IP se va renovando continuamente) De esta forma sólo podemos tener una PC conectada a Internet y tendremos que recurrir al uso de un Proxy.

Vamos a usar el proxy vía NAT o bien llamado proxy transparente, su función esencial será la de brindar enmascaramiento de las IP que cuenta cada equipo conectado a nuestra red.

#### **Principio de Funcionamiento de Nuestro Proxy.**

El equipo con el cual vamos a configurar tendrá que contar con dos características principales, una es contar con dos placas de red y la más importante es la configuración del mismo.

Su funcionamiento es muy simple, vamos a poner un ejemplo:

Tenemos una red compuesta por 5 PC, conectadas todas a un switch o hub, una cuenta con el sistema Operativo GNU/Linux y dos placas de Red.

Las 4 restantes pueden tener cualquier Sistema Operativo, (nosotros vamos a hablar solamente de Linux) el servidor Proxy al contar con dos placas de red, las conexiones de las mismas serán:

Una conectada al hub como las 4 anteriores y la otra estará conectada directamente al dispositivo de ADSL, Router, etc. (esto último ligado al dispositivo provisto por el proveedor ISP)

Ya tenemos físicamente conectado todo, ahora vamos al concepto de funcionamiento:

Cuando una PC desea obtener información de Internet, (navegar, descargar archivos, email, etc) al tener definido un servidor proxy, el cual será nuestro servidor Linux, éste será quien realice la petición al server destino. Donde el mismo enmascara de forma interna los paquetes (enviados/recibidos) de este equipo con la IP brindada directamente por el ISP .

Nuestro proveedor de Internet no sabrá que esta recibiendo una petición de un equipo interno de nuestra Red, y la última función del proxy es recibir las respuestas pedidas por el equipo interno y brindarlas sin ninguna restricción.

**Resumiendo.** El proxy enmascara nuestros pedidos internos con la IP que tiene asignada por el ISP y nos brinda conexión a Internet como si fuera él mismo quien lo solicita.

Esto se llama conexión proxy transparente. Cualquier equipo solicita salir a Internet y sale sin ninguna restricción.

#### *ACLARACIÓN IMPORTANTE.*

*Muy importante aclarar que tendremos que tener configuradas las dos placas en el servidor como también realizada la conexión a Internet. No voy a entrar en detalle de cómo configurar una placa de red como tampoco la conexión a Internet. (porque depende de la distribución instalada y la conexión a Internet) Como recomendación de la configuración es la de utilizar las herramientas incluidas en las distribuciones ya que con ellas podrá configurar la conexión a Internet de manera simple como también la configuración de las placas de Red.* 

#### **Vamos a Configurar.**

La forma de hacerlo es muy simple tendremos que cargar línea por línea en una consola para que funcione sin problemas como también podremos cargar las mismas líneas al inicio de nuestro sistema para evitar teclear continuamente. Ya que al reiniciar nuestro equipo todos los valores tecleados se borrarán y tendremos que cargarlos nuevamente)

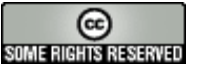

#### **Sigamos con el anterior ejemplo 4 PC y un Server.**

Nuestra Red es una red Clase C, la más común con IPs en el orden de 192.168.0.1/15 El servidor tendrá asignada la IP fija en una de sus placas de 192.168.0.1 (recuerden, esta será la IP que tendremos que poner como gateway en los clientes) Los demás equipos le asignamos las IP fijas siguientes. La otra Placa del servidor tendrá asignada una IP por el ISP X no tiene mucha relevancia.

Desde la consola y siempre como Root tecleamos:

# iptables -L

Vemos las reglas de Firewall en nuestro equipo, es muy importante que por ahora estén vacías para no generar problemas con nuestro Proxy.

Para vaciarlas usamos;

# iptables -F

Podemos consultar las reglas usando el comando anterior iptables -L

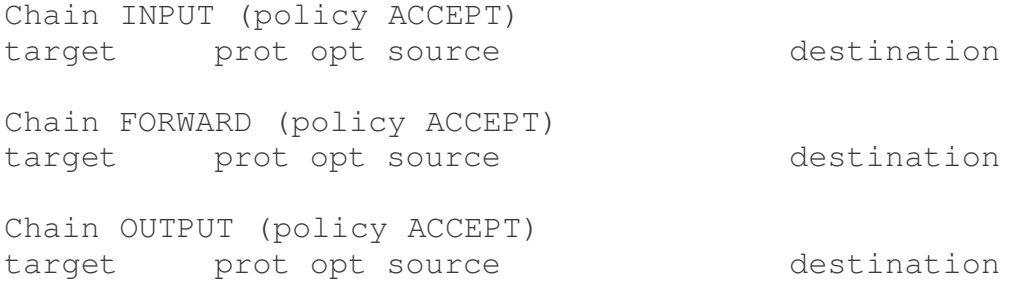

Sigamos

# iptables -t nat -F Con esta orden lo que hacemos es vaciar las reglas de NAT. (NAT nos provee de reglas para el enmascaramiento)

#echo 1 > /proc/sys/net/ipv4/ip\_forward Activamos el soporte para el Forward en nuestro server.

#iptables -t nat -A PREROUTING -s 192.168.0.1/24 -d 0.0.0.0/0 -j ACCEPT

Con esta regla definimos en NAT que toda nuestra red podrá salir por 192.168.0.1 sin problemas, Aceptando los paquetes de cualquier equipo dentro de este tipo de Red Clase C. (255.255.255.0) Podemos cambiar sin problemas los valores por los de nuestra red.

```
(#iptables -t nat -A PREROUTING -s 10.0.0.1/24 -d 0.0.0.0/0 -j ACCEPT otro
ejemplo para una red compuesta por 10.0.0.1/15)
```
#iptables -t nat -A POSTROUTING -d 0.0.0.0/0 -j MASQUERADE Con esta regla decimos que todo lo que salga de nuestra red será enmascarado vía NAT.

Ahora podemos teclear todas las reglas juntas una tras otra:

```
# iptables -t nat -F
# echo 1 > /proc/sys/net/ipv4/ip_forward
# iptables -t nat -A PREROUTING -s 192.168.0.1/24 -d 0.0.0.0/0 -j ACCEPT
# iptables -t nat -A POSTROUTING -d 0.0.0.0/0 -j MASQUERADE
```
Listo, nuestro server ya esta preparado para realizar la tarea de ser proxy. Podemos certificarlo de la siguiente manera:

**WWW.tuxinfo.com.ar** and the some rights reserved

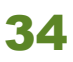

# iptables -t nat -L Donde veremos claramente las reglas de Forward y Masquerade; Chain PREROUTING (policy ACCEPT) *target prot opt source destination* ACCEPT all 192.168.0.0/24 anywhere Chain POSTROUTING (policy ACCEPT) target prot opt source destination MASQUERADE all anywhere anywhere Chain OUTPUT (policy ACCEPT) target prot opt source destination

Configuración en los Clientes. (Linux)

Esta se realiza partiendo desde la base que los mismos tienen configurados las IP de forma dinámica o estática y cargando en el archivo /etc/resolv los valores de los DNS provistos por nuestro proveedor de Internet de la siguiente manera.

# mcedit /etc/resolv.conf nameserver 200.xxx.xxx.xxx nameserver 200.xxx.xxx.xxx

Y luego cargando desde la misma consola

```
route add default gw [IP_DEL_SERVIDOR] 
De esta forma definimos el gateway de nuestra red que sin palabras raras es nuestro servidor Proxy. (IP del 
servidor Proxy)
```
#### **Automatizando la Carga del Proxy.**

Antes aclaramos que cuando nuestro Server se reinicia, se borran todas las reglas cargadas en forma manual, esto lo podemos solucionar de forma muy simple haciendo uso de un archivo llamado rc.local, rc.boot, boot.local (depende de la distribución instalada en nuestro Server, quizás debamos crear un script que inicia al boot de nuestra distribución).

Lo que tendremos que hacer es muy simple, añadir las líneas a este archivo para que cuando el sistema inicie las cargue en forma automática, vamos a ver como: (ejemplo con su archivo rc.local)

```
# /etc/rc.local
# mcedit /etc/rc.local
#!/bin/sh
#
# This script will be executed *after* all the other init scripts.
# You can put your own initialization stuff in here if you don't
# want to do the full Sys V style init stuff.
iptables t nat F
echo 1 > /proc/sys/net/ipv4/ip_forward
iptables -t nat -A PREROUTING -s 192.168.0.1/24 -d 0.0.0.0/0 -j ACCEPT
iptables t nat A POSTROUTING d 0.0.0.0/0 j MASQUERADE
```
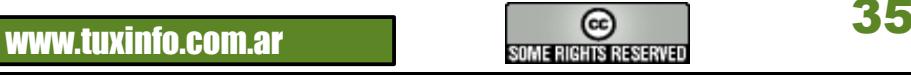

touch /var/lock/subsys/local

Guardamos los cambios y de esa forma tenemos listo nuestro servidor.

#### FINALIZANDO Y PROBANDO.

Nos resta sólo probar que podemos acceder a un sitio web de la siguiente manera: [ariel@server ariel]\$ ping www.tuxinfo.com.ar PING tuxinfo.com.ar (200.58.114.22) 56(84) bytes of data. 64 bytes from venezuela.dattaweb.com (200.58.114.22): icmp\_seq=1 ttl=54 time=37.9 ms 64 bytes from venezuela.dattaweb.com (200.58.114.22): icmp\_seq=2 ttl=54 time=40.3 ms 64 bytes from venezuela.dattaweb.com (200.58.114.22): icmp\_seq=3 ttl=54 time=39.3 ms 64 bytes from venezuela.dattaweb.com (200.58.114.22): icmp\_seq=4 ttl=54 time=36.3 ms

Si de nuestros clientes podemos hacer un Ping a cualquier dirección de Internet podemos dar por sentado que nuestro servidor Proxy funciona en forma Correcta.

*CONCLUSIÓN. De esta forma podemos configurar un proxy de una manera simple haciendo uso de NAT, pero recuerden que no tendremos control alguno sobre la conexión a Internet y que además todos nuestros equipos de la red tendrán acceso a Internet con sus respectivos servicios. Por eso como última recomendación puedo decirles que configuren a Iptables para que filtre y proteja de* 

*alguna manera nuestros equipos. Está demás decir que la misma configuración es realizada cuando contamos con placas Wifi.*

*[Ariel M. Corgatelli](http://www.twitter.com/arielmcorg)*

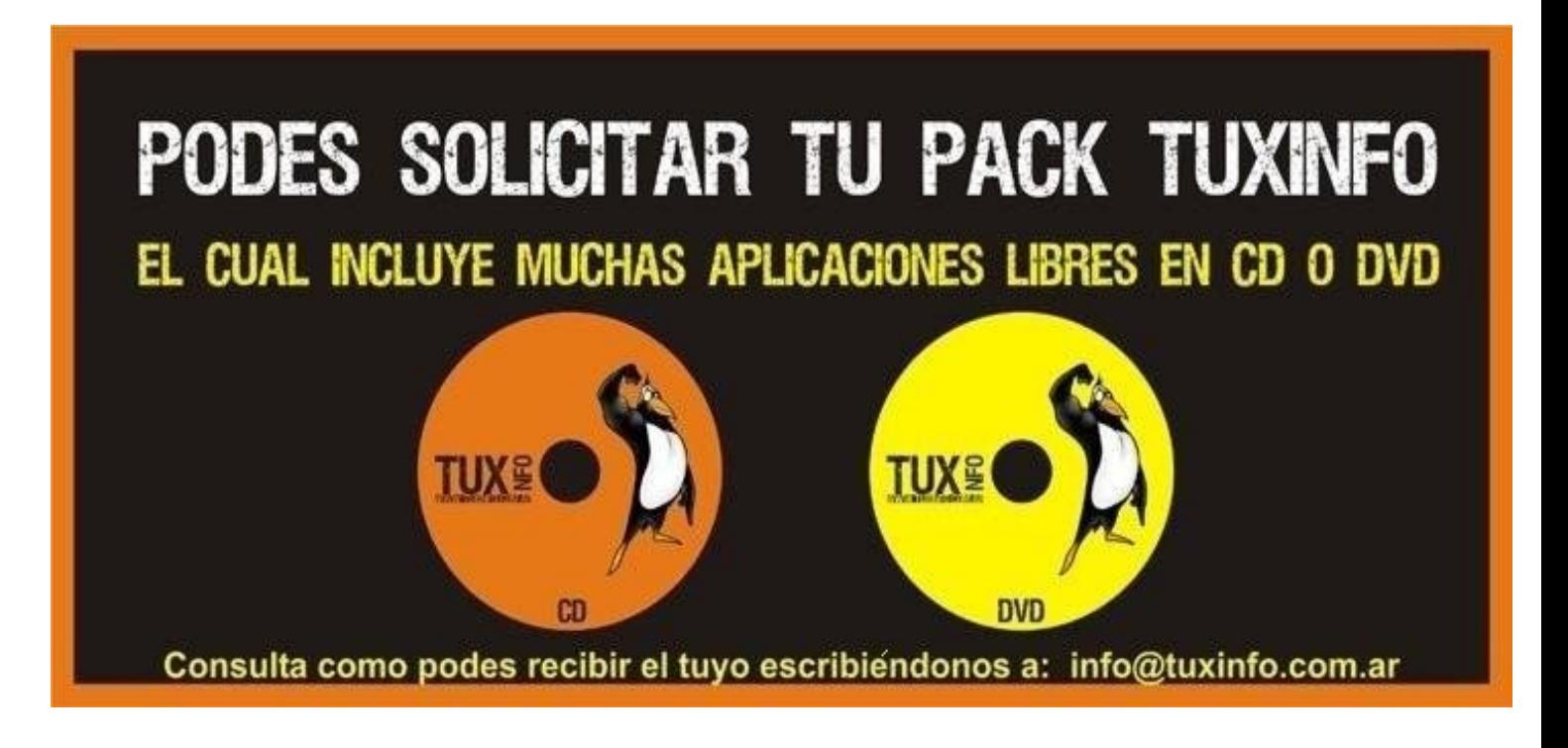

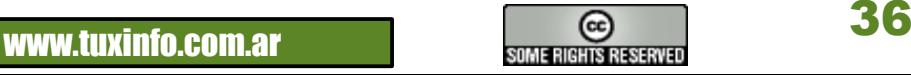

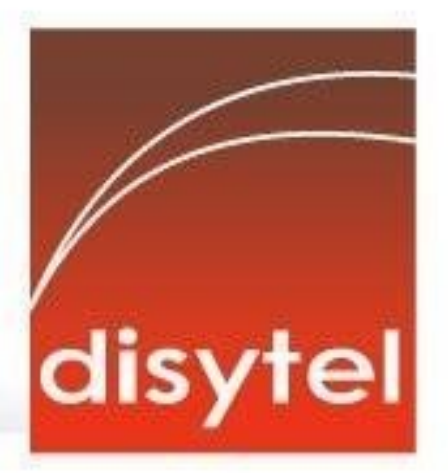

# **Soluciones openSource** con soporte real

Implementación de Soluciones Open Source

Capacitación y Soporte en Español

Integración y/o reemplazo de plataformas propietarias

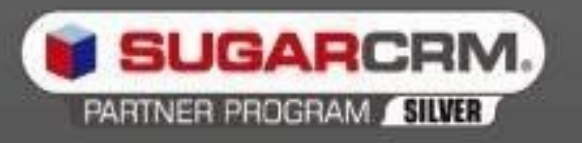

SugarCRM - Primer Partner Oficial en la República Argentina

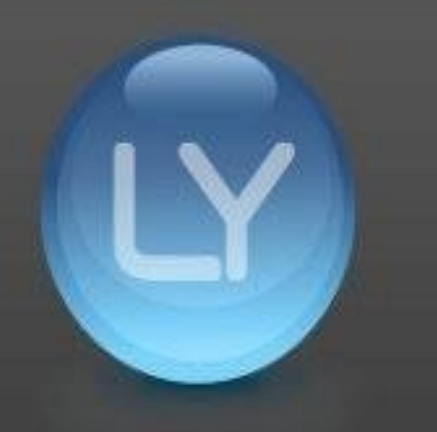

Libertya - Software Libre de Gestión Socio Corporativo - Training Center autorizado

Oficina Comercial: Adolfo Alsina 425 - Piso 5 - Of. "A" - Ciudad Autónoma de Buenos Aires Tel +54 11 4342-2110

www.disytel.com

#### **OpenSolaris y sus servicios**

En este artículo se aborda la forma que tiene OpenSolaris de manejar sus servicios.

Veremos que ha cambiado bastante desde la época de Solaris 8 ó 9, e inclusive respecto de la forma en la cual se trabajaba con Solaris 10.

Tenemos, en el caso de OpenSolaris, varias herramientas que nos permitirán armar el árbol de precedencia de procesos a la hora de lanzar un servicio en particular, así como la forma en la cual se paralelizará éste con otros. Aprendamos a utilizarlos, serán nuestros amigos en la automatización de tareas de arranque, y su diagnóstico nos hará muy sencilla la vida cuando aparezca algún problema.

Para los que creyeron que los artículos anteriores eran light, acá va un desafío a sus neuronas.

#### **Todo es historia**

Ya hace un buen tiempo atrás aparecieron tecnologías de hardware que permitieron contar con herramientas de monitoreo y detección de fallas en forma automática. Elementos tales como el termómetro interno nos permiten conocer la temperatura de nuestro procesador, y en base a ello decidir qué hacer en caso que se eleve demasiado. No es raro que alguien esté escribiendo un documento larguísimo, y que antes de salvarlo descubra que su máquina se apaga por tener un ventilador tapado con pelos del perro Caniche Toy que le recomendaron comprar para cuidar la casa.

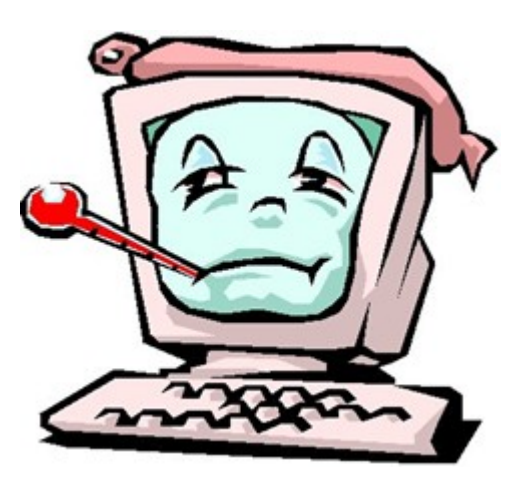

*Chips on fire*

En el caso de servidores de mayor porte, hasta tenemos indicadores que nos dicen cuándo alguna pieza debe ser reemplazada. Así, por ejemplo, tenemos discos, memorias y otras piezas de hardware que tienen como característica ser "hot swap", es decir, que se pueden reemplazar aún con el sistema funcionando, sin generar ningún tipo de inconveniente. La redundancia es muy común en este tipo de sistemas.

Ahora bien, a nivel de hardware pareciera que nuestra vida está simplificada. ¿Qué pasa a nivel de software? Hasta hace un tiempo atrás, los diferentes sabores de Unix, tanto originales como clónicos, sólo contaban con la posibilidad de lanzar servicios en forma secuencial, y en el mejor de los casos con algún grado de paralelismo.

La forma de monitorear servicios, así como de lograr su lanzamiento considerando dependencias se basaba casi de forma exclusiva en infinidad de scripts no estandarizados que cada sysadmin armaba.

Y que depuraba (debug) cada vez que un servicio se caía.

C asi podíamos adivinar la cantidad de versiones de scripts creados, y su fecha de release sólo con mirar el CV de un sysadmin.

Los cambios de empresa coincidían con una "prueba productiva" que generalmente terminaba con un botellazo y algunas palabras irreproducibles por parte de sus superiores.

Antes configurábamos un script en el directorio /etc/init.d, que luego vinculábamos simbólicamente ("ln -s") hacia los directorios /etc/rcX.d con un nombre que comanzaba con "S" si queríamos que se ejecuten con el argumento "start", o con "K" si el argumento debía ser "stop". Pero si necesitábamos verificar la existencia de un servicio previo al lanzamiento de otro, todo volvía a depender de scripts. Y si algo fallaba, lo más común era buscar con comandos como "grep" algún tipo de pista en los logs del sistema.

Teniendo esto en cuenta, OpenSolaris modificó este subsistema al punto de crear un framework completo de gestión de servicios. Así logramos identificar procesos correspondientes a servicios en un único log por cada uno de ellos, separándolos de cualquier otro proceso lanzado por un usuario.

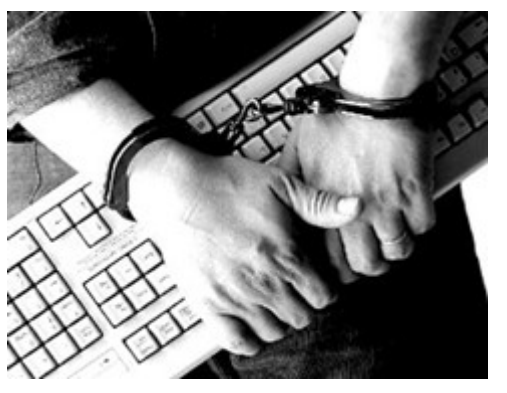

*Solicitá tu KBD en la celda más cercana.*

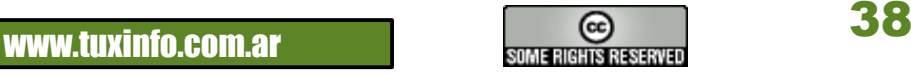

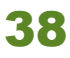

También se generó un subsistema que permite saber en qué momento debe ser ejecutado cada servicio, sus dependencias, las reglas que implican su relanzamiento, la cantidad de relanzamientos antes de considerar que hay una falla que requiere intervención humana, y un formato estandarizado de configuración para todos y cada uno de ellos.

Y si tenemos algún sysadmin enamorado de los scripts, le permitimos que los siga usando como hasta ahora, sin tener que modificar nada.

#### **Conceptos previos**

Bueno, creo que todos ya sabemos lo que es un servicio. ¿Lo sabemos? Está bien, para los que no lo tienen muy claro, acá van algunas definiciones de "servicio":

En \*nix, lo que se ejecuta en forma no-interactiva, por lo que no debe ser lanzado por un usuario humanamente logueado en nuestro sistema.

En España, es un sinónimo de "baño".

Para el ciudadano común, aquello que le permite tener luz, agua, y gas, y que le es cortado cuando no paga, y a veces cuando paga también.

Por ejemplo, cuando ingresamos a un sistema mediante SSH o Telnet, lo hacemos gracias a un servicio que "escucha" en un determinado puerto esperando a que algo, como nuestro pedido de ingreso, ocurra. Sin caer en lo obvio, entendemos ahora por qué se llama a los sistemas que nos proveen algún servicio (suenen trompetas), "servidores".

El framework que en OpenSolaris se creó para poder manejar estos servicios recibió el nombre de SMF (Service Management Framework). Él permite estandarizar, por ejemplo, el modelo de estados y la convención de nombres. Asigna dependencias y describe cada uno de los métodos utilizados para rearrancar un servicio en caso de fallas o caídas. Todo esto se encuentra controlado por un proceso demonio llamado "svc.startd". Es él quien se ocupa de recibir los avisos de procesos o servicios caídos, siendo quien los levanta o notifica en base a las especificaciones que se hayan asignado.

El proceso svc.startd es invocado en forma automática cuando el sistema operativo arranca, de allí que veamos en una de las líneas del archivo "/etc/inittab":

smf::sysinit:/lib/svc/bin/svc.startd >/dev/msglog 2<>/dev/msglog </dev/console

#### **El nombre de la rosa**

De la misma forma en la cual si queremos referirnos a alguien lo hacemos por su nombre y apellido, cuando queramos referirnos a un servicio lo debemos hacer por medio de su nombre.

Entonces, lo primero será saber cómo se nombran los servicios.

En OpenSolaris el nombre de un servicio se denomina FMRI, siglas de "Fault Management Resource Identifier" (más adelante extenderemos la explicación sobre por qué se ha asignado este nombre).

Veamos primero cuáles son los campos que existen en su nombre, para luego llegar a un ejemplo práctico que pueden seguir en sus propias máquinas. Los campos existentes en un nombre de servicio son:

●scheme: Indica el tipo de servicio que se está invocando. Puede ser "svc" si se trata de un servicio manejado por SMF, o "rc" si mantiene el viejo esquema de scripts. ¡Sí, desde esta facilidad también podemos administrar los viejos scripts localizados en /etc/init.d!

●location: Este campo indicará el servidor o sistema donde el servicio esté declarado, o en ejecución. Normalmente estaremos declarando "localhost" en este campo.

●functional category: Este campo indicará el tipo de servicio que se está invocando, desde un punto de vista funcional. Según esta característica puede ser:

●application: Se está haciendo referencia, por medio de este campo, a un programa o demonio en particular. El que se nombre de esta forma implicará que no tiene nada que ver con alguna de las categorías anteriores. Ejemplos de "application" son "graphical-login", que nos mostrará la ventana gráfica por medio de la cual ingresar nuestro usuario y contraseña, o "net-snmp", que nos permitirá manejar la gestión de servicios SNMP (simple Network Management Protocol).

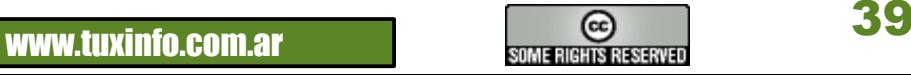

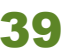

●system: Se está invocando un servicio independiente de la plataforma. Ejemplos de esta categoría son "cron" (el gestor de tareas agendadas en forma repetitiva en OpenSolaris o cualquier \*nix), o "rbac" (Role Based Access Control).

●device: Se nombra un servicio que ayuda a cubrir las dependencias originadas en el hardware, como ser algún dispositivo del cual se requiera una entrada o salida para funcionar.

●network: Refiere servicios de red que ya han sido convertidos de "inetd". Ejemplos de esta categoría son "nfs" (Network File System), o "ssh".

●milestone: Tal como en los viejos sistemas SVR4 teníamos "run levels", en OpenSolaris tenemos "milestones". Por lo tanto, esta categoría hará referencia al nivel de ejecución que el sistema operativo tendrá, y a los servicios dependientes que deberán encontrarse en estado de ejecución para considerar que ese "milestone" se ha alcanzado. Para verlo más claramente, un "milestone" podría ser "multi-user", o "single-user", por sólo citar un

par de ejemplos. ●platform: Esta categoría hace referencia a servicios que sean específicos al hardware con el cual se está trabajando.

●site: Hacen referencia a la organización del sitio en el cual se esté trabajando. Esta categoría tiene toda la pinta de ser un placeholder, dado que al menos al día de la fecha no encuentro ninguno que se lance desde ella.

●description: Tal como se podrán imaginar, es una descripción del servicio. Ni más ni menos.

●instance: Existen en OpenSolaris (así como en cualquier sistema operativo) servicios que podrán encontrarse en ejecución más de una vez, por ejemplo para entregar algo a más de un cliente. En casos como éste podremos encontrar diferentes instancias de un servicio ejecutándose al mismo tiempo.

●

Luego de haber enloquecido con toda esta nomenclatura, vamos a las arenas, y nos ponemos a ver en un simple gráfico cada uno de estos campos:

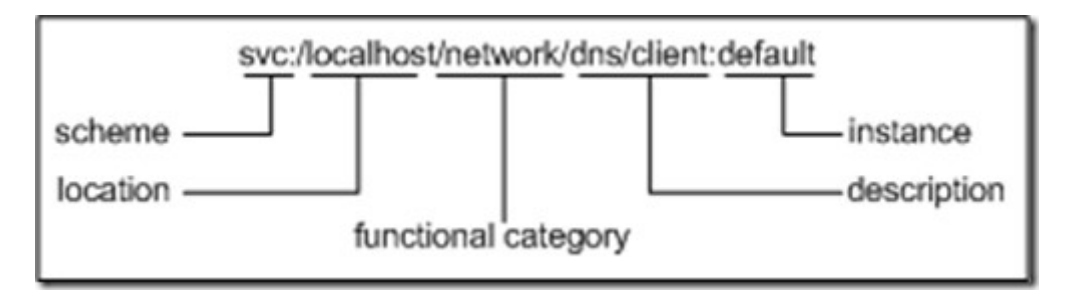

En muchos casos veremos que la "location" se obvia, por lo que el servicio presentado podría ser listado sencillamente como "svc:/network/dns/client:default".

#### **Isla de los Estados**

Como era de esperarse, los servicios podrán tener diferentes estados, dependiendo de si se han lanzado, si están bajos, si han fallado, etc.

A continuación, un resumen de los estados posibles de un servicio:

●uninitialized: Este estado aparece cuando el proceso "svc.startd" aún no ha realizado ninguna acción sobre él. Cuando el sistema está arrancando, por ejemplo, se podrían ver servicios en este estado.

●disabled: El administrador del sistema ha deshabilitado este servicio por algún motivo. Mientras que el estado sea éste, aún con un reinicio (rebooteo) continuará sin levantar.

●offline: El servicio se encuentra habilitado por el administrador del sistema, pero aún no se ha lanzado, de seguro por estar a la espera de una dependencia que debe ser satisfecha para su correcto funcionamiento. Más adelante veremos cómo se pueden declarar las dependencias para que sean revisadas por un servicio previo a su lanzamiento.

●online: Éste es el estado de felicidad absoluta del administrador de sistemas. Su salario ha quedado justificado por el resto del año. El servicio se ha lanzado, así como todas sus dependencias, y está funcionando. La casa está en orden, y…

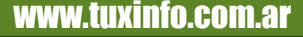

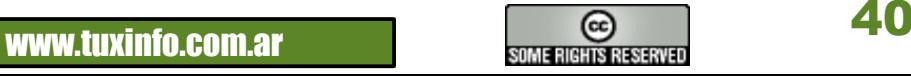

●degraded: El servicio se encuentra online, y funcionando, pero con un nivel de performance degradado. Es el momento de tomar el toro por las astas, leer el log de ese servicio en particular, o ejecutar, como veremos más adelante "svcs –xv" para comprender el motivo por el cual ese servicio se encuentra en ese estado. ●maintenance: Es éste y no otro el estado por el cual se consume café entre los sysadmines. Algo ha logrado bajar nuestro servicio, y es nuestra misión como mega-plus-super-expertos en el área analizarlo y repararlo en forma adecuada. Pensabas que todo iba a ser mágico…pobre iluso…

Cuando un servicio aparece con el estado "maintenance", debemos hurgar en sus fosas nasales hasta encontrar qué causa su malfuncionamiento.

Para eso, encontraremos los correspondientes logs en "/var/svc/log". Cada archivo se corresponde con un servicio en particular.

Cada nombre de archivo comenzará con su "functional category" (por ejemplo, "network"), continuará con su "description" (por ejemplo, "ssh"), y finalizará con su "instance", seguido de la palabra "log" (por ejemplo, "default.log").

El archivo de log correspondiente al servicio de ssh sería, entonces, "/var/svc/log/network-ssh:default.log". No dolió tanto, ¿o sí?

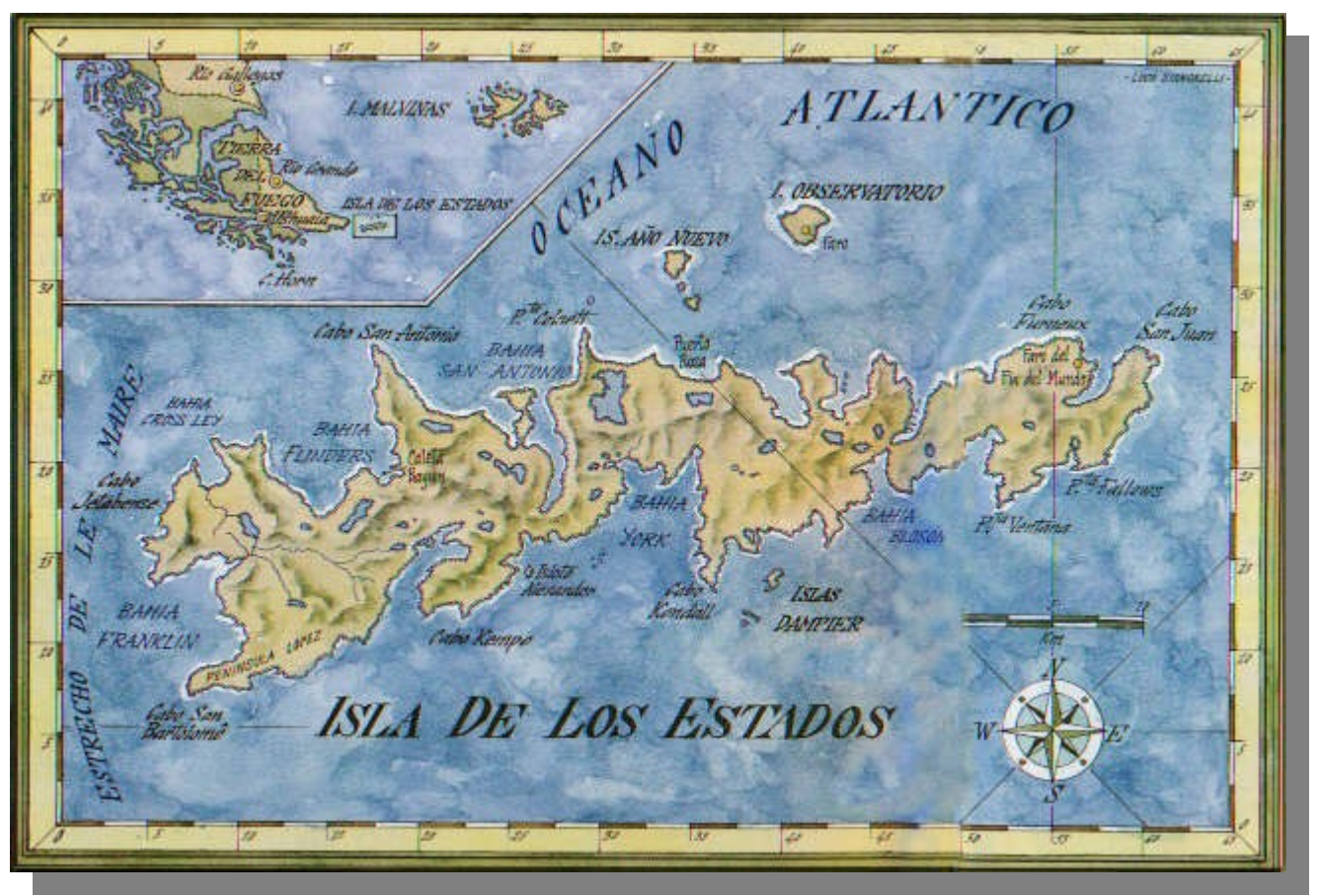

 *Para los que no la conocían, ésta es la Isla de los Estados*

#### **Comandos azules**

OpenSolaris nos entrega una nueva serie de comandos para gestionar los servicios del sistema. Y ellos, como en los casos anteriores, siguen los mismos estándares de las demás novedades de este sistema operativo: son pocos, y muy sencillos de aprender y utilizar.

En este caso, utilizaremos en general, y salvo grandes problemas, sólo cuatro comandos: svcs, svcprop, svcadm y svccfg. Sencillo, ¿no?

Veamos para qué sirve cada uno de estos comandos:

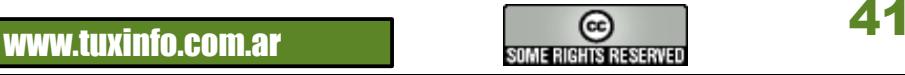

●svcs: Entrega información relativa al estado, dependencia, instancias y diagnóstico de procesos. Si nos encontramos que un determinado servicio no parece estar funcionando, utilizaríamos este comando para verificarlo. Veamos algunos ejemplos:

Este comando sólo nos muestra los servicios que se encuentran en ejecución:

```
root@server:~# svcs more
STATE STIME FMRI
legacy run 17:44:25 lrc:/etc/rc2 d/S20sysetup
legacy_run 17:44:25 lrc:/etc/rc2_d/S47pppd
legacy_run 17:44:25 lrc:/etc/rc2_d/S72autoinstall
legacy_run 17:44:25 lrc:/etc/rc2_d/S73cachefs_daemon
legacy_run 17:44:25 lrc:/etc/rc2_d/S81dodatadm_udaplt
legacy_run 17:44:25 lrc:/etc/rc2_d/S89PRESERVE
legacy_run 17:44:26 lrc:/etc/rc2_d/S98deallocate
online 17:43:35 svc:/system/svc/restarter:default
online 17:43:37 svc:/network/loopback:default
```
El siguiente nos mostrará todos los servicios declarados, estén o no en ejecución:

```
root@server:~# svcs -a more
STATE STIME FMRI
legacy_run 17:44:25 lrc:/etc/rc2_d/S20sysetup
legacy_run 17:44:25 lrc:/etc/rc2_d/S47pppd
legacy_run 17:44:25 lrc:/etc/rc2_d/S72autoinstall
legacy_run 17:44:25 lrc:/etc/rc2_d/S73cachefs_daemon
legacy_run 17:44:25 lrc:/etc/rc2_d/S81dodatadm_udaplt
legacy_run 17:44:25 lrc:/etc/rc2_d/S89PRESERVE
legacy_run 17:44:26 lrc:/etc/rc2_d/S98deallocate
disabled 17:43:35 svc:/network/physical:default
disabled 17:43:35 svc:/system/device/mpxio-upgrade:default
disabled 17:43:36 svc:/system/svc/global:default
```
Y este último, los servicios que están marcados con problemas:

root@server:~# svcs -xv

●svcadm: Habilita, deshabilita, relanza y administra diferentes instancias de servicios. Si por ejemplo queremos bajar un servicio, o relanzarlo en forma manual, sería éste el comando que podríamos utilizar. Este comando posee varios argumentos que manejarán su comportamiento, dentro de los cuales encontramos: ●enable: Habilita la instancia del servicio especificado. Esto pondrá al servicio como "online", lo lanzará, y mantendrá su estado entre booteos.

●disable: Ídem caso anterior, pero lo deshabilita.

●restart: Relanza un servicio siempre y cuando el mismo se encuentre en estado "online" o "degraded".

●refresh: Verifica la nueva configuración del servicio, y solicita a "svc.startd" que la modifique, mientras se encuentra en ejecución.

●clear: Cuando un servicio se fue a estado "maintenance" por algún motivo, y habiendo solucionado la causa raíz del problema, ejecutaremos "svcadm" con este argumento para que limpie dicho estado, y lo relance. ●mark: Si una instancia de un servicio se encuentra en estado "maintenance", este argumento pone en el mismo modo a todos los servicios e instancias especificados. Si la instancia se encuentra en modo "degraded", hace lo mismo pero colocándolos en modo "degraded".

Analicemos un ejemplo con el servidor web Apache:

Primero, verificamos si Apache se encuentra en funcionamiento:

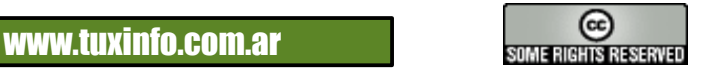

root@server:~# svcs apache22 STATE STIME FMRI online 17:44:27 svc:/network/http:apache22

Viendo que su estado es "online", procederemos a bajarlo con el comando:

```
root@server:~# svcadm disable apache22
root@server:~# svcs apache22
STATE STIME FMRI
disabled 0:20:36 svc:/network/http:apache22
```
Ahora, procederemos a subirlo con el comando:

```
root@server:~# svcadm enable apache22
root@server:~# svcs apache22
STATE STIME FMRI
online 0:41:09 svc:/network/http:apache22
```
Lo pondremos en modo "maintenance":

```
root@server:~# svcadm mark maintenance apache22
root@server:~# svcs apache22
STATE STIME FMRI
maintenance 0:52:57 svc:/network/http:apache22
```
Y finalmente lo pondremos nuevamente en modo online:

```
root@server:~# svcadm clear apache22
root@server:~# svcs apache22
STATE STIME FMRI
online 0:54:18 svc:/network/http:apache22
```
Nótese que en todos los casos anteriores, no se ha utilizado el FMRI completo para invocar al servicio, sino sólo una parte significativa de su nombre.

Esto es posible siempre que no haya más de una instancia de ese servicio´y que no exista otro servicio con la misma "description", pero con alguno de los demás componentes de su FMRI diferentes. Algo tenía que ser simple, después de todo…

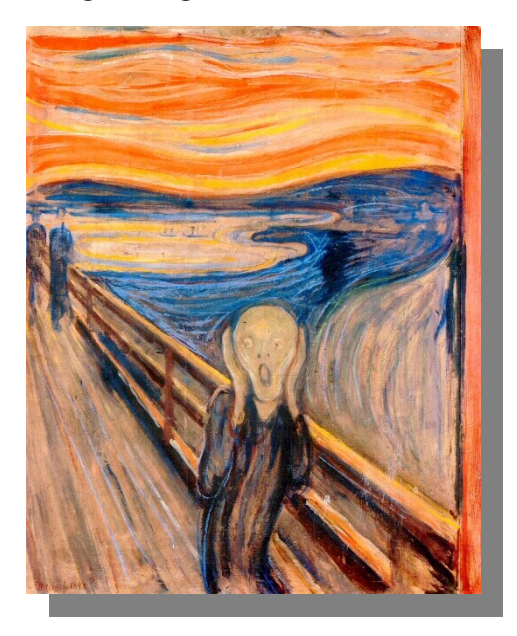

*A no volvernos locos, hay cosas peores*

●svccfg: Configura los parámetros necesarios en cada servicio. También permite importar y exportar configuraciones de servicios. Si es invocado sin ningún FMRI, abre un prompt propio, para trabajar con los diferentes servicios del sistema. Por ejemplo, si se tiene un servicio web basado en Apache, y se desea cambiar el puerto 80 por otro, sería éste el comando a utilizar.

●svcprop: Entrega un detalle de los permisos y propiedades de un servicio. Si un determinado usuario no puede lanzar un servicio, podríamos comenzar analizando si tiene los permisos necesarios a través de este comando.

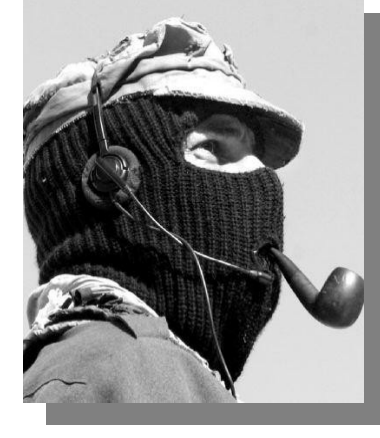

*Imagen de un comando*

43 www.tuxinfo.com.ar

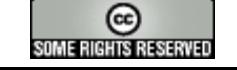

#### **Hablemos de milestones**

Cuando obtuvimos el listado de servicios, encontramos varios que tenían entre sus functional categories la palabra "milestone". Un servicio tipo "milestone" forma parte de un grupo que permite, tal como antes ocurría con los niveles de ejecución de un sistema operativo \*nix, llevar el sistema a un determinado nivel de ejecución. Por lo tanto, y como es lógico, encontraremos una determinada analogía entre los niveles de ejecución de los sistemas \*nix basados en scripts rc\*, y OpenSolaris.

Veamos cuáles son estas correspondencias:

- : En SMF existe un nivel de ejecución que no existe en otros sistemas operativos, donde sólo el kernel se encuentra en funcionamiento. El nombre de este milestone será "none".

s ó S: Lo que en otros sistemas operativos se consideraba el nivel "single-user", en OpenSolaris recibe, justamente, este nombre: milestone "single-user". Si ejecutamos:

root@server:/etc# svcs -a grep milestone grep single-user

la salida será<sup>.</sup>

online 23:48:29 svc:/milestone/single-user:default

2: El nivel "2" es considerado como el multiusuario sin recursos compartidos. Si bien se permite el ingreso por telnet, o ssh, no debieran existir, en este nivel, filesystems exportados mediante NFS, o cualquier otro sistema. En OpenSolaris, este milestone se denomina "multiuser". Tal como en el caso anterior, ejecutaremos:

root@server:/etc# svcs -a grep milestone grep multi-user

...y la salida será:

online 23:48:49 svc:/milestone/multi-user:default

3: El nivel "3" es el multiuser pero a diferencia del anterior, con recursos compartidos. El equivalente en OpenSolaris es el milestone "multi-user-server".

5: Es el equivalente a mencionar todos los niveles anteriores.

Por lo tanto, si debiéramos dejar nuestro sistema operativo en un nivel diferente al que actualmente posee, debemos utilizar, como en todos los casos anteriores, el comando svcadm:

root@server:/etc# svcadm milestone single-user

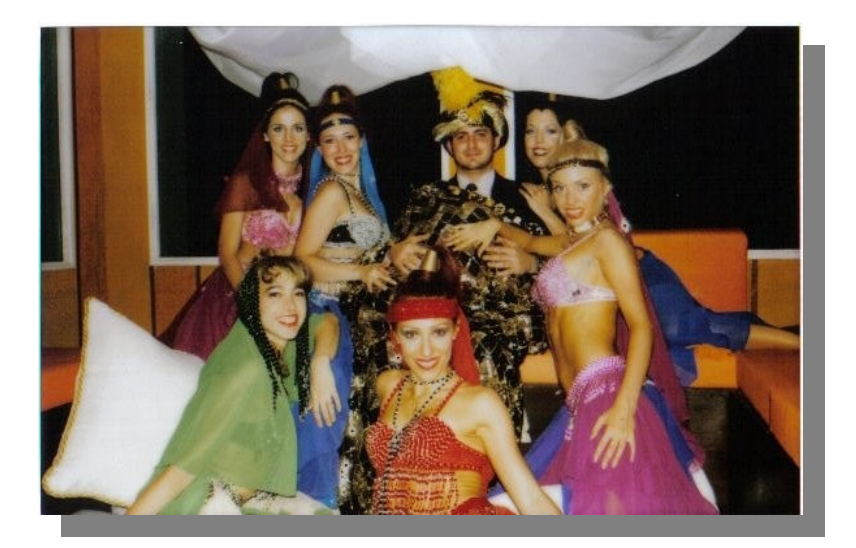

El comando anterior lo llevaría a nivel single user. El conjunto de programas que se ejecutarán en cada nivel se puede explorar de una manera muy sencilla, por ejemplo, revisando el archivo /var/svc/manifest/milestone/single-user.xml.

*Conclusión: Hemos analizado cómo funcionan los servicios en OpenSolaris, ahora es momento de crear los nuestros propios para los sistemas que implementemos.* 

*Al principio puede ser medio complicado, pero con el tiempo veremos que estos extraños comandos nuevos se nos volverán parte de nuestro día a día.*

*Hernán "HeCSa" Saltiel AOSUG – Argentina OpenSolaris Users Group [hsaltiel@gmail.com](mailto:hsaltiel@gmail.com)*

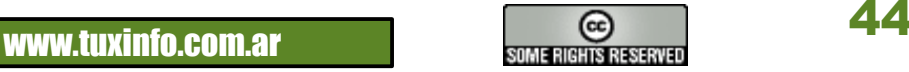

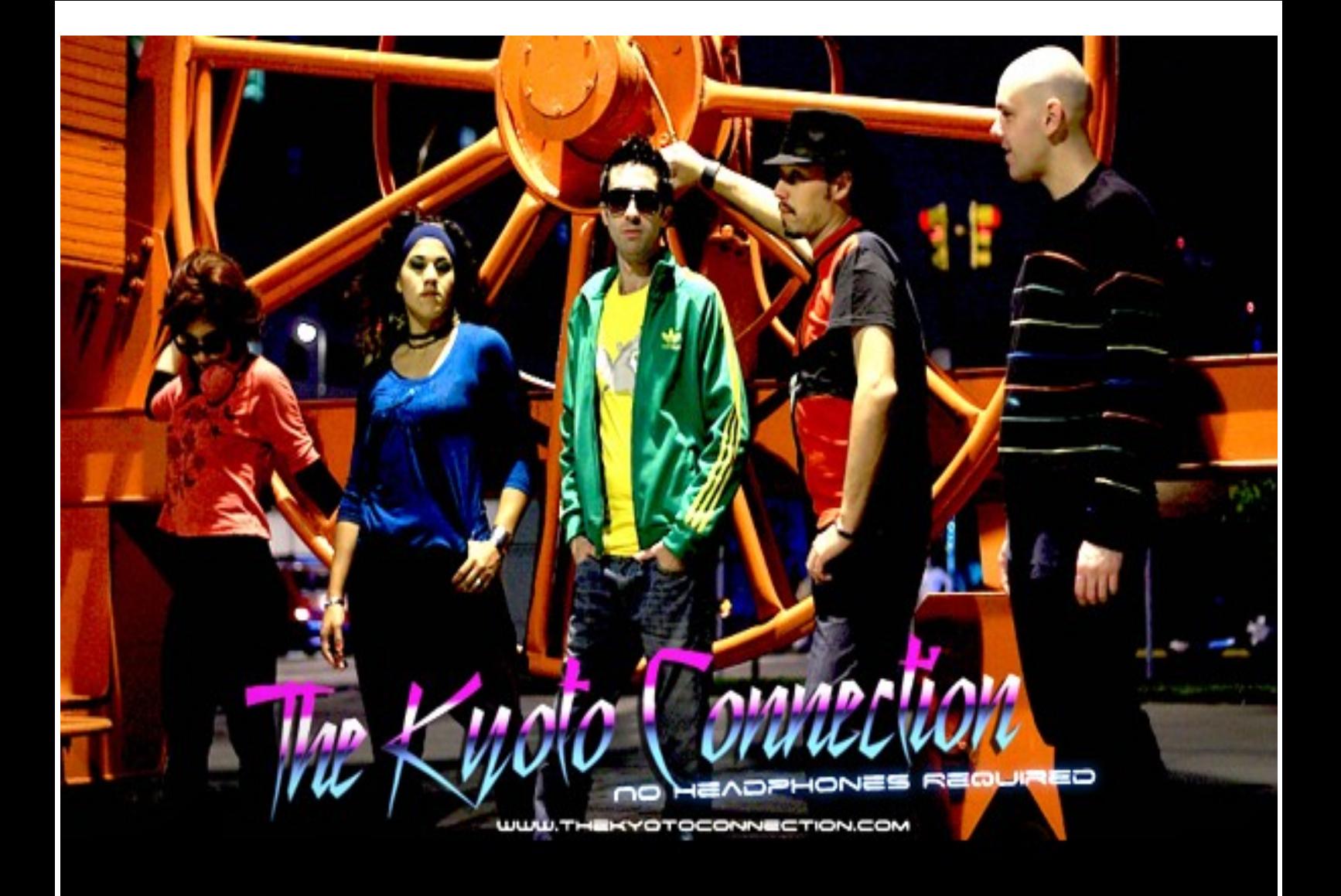

# **INEW ALBUM! NO HEADPHONES REQUIRED**

**CALLIN' KARMA - TAKE ON ME** THE BEST DAYS OF MY LIFE BLINDED BY THE LIGHTS OF TOKYO - HEAT RIVER OF HOPE - GLORIOUS LOVE SONG **MARKS - DO YOU REMEMBER?** 

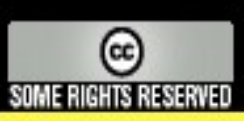

WWW.THEKYOTOCONNECTION.COM

#### **Nuestros lectores comparten sus proyectos**

Así es, ustedes nuestros lectores envían a nuestra dirección de correo electrónico sus proyectos (amparados en licencias libres) imágenes tuneades de escritorios, conocimientos, tips, lo que fuera y nosotros lo publicamos. De alguna manera sus proyectos van a tener más trascendencia. Y qué mejor manera que compartirlo con más lectores de Tuxinfo.

Este mes tenemos un completo gestor de contenidos desarrollado por Sergio Milardovich y algunas capturas de pantalla del escritorio Linuxero/Ubuntero de Gustavo Salvini.

Así que ya saben, solo envíen lo que desean compartir con la comunidad de TuxInfo y nosotros nos encargamos del resto.

#### Ariel M. Corgatelli

#### **Kleophatra; un gestor de contenidos bajo licencia GNU/GPL**

Kleophatra es un gestor de contenidos desarrollado completamente por Sergio Milardovich y Leonardo Correa (diseño), y distribuido gratuitamente bajo la licencia GNU/GPL. La idea del proyecto es simplificarle la tarea de crear sitios webs a los desarrolladores, y poder integrar las últimas tecnologías y los nuevos "servicios 2.0″ disponibles hasta el momento de una forma sencilla y muy usable. El proyecto cuenta con algunas versiones estables lanzadas hasta el momento, y con soporte para varios idiomas. Actualmente Kleophatra se desarrolla de forma constante y cuenta con una comunidad relativamente pequeña pero muy activa.

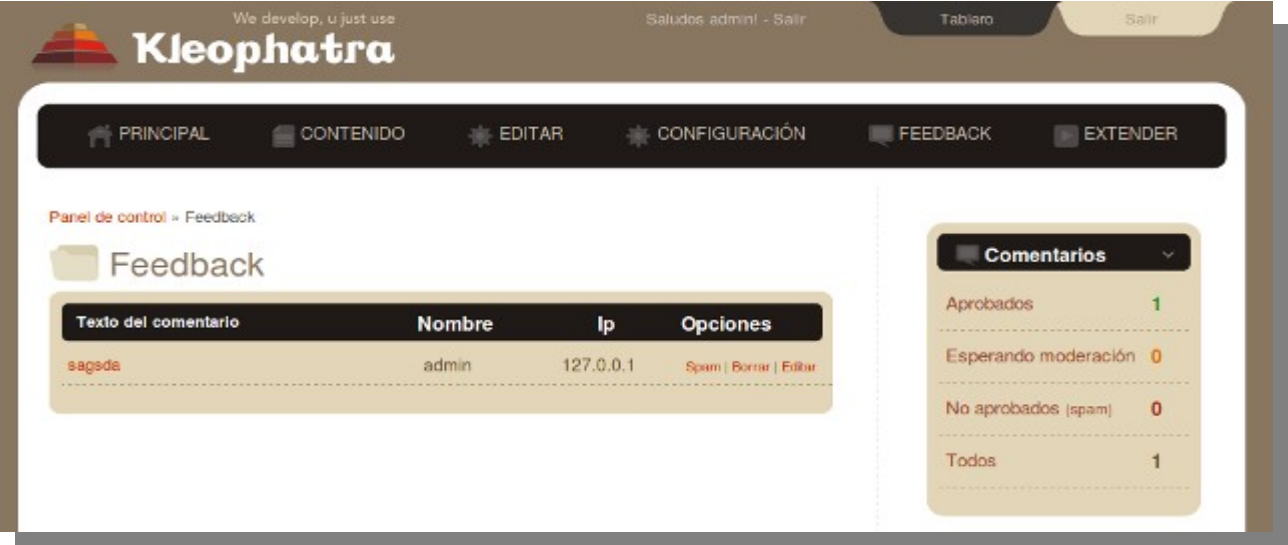

La versión actual cuenta con soporte para 4 idiomas (inglés, español, alemán y croata), y permite la instalación de nuevos módulos, skins, plugins, widgets y demás. La API es bastante estable, aunque estamos planeando mejorarla y brindar una mejor documentación para las próximas versiones. El script completo pesa sólo 3MB, aunque estamos trabajando para hacer que las próximas versiones sean aún más livianas y consuman menos recursos (aunque el tema de la perfomance no es un problema en Kleo).

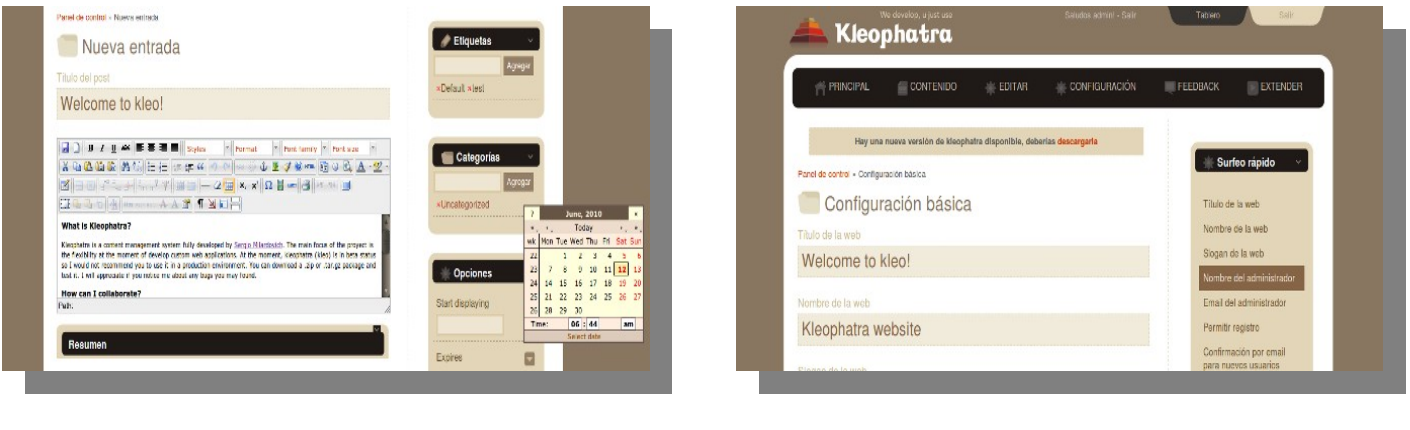

# PROYECTOS DE NUESTROS LECTORES

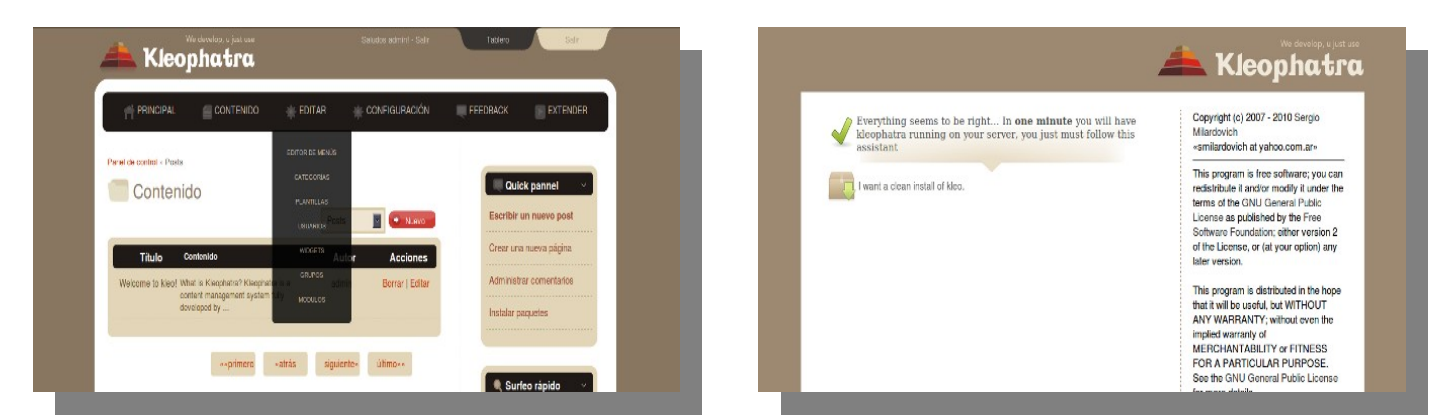

Te dejo también algunas fotos del panel de control, de la instalación y de los perfiles que podrías usar también.

#### **[Sergio Milardovich](mailto:deep.milardovich@gmail.com)**

#### **Capturas de pantalla de Ubuntu Remix 10.04**

Otro lector de Tuxinfo nos envío algunas capturas de pantalla de su escritorio Linuxero. Gustavo Salvini es quien envió las mismas, y además les puedo contar que es un usuario fanático del Pingüino, con lo cual viene probando cada nueva versión de Ubuntu en su netbook con maravillosos resultados.

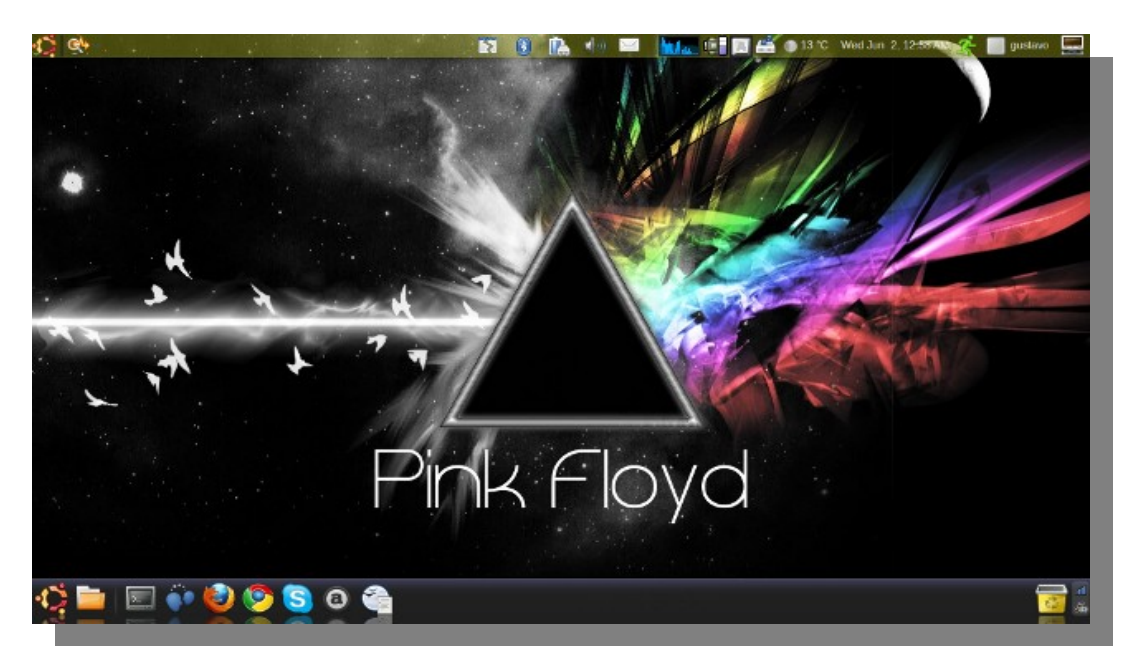

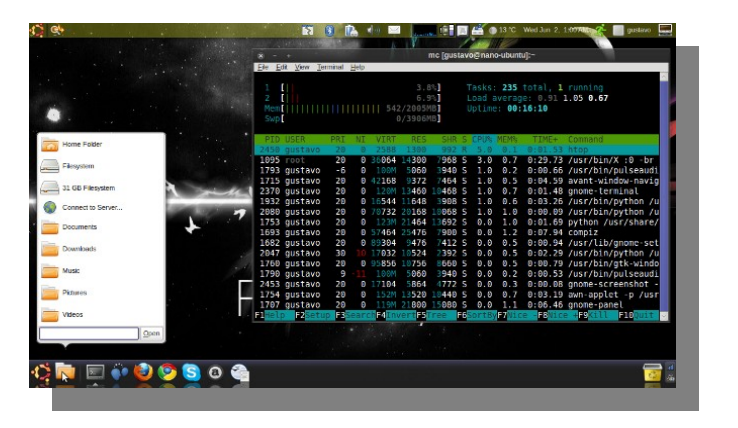

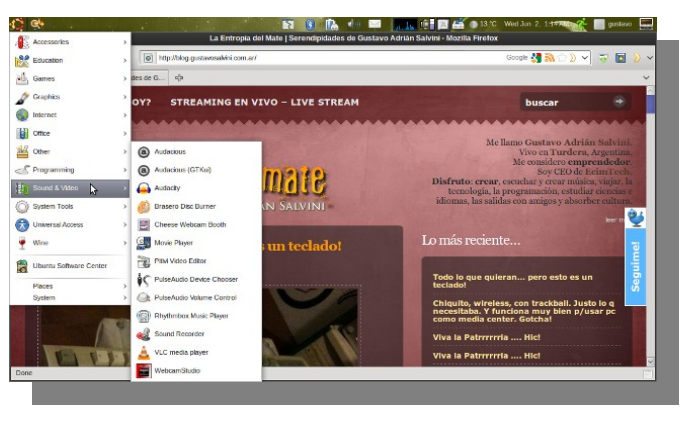

#### **[Gustavo Salvini](http://blog.gustavosalvini.com.ar/%20)**

#### *[¡Ahora solo falta recibir las suyas!](mailto:info@tuxinfo.com.ar)*

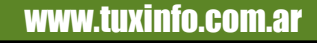

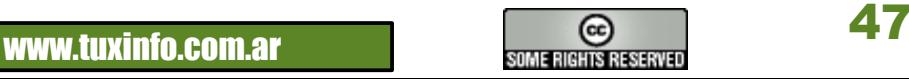

# Haga crecer su negocio con un Sitio Web

Dattatec.com me brinda, en un sólo producto, todo lo necesario para tener una presencia efectiva en internet. 99

Pablo Barrios (http://www.e-veo.com)

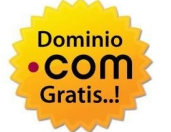

#### **Registro de Dominio**

Identifique su sitio web de manera que sus visitantes puedan recordarlo fácilmente a través de un dominio .com, protegiendo además su marca y otorgándole una imagen profesional.

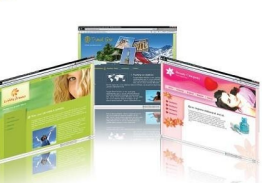

**CCOM** 

#### Sitio web & E-mail

Construya un sitio web de calidad profesional Usted mismo y en sólo cinco pasos. Elija entre más de 100 diseños profesionales y modifíquelo cada vez que lo necesite.

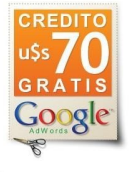

#### Su sitio web en Google

Con la contratación del servicio, Dattatec.com le regala un cupón por valor de u\$s 70 en Crédito de Google® AdWords® para que promocione su sitio en internet y obtenga visitas calificadas v efectivas.

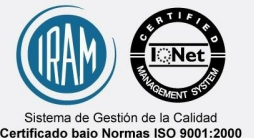

Certificado baio Normas ISO 9001:2000 en todos los procesos de la compañía Certificado en los siguiente países: Argentina<br>Brasil, Chile, España, México y Venezuela.

## **Comience hoy mismo..!** www.tengasusitio.com

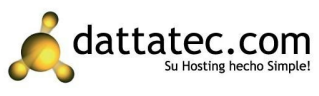

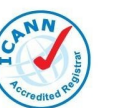

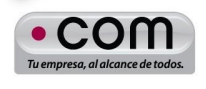

Dattatec.com es la primer Entidad Registrante Acreditada por ICANN en Latinoamérica.

#### **Corrigiendo imágenes con las Curvas de G.I.M.P.**

Anteriormente escribí un artículo sobre cómo se corrigen imágenes con la herramienta NIVELES de G.I.M.P. (ver Tuxinfo 27), para ello usaremos una modalidad similar, consideremos que TODAS las imágenes son simples degradados de colores en múltiples direcciones, y para comprender lo que hacía la herramienta usaba la imagen de un degradado para mostrar como afectaba a una escala de grises.

En este caso busqué una foto en grises (para no agregar al tema del contraste la saturación) y sobre ella usaremos las CURVAS para trabajar sobre los tonos altos, medios o bajos. En la imagen de la derecha, a falta de algo mejor (porque las fotos de tipos lindos no tienen licencia CC), ven una foto mía del año 2003 con mi vieja camarita reflex (ahora soy muucho más viejo, tengo canas, barba a lo Stallman y peso 150 kilos jajaja). En la parte inferior izquierda, en la zona del abdomen vemos un área que concentra sombras o los tonos oscuros, en la zona de los brazos están los grises medios y en la cara ven ya el paso de los tonos medios bajos al blanco de luz máxima (donde la luz pega directamente). Esta foto representa una escala de grises desde la parte inferior izquierda, hacia la parte superior derecha.

Abrimos la herramienta de curvas desde el menú: *COLORES > CURVAS*

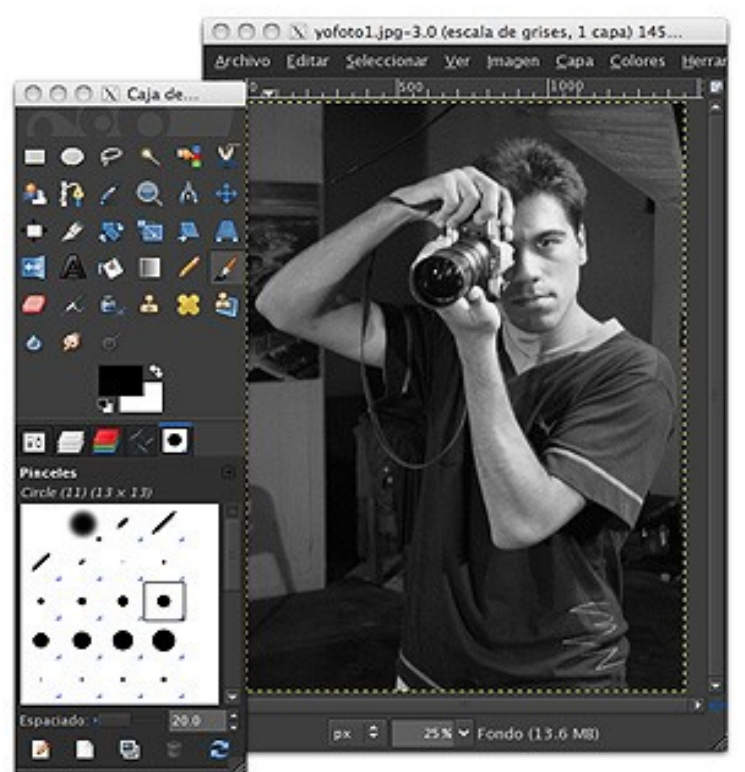

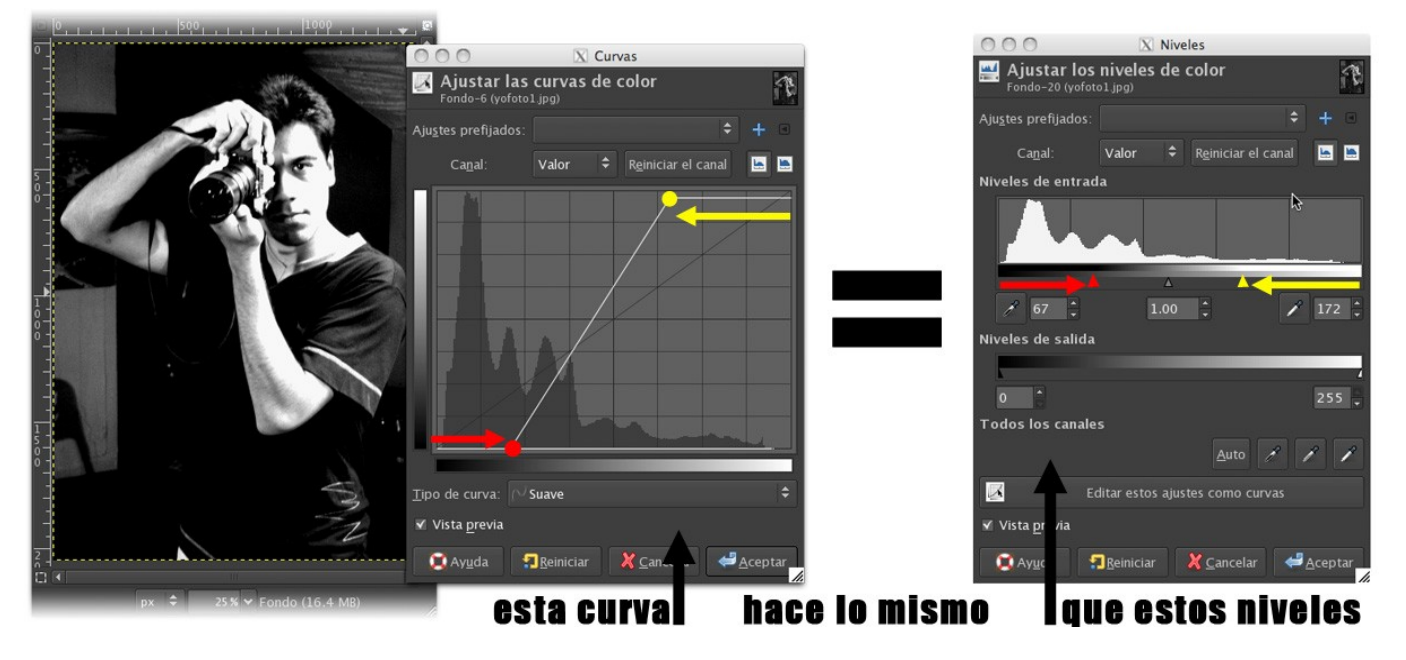

Como ven en el gráfico de arriba, la corrección de curva puede hacer lo mismo que la corrección de niveles si lo usamos de esta manera. He marcado en amarillo y rojo los puntos que uno debe mover y su correspondiente control en los triángulos de niveles.

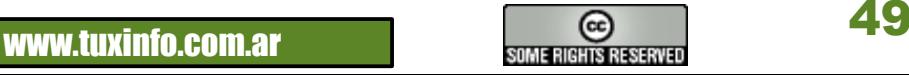

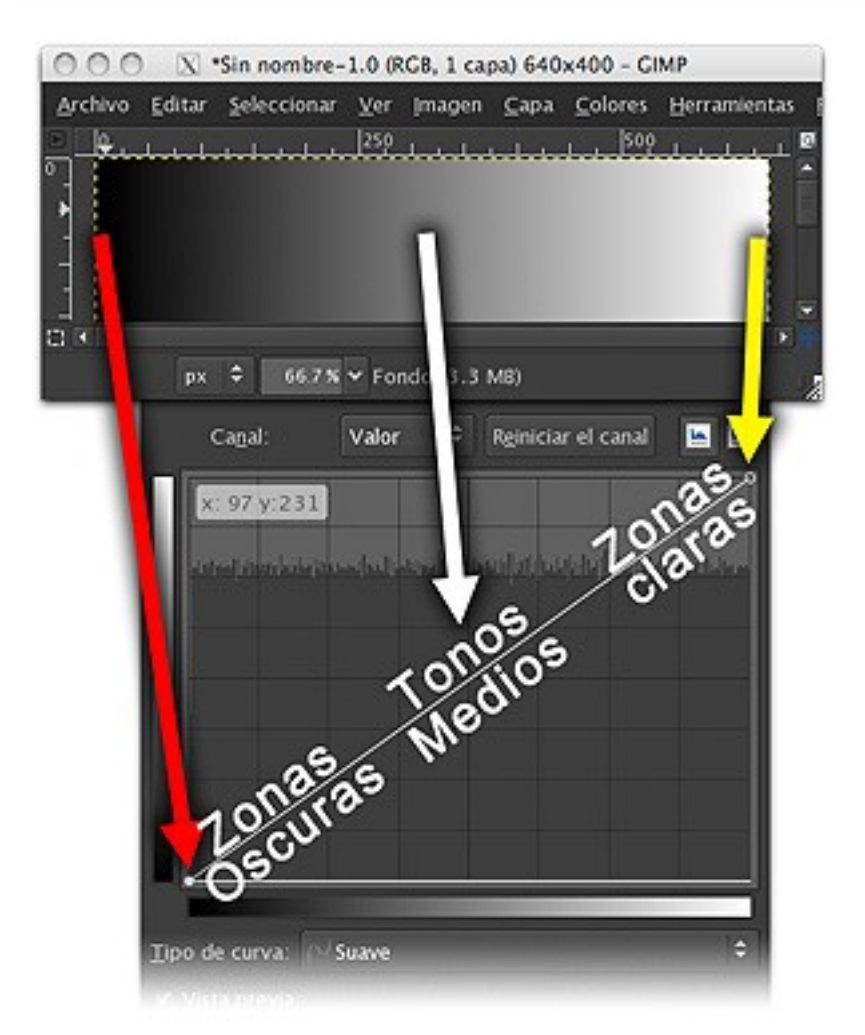

Como pueden ver en este gráfico de la derecha, usé los mismos colores para "representar" las equivalencias, la curva definida por omisión aparece en diagonal desde la parte inferior izquierda (esta parte de la curva representa las partes oscuras) hacia la parte superior izquierda (esta parte representa las zonas claras).

Seguro se estarán preguntando qué sentido tiene tener la herramienta CURVAS cuando tenemos la herramienta NIVELES que sirve para hacer lo mismo. Bueno, en realidad las CURVAS van más allá, porque los niveles sólo mueven los 3 puntos para lograr la corrección, pero con las curvas, la distancia entre ellas puede tener diferencias, ser irregular. Por ejemplo, podemos aclarar varias zonas independientes entre las zonas claras y los tonos medios simplemente haciendo click en la curva.

En este ejemplo, marqué 2 puntos de control intermedios uno cerca del centro que me pemite BAJAR un poco los tonos medios hacia los altos, mientras el segundo punto de la punta, está entre los tonos medios y las zonas más oscuras.

A este segundo punto (marcado con la flecha amarilla) lo moví para arriba, esto traducido en la imagen logra que los tonos medios/bajos vayan volviéndose más altos, aunque si ven el otro punto no lo subí tanto como para alzanzar el punto medio.

En la imagen marqué con flechas las áreas que están siendo transformadas. El área oscura del abdomen en la imagen gana luz y tenemos detalles en la remera. En la cara, teníamos la zona oscura que está siendo también aclarada.

Agregué al gráfico la escala de grises con la misma corrección, acá queda claro como sólo una parte del espectro de grises se va aclarando.

Este tipo de corrección sería imposible con niveles ya que entre el punto medio y el de zonas oscuras no puede haber una curva, sino valores en recta que se van acercando de forma proporcional.

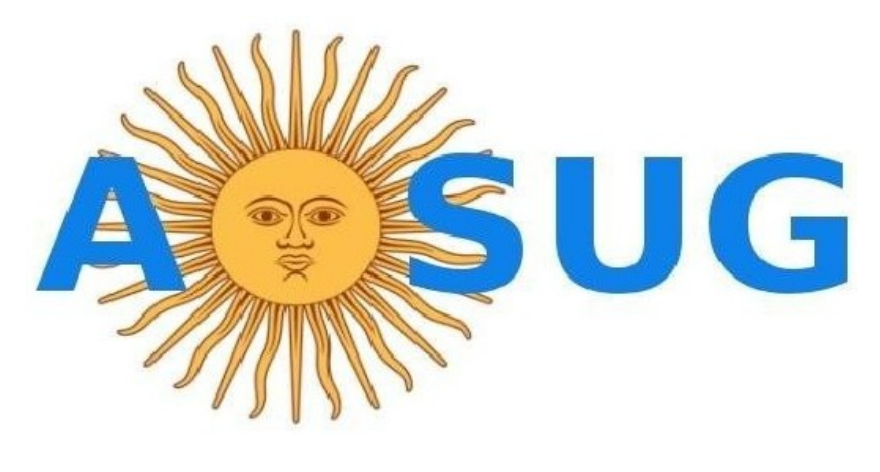

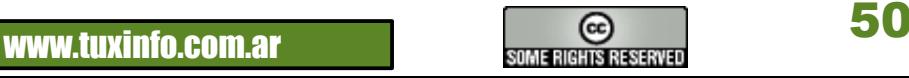

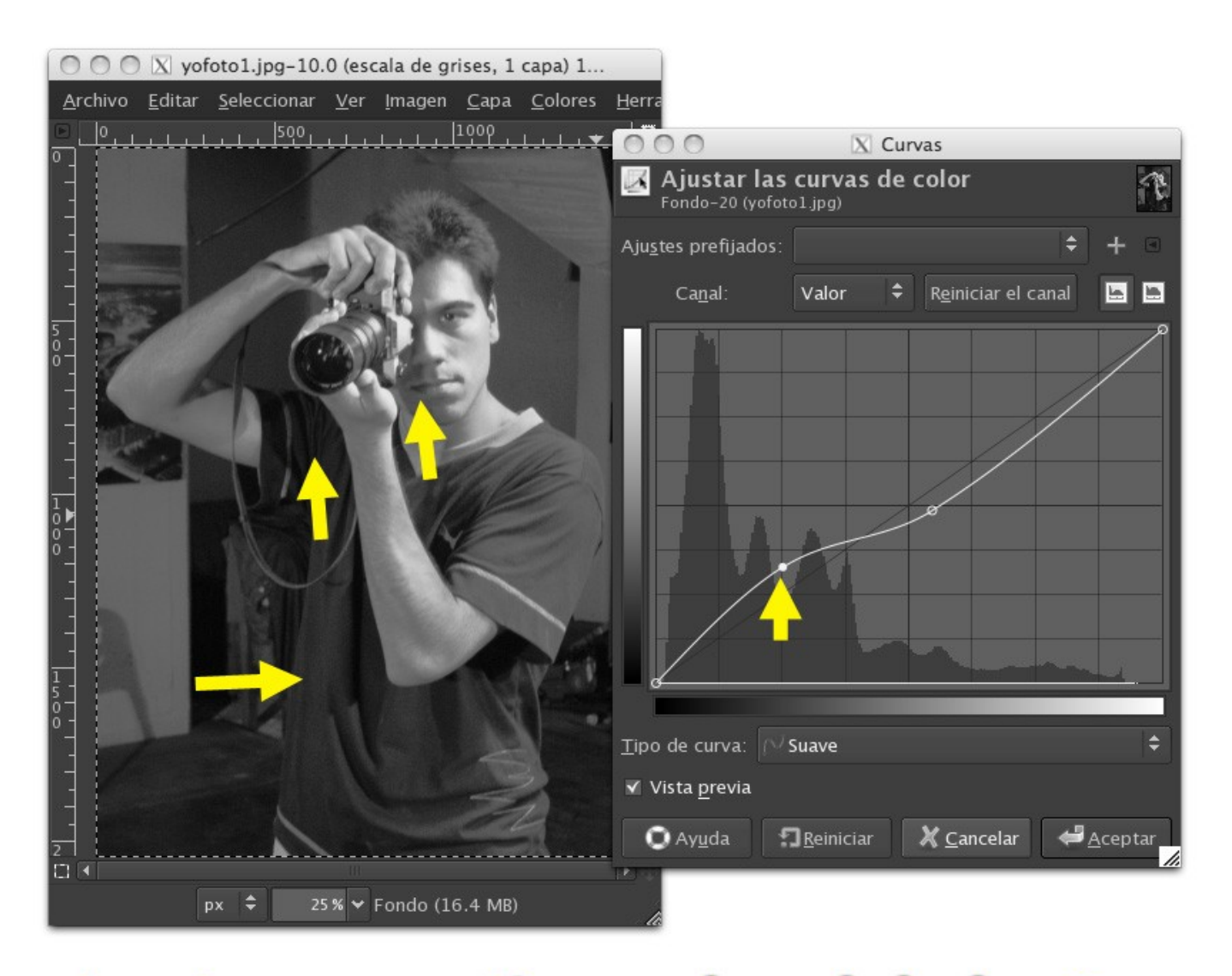

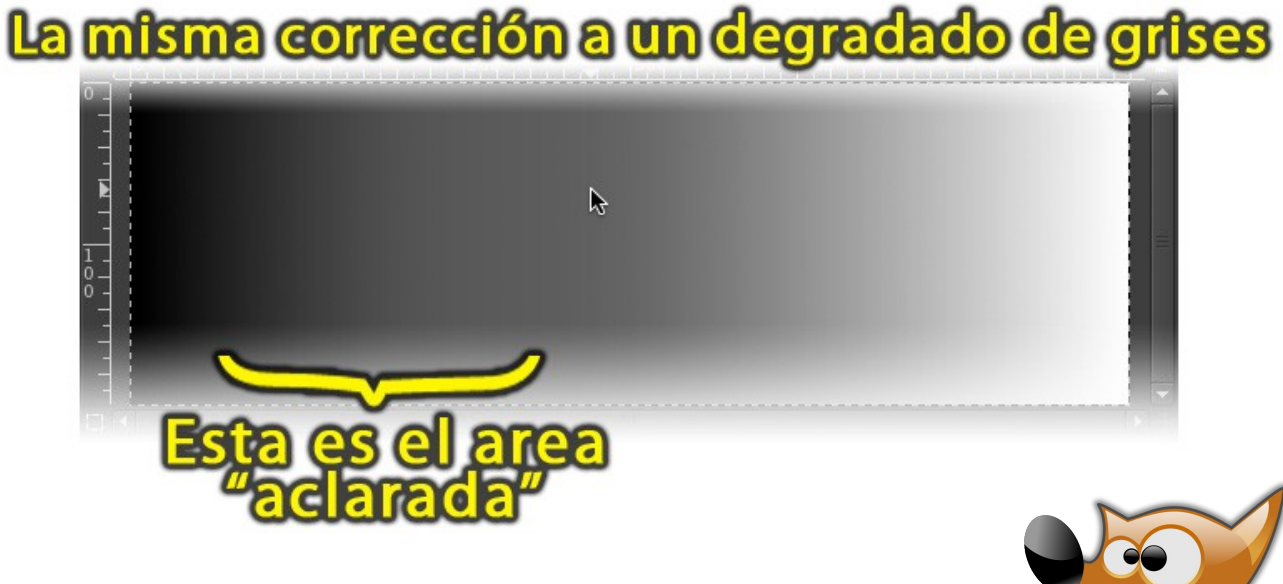

Ahora para hacer algo más loco, en la zona marcada abajo, cambiamos la opción SUAVE que hemos venido usando por MANO ALZADA, lo cual nos permite dibujar la curva que queramos.

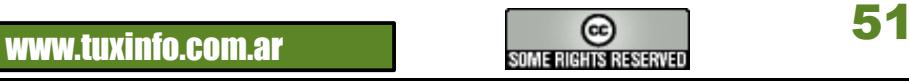

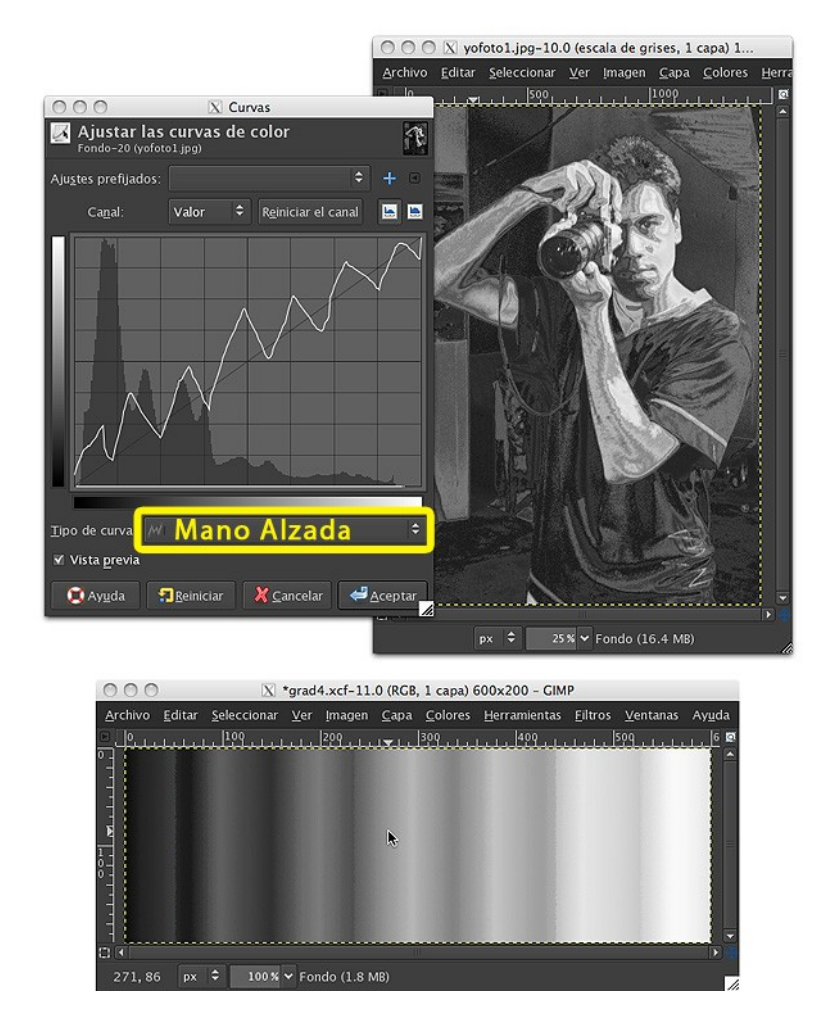

Como se puede ver en la ventana de curvas en la imagen de la derecha, ya no estoy trabajando sobre los valores de la imagen sino sobre el canal de ROJO (marcado con un recuadro rojo).

Ahora la curva no representa niveles de luz, sino el componente de color de ROJOS en la escala de la imagen, o sea que si movemos los puntos de la curva hacia arriba ganamos componente de rojo, pero si lo bajamos el rojo desaparecerá para dar lugar al cian.

Para este ejemplo, en las sombras (parte izquierda de la curva) he subido los valores de rojo, mientras que de los tonos medios hasta los altos (la parte de la derecha de la curva), los he bajado a CERO, obteniendo el resultado de que las zonas oscuras son rojas y negras, mientras que desde los tonos medios hasta las partes más claras de la imagen obtenemos un cian muy saturado y claro.

Si combinamos modificaciones como ésta a los otros canales obtendremos resultados más interesantes. (quitar rojo da cian, quitar verde da magenta, y quitar azul da amarillo).

En este ejemplo hice una especie de SERRUCHO. La imagen queda similar a la de aquel exterminador de metal líquido T-1000 que podría transformarse en cualquier cosa ¿recuerdan? Supongo que podríamos seguir haciéndole cosas, como agregar reflejos de la escena y suavizar los contrastes en los tonos, lo cual se logra redondeando las puntas del serrucho cuando dibujamos.

Debajo del ejemplo vemos una escala de grises a la que le aplicamos el mismo efecto de curvas, podemos ver claramente como van subiendo y bajando los tonos a medida que se mantiene el degradado de izquierda a derecha. Hasta ahora usamos la curva sobre una escala de grises pero podemos trabajar con los canales de color también (tal y como hicimos con los niveles en el otro artículo).

Esta imagen está en escala de grises, por lo tanto voy a convertirla a RGB (lo cual no quiere decir que el programa la va a colorear o algo así, si eso fuera posible yo me quedaría sin trabajo. Más bien quiere decir que esta imagen va a soportar transformaciones de color). Para hacerlo voy al menú:

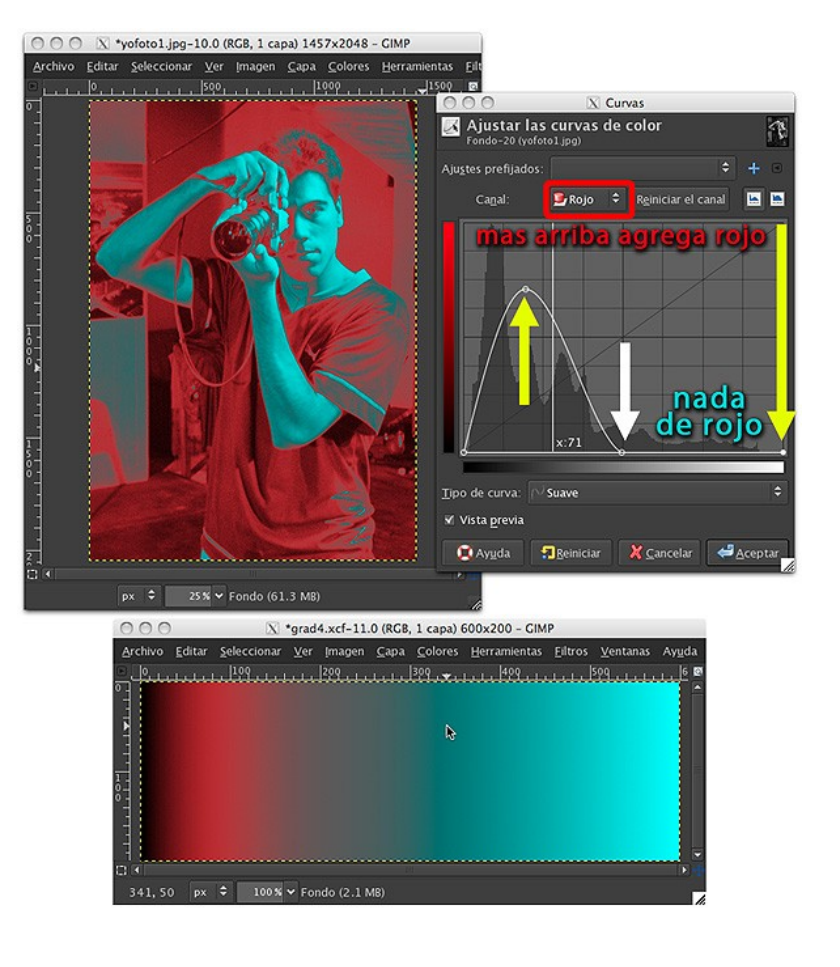

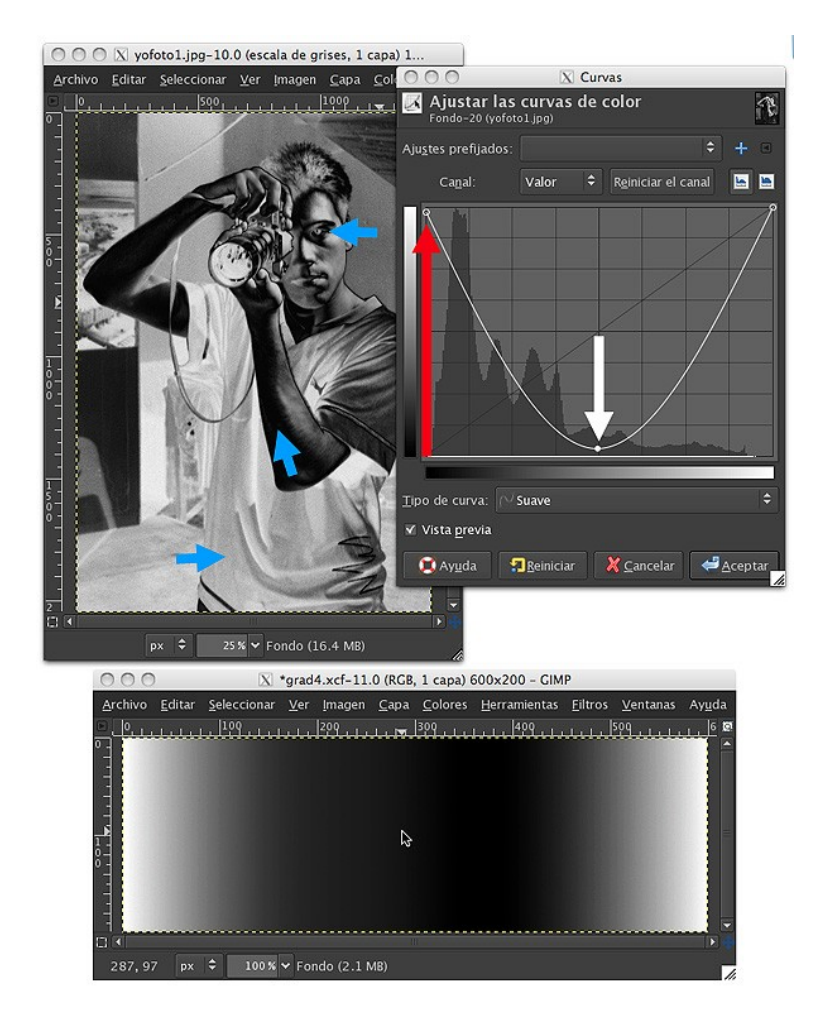

En este ejemplo estamos trabajando de nuevo sobre los VALORES (no sobre los canales de color). EL punto que está en las zonas oscuras (el de la izquierda, marcado con la flecha roja) lo subimos hasta la posición máxima, mientras que el punto medio (marcado con la flecha blanca), lo bajamos al mínimo.

Lo que hemos hecho es volver NEGRO los tonos medios y volver BLANCOS todos los NEGRO y las zonas oscuras. En la imagen se puede ver como las zonas oscuras del abdomen se volvieron blancas totalmente. El ojo que era negro se volvió blanco, y las zonas medias/claras del antebrazo y el codo se volvieron oscuros.

En la parte inferior, queda claro el ejemplo en la escala de grises a la que le apliqué el efecto, donde debería estar la parte negra del espectro (izquierda), vemos que está totalmente blanca y en los tonos medios todo se vuelve negro.

Como vemos es fácil volver negativa una imagen o parte de ella, pero cuando se trate de trabajar con CANALES DE COLOR, estaremos variando los componentes de color de la imagen y puede volverse algo impredecible o inmanejable para el humano promedio.

Esta herramienta de control de color resulta muy exacta para llegar a zonas localizadas de la imagen (desde el punto de vista de la continuidad tonal/de color o como se dice en TV de CHROMA y LUMA), por ello el control de niveles es cómodo y rápido pero cuando no es suficiente, necesitamos curvas.

#### **Curvas... más allá de G.I.M.P.**

Sin duda, las curvas son una de esas herramientas que son claramente profesionales, las podemos encontrar en programas de edición de vídeo, Motion Graphics y de animación 3D como: Adobe Photoshop CS5, Adobe After Effects CS5, Adobe Premiere Pro CS5, Apple Shake (R.I.P.), Motion y Final Cut, 3D Max, Maya, XSI, o incluso Blender 3D. Quien controle estas herramientas, no tendrá límites a la hora de modificar cualquier tipo de imagen con cualquier tipo de entorno.

En el ejemplo de abajo como ven he reproducido los mismos ejemplos de este artículo en Blender 3D con sus curvas en el editor de nodos (Sé que si pongo una captura de Photoshop CS4 o incluso CS5 no les va a hacer mucha gracia) y los dejo con las ganas de saber más al respecto. Como terminaba los capítulos Michael Landon, les digo "mi trabajo aquí está hecho".

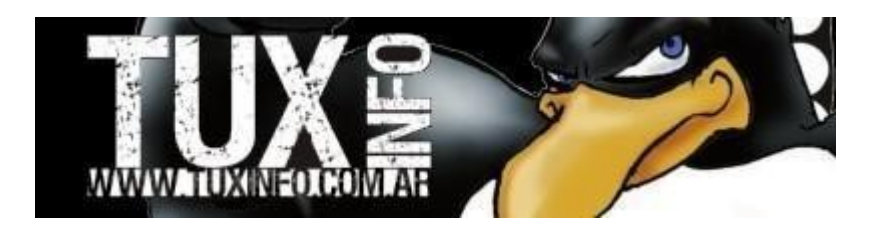

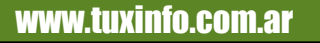

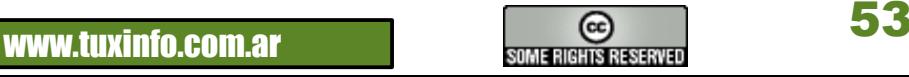

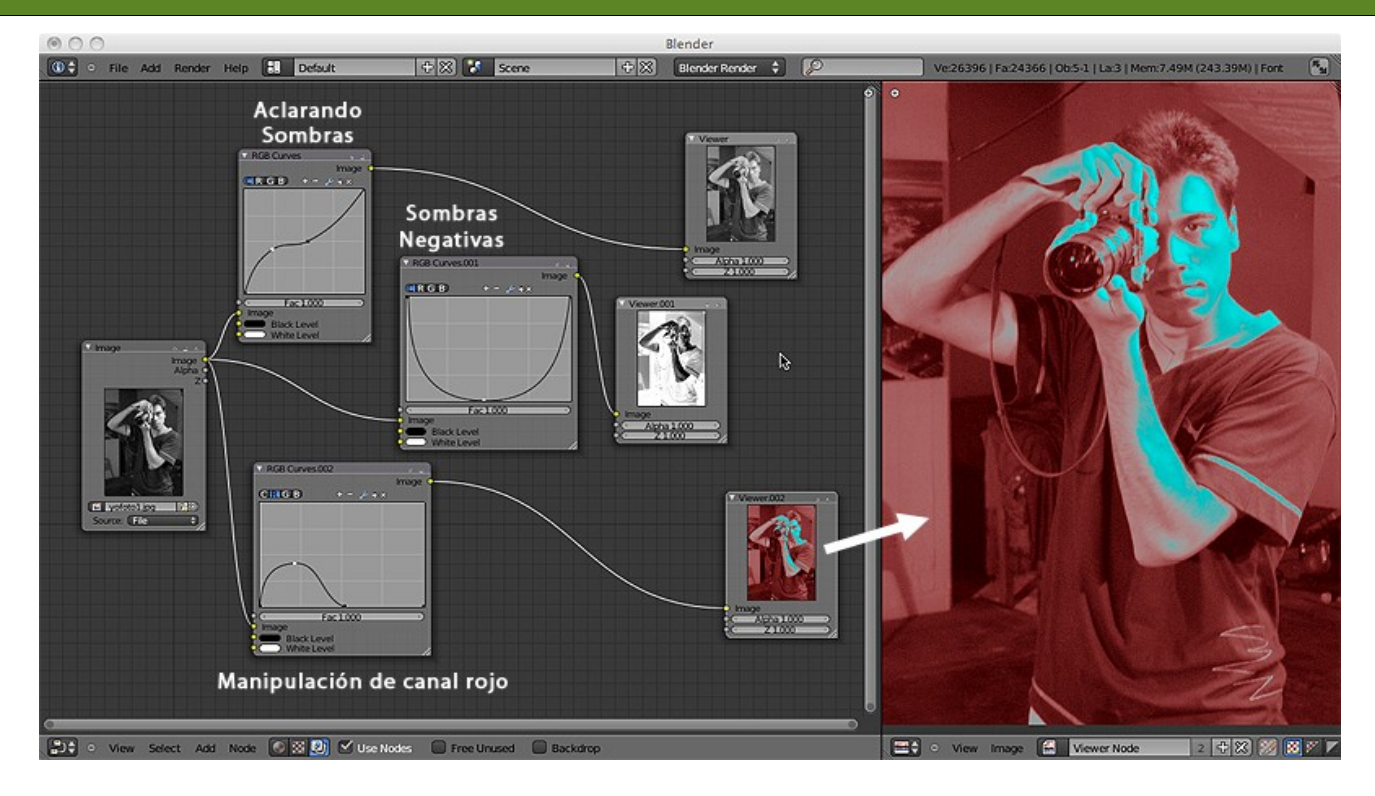

#### **[Marcos Caballero](http://www.anubis4d.com.ar/)**

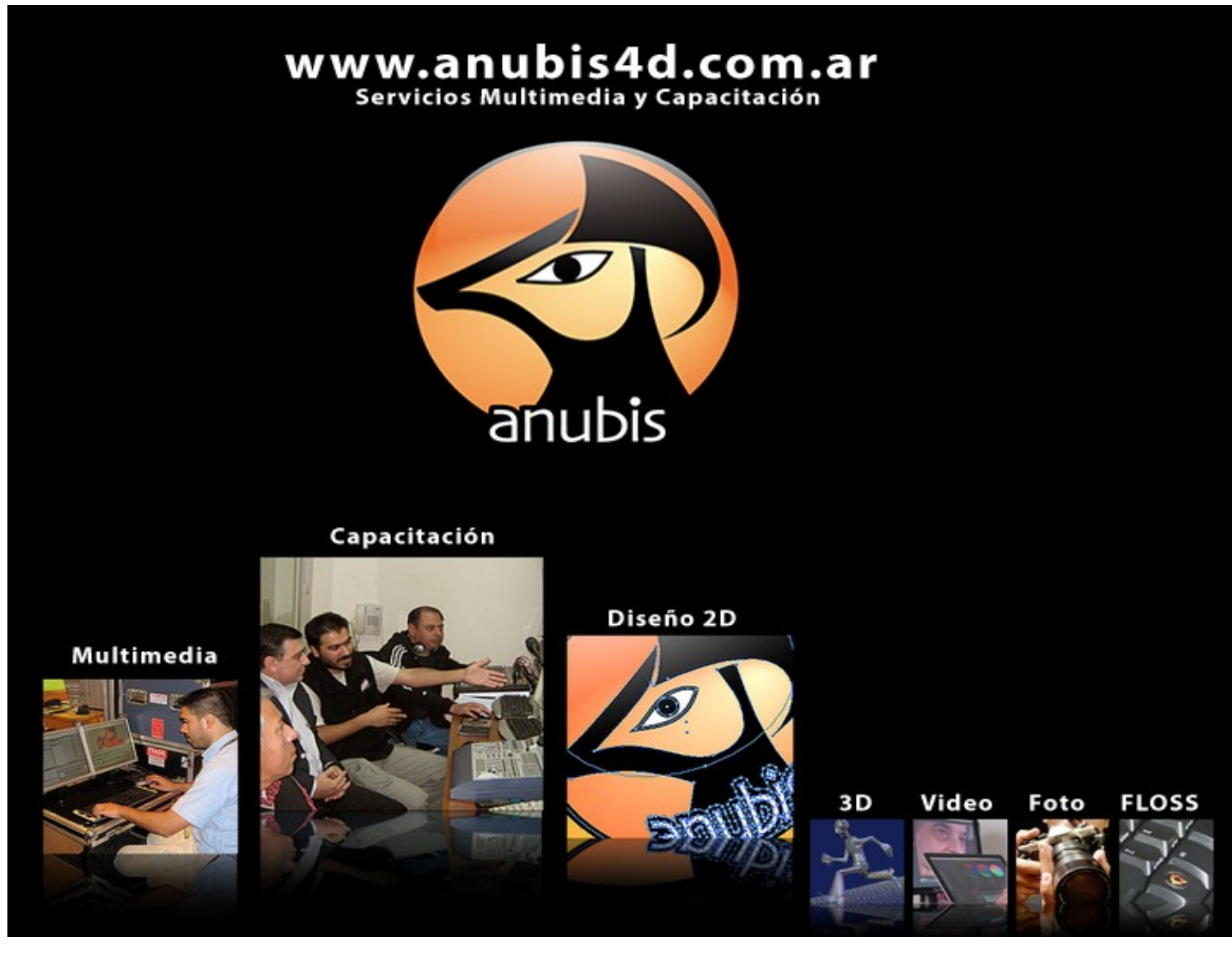

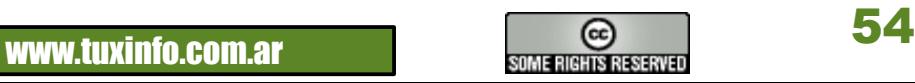

#### **MÁS FLISoL, esta vez desde la UNAM de México.**

Una vez más la máxima casa de estudios abre sus puertas para el FLISoL 2010, uno de los eventos más esperados por todos los que disfrutamos de los beneficios del software libre, en esta ocasión, y debo decirlo con pena, la asistencia estuvo bastante modesta, esperaba por supuesto mucho más gente, pero eso no fue un problema para disfrutar de una interesante mañana, comencemos.

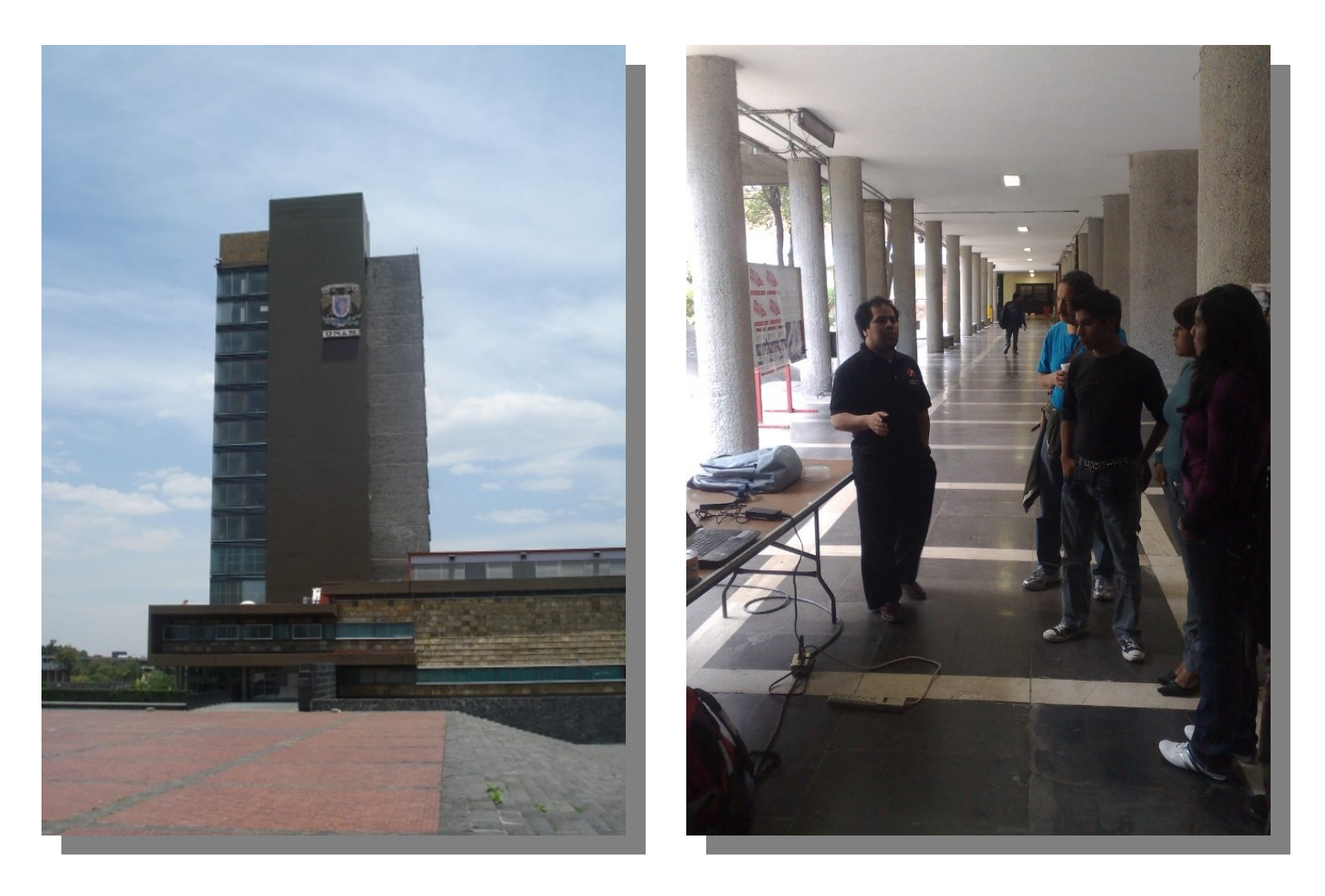

El programa inició con una corta charla sobre el software libre, qué es y qué beneficios trae consigo es notable, porque utilizar programas privativos cuando tenemos a la mano cientos de posibilidades que en la mayoría de las veces funcionan mucho mejor que las privativas y costo \$ 0, algunos de los invitados comenzaron a entrar en confianza y soltaron las primeras preguntas, tenemos disponibles suites de oficina que nos pueden ayudar en nuestras tareas diarias, la respuesta fue un sí, y no sólo esto, también tenemos programas de mensajería, reproducción y edición de música, de diseño profesional y herramientas potentes para la adminstración de redes entre muchas más, como verán los invitados muy atentos sin perder un solo detalle de este brevario.

Comenzaron a llegar los equipos para la instalación de GNU Linux, por supuesto la más solicitada fue Ubuntu aunque uno que otro preguntó por Red Hat, openSUSE, un dato interesante es una persona que sólo quería un antivirus gratuito que le sirviera para su máquina que era un mar de virus, al final se animó a cargar Ubuntu sin importar su anterior sistema, esto es una excelente noticia ya que fue uno de los tantos usuarios contentos que salieron con un potente sistema .

Aquí estamos en plena instalación de Ubuntu, un par de mesas fueron suficientes para acomodarnos y meternos de lleno en este maravilloso mundo, que tal ..

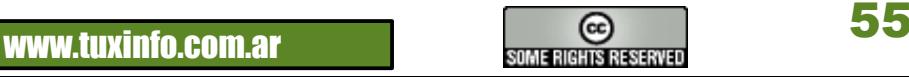

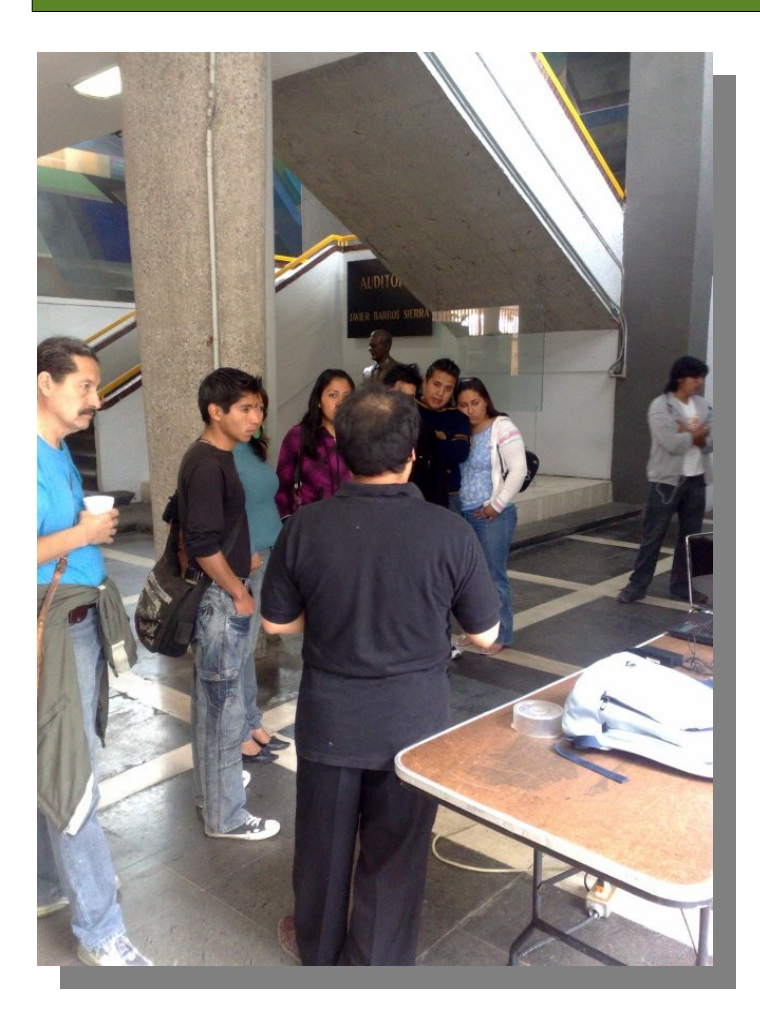

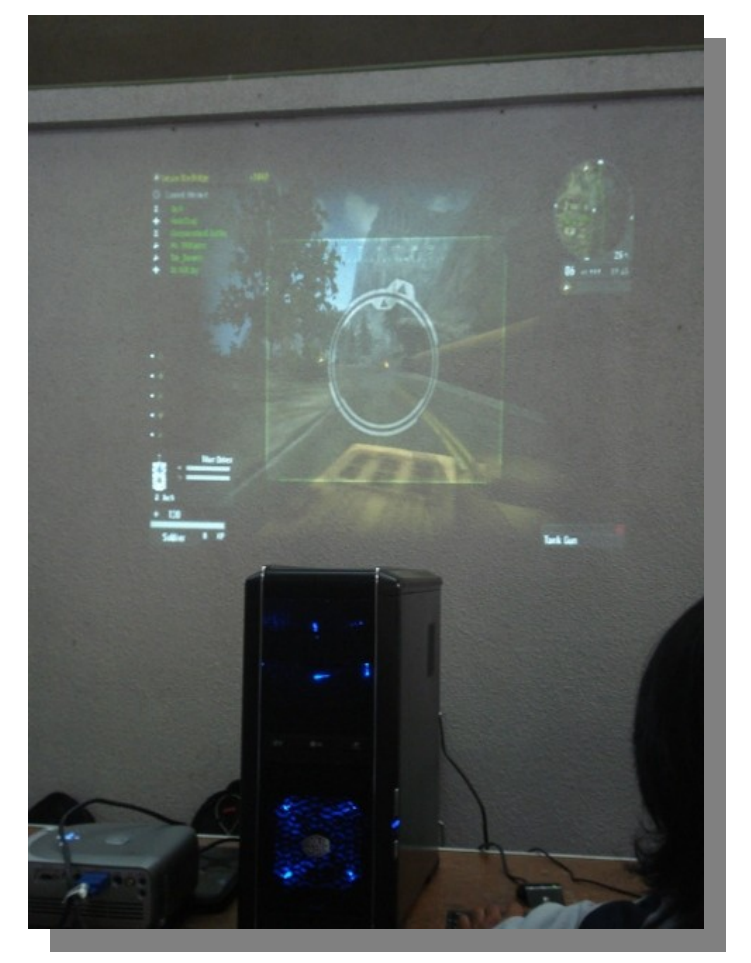

Los usuarios Mac también estuvieron presentes y realizando preguntas muy interesantes, hay programas libres para este sistema operativo y si nos enfocamos en suites de oficina, navegadores, mensajeros y editores de fotografía no tendremos ningún problema aunque hay que reconocer que aún nos falta un poco o mucho quizás en esta última parte donde los programas de diseño para plataforma Mac nos lleva una delantera, puedo asegurarles que no tarda mucho en que tengamos una calidad igual

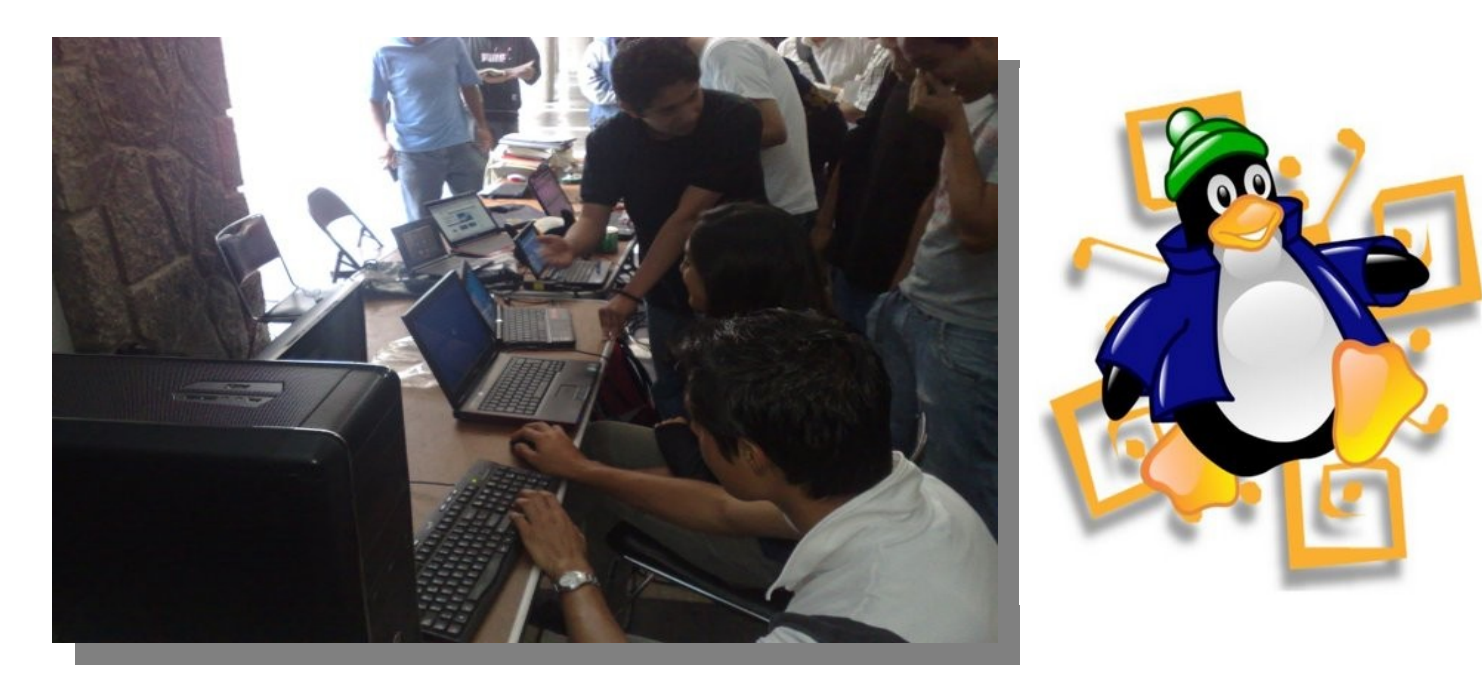

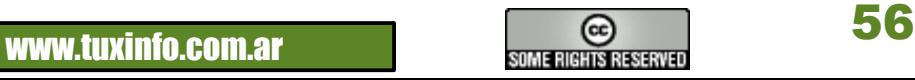

Una interesante charla sobre juegos de video fue presentada y se platicó sobre cómo está hoy en día esta área en nuestro sistema, nos falta mucho, lamentablemente las empresas desarrolladoras de software de juegos de video no han volteado la cabeza hacia plataformas libres, aun así tenemos un excelente emulador (wine) para correr no sólo juegos, sino otras aplicaciones si así lo requerimos por supuesto, que tal las siguientes imágenes donde se montó una poderosa PC corriendo tanto un juego emulado, como uno nativo que está más que excelente, echen ojo....

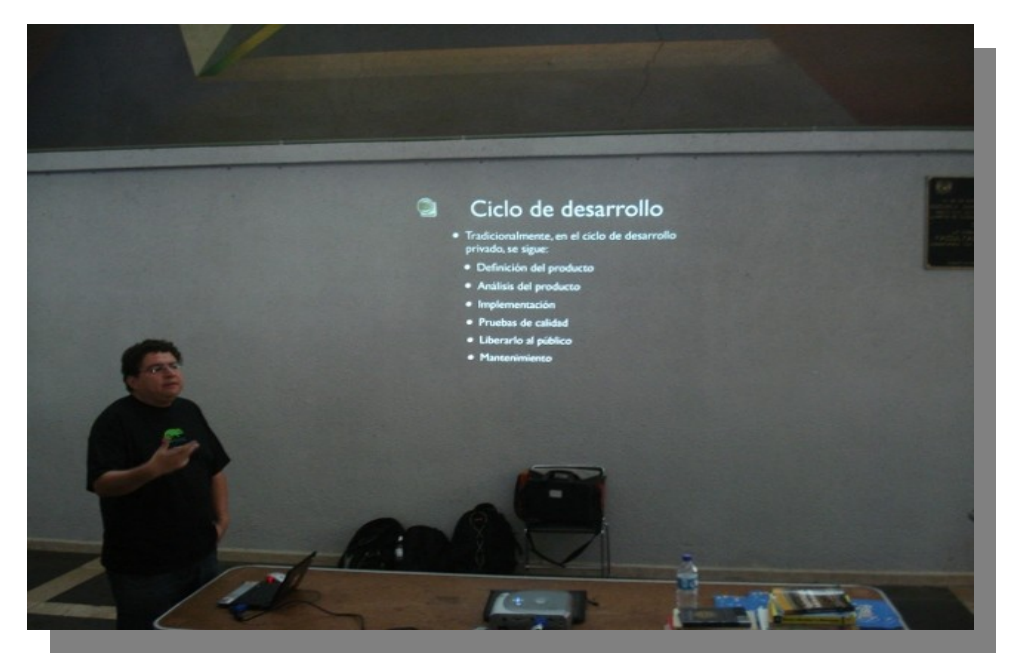

Dos pláticas complementaron el festival, desarrollo y beneficio con software libre y una poderosa herramienta para la administración de redes y hackeo (Backtrack) donde se simuló un ataque a un sitio web lo cual fue espectacular, chequen esta distro que aunque bastante compleja, a mi parecer es una excelente herramienta de seguridad.

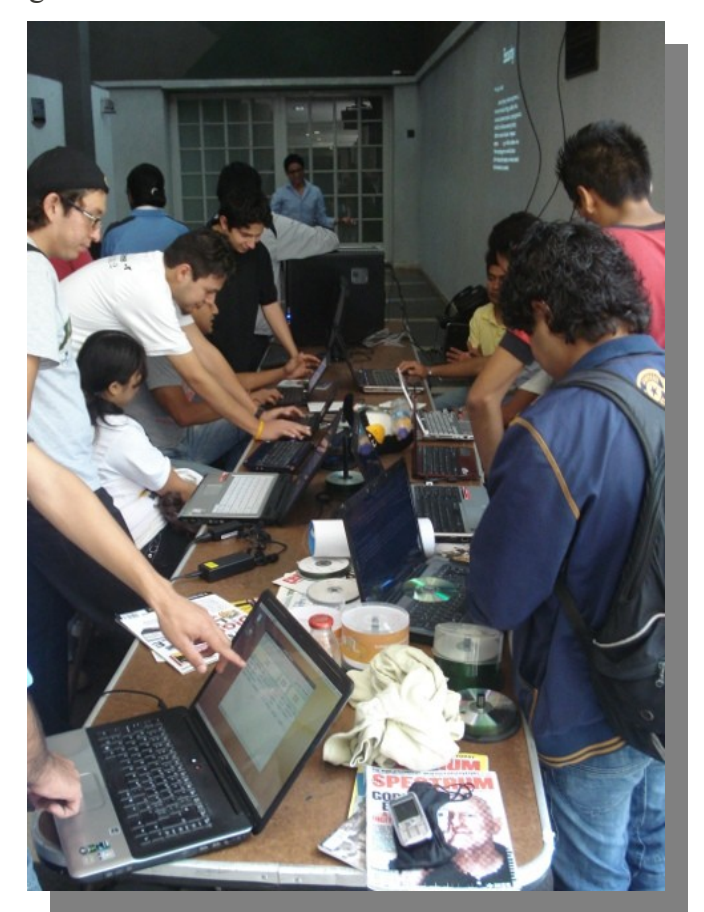

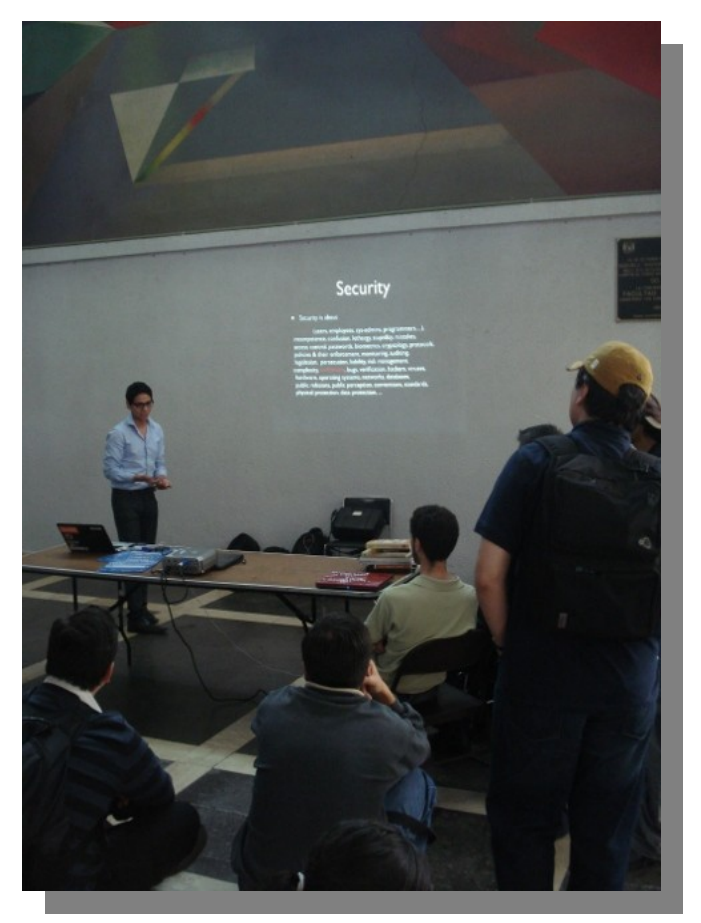

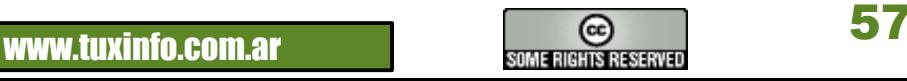

![](_page_57_Picture_1.jpeg)

#### *Nota Final :*

*Salimos con un agradable sabor de boca y el festival cerró con un agradecimiento por parte de los organizadores, la gente del LIDSOL que apoyó y estuvo pendiente en todo momento resolver dudas y preguntasde los asistentes, gracias a la facultad de ingeniería de la UNAM por permitirnos conocer más de acerca de este movimiento que sin duda está creciendo día con día y llegando a los escritorios hogareños, gente apoyemos el software libre sin caer en fanatismo sino entender que tenemos a alcance herramientas que nos van a beneficiar en nuestras labores tanto profesionales como domésticas, hoy en día soy un usuario satisfecho de haber conocido tan marivilloso mundo, las puertas están abiertas para todos, y todos sean bienvenidos, nos vemos el año entrante aquí, en el mundo GNU LINUX.*

*Espero sus comentarios todos son bienvenidos.*

**[Samuel Morales Cambrón](mailto:mcambron76@gmail.com) [tuxmundolibre.blogspot.com](http://tuxmundolibre.blogspot.com/)**

![](_page_57_Picture_6.jpeg)

![](_page_57_Picture_8.jpeg)

# SI QUIERE PUBLICITAR EN **WWW.TUXINFO.COM.A**

PUEDE HACERLO DE FORMA MUY SIMPLE,<br>LLEGANDO A TODO EL MUNDO,<br>CON LA UNICA REVISTA DIGITAL<br>DE SOFTWARE LIBRE DE ARGENTINA

## CON TUXINFO MULTIPLICARA SUS CLIENTES

Para mayor información comunicarse vía email a.: info@tuxinfo.com.ar por skype usuario.: Infosertec

![](_page_59_Picture_0.jpeg)